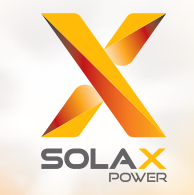

**Serie X1-Hybrid Manual del usuario** 3,0 kW - 7,5 kW

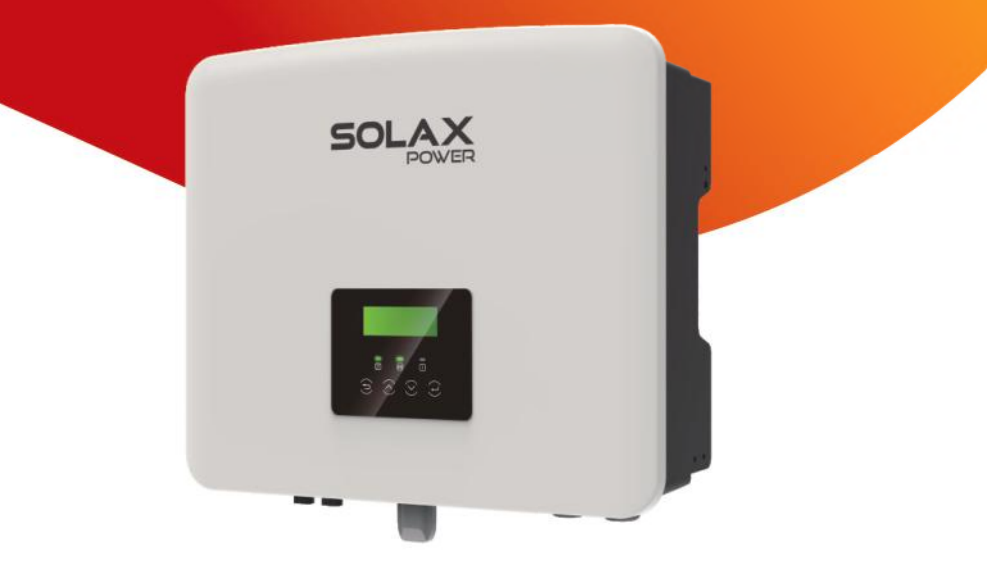

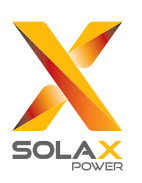

# Solax Power Network Technology(Zhe jiang) Co,. Ltd.

**614.00495.06** DIR.: No. 288, Shizhu Road, Tonglu Economic Development Zone, Tonglu Tonglu City, Zhejiang Province, China Tel.: +86 571-5626 0011 Email: info@solaxpower.com

## Declaración de derechos de autor

Los derechos de autor de este manual pertenecen a SolaX Power Network Technology (Zhejiang) Co. Cualquier corporación o individuo no debe plagiarlo, copiarlo parcial o totalmente (incluyendo el software, etc.), y no se permitirá la reproducción o distribución del mismo en cualquier forma o por cualquier medio. Todos los derechos reservados. SolaX Power Network Technology (Zhejiang) Co., Ltd. se reserva el derecho de interpretación final. El contenido está sujeto a cambios sin previo aviso.

**ES**

# Índice

 $\mathbf{1}$ 

 $\overline{2}$ 

 $\mathbf{3}$ 

 $\overline{4}$ 

 $\overline{5}$ 

#### $.03$  $...03$  $1.1$  $1.2$ ....03 1.3

#### $2.1$  $2.2$  $2.3$

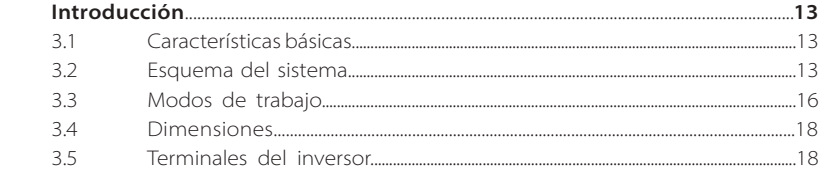

#### Datos técnicos.

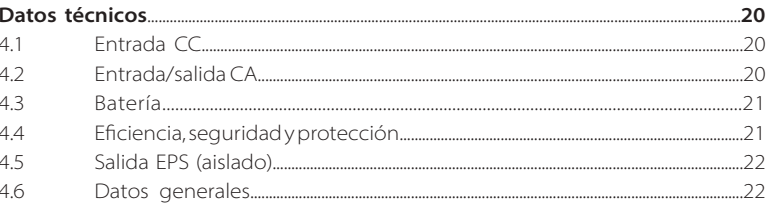

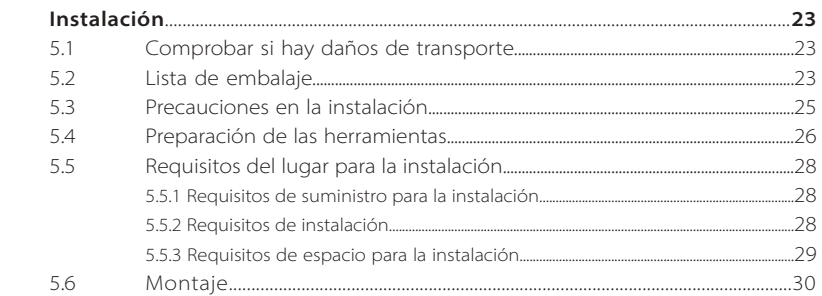

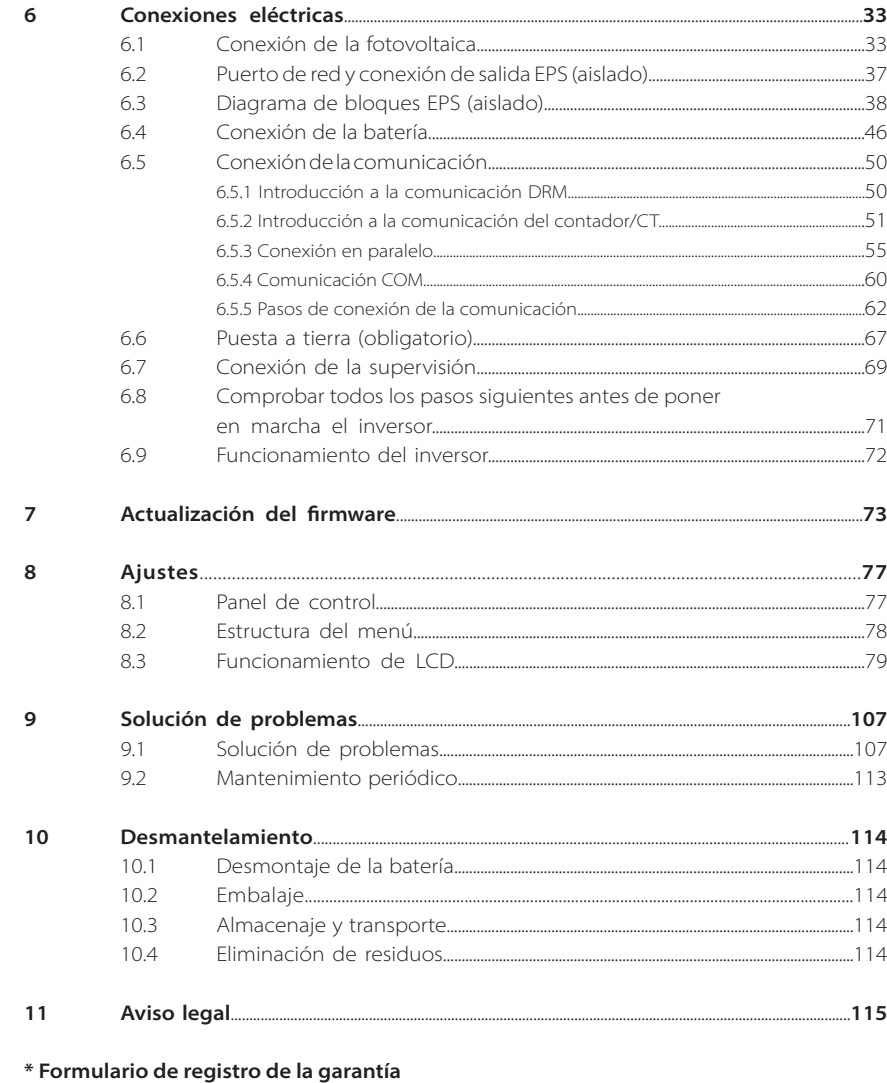

# **1 Notas sobre este manual**

## **1.1 Ámbito de validez**

Este manual es una parte integral del X1-Hybrid G4. En el se describen el montaje, la instalación, la puesta en marcha, el mantenimiento y los fallos del producto. Por favor, léalo detenidamente antes de ponerlo en funcionamiento.

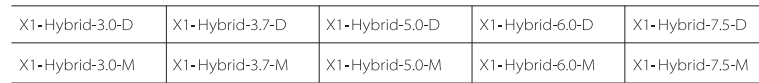

Nota: La serie "X1-Hybrid G4" se refiere al inversor de almacenamiento de energía que soporta la conexión a la red de una sistema fotovoltaico.

"5.0"significa 5,0 kW. "D" significa con "DC Switch", " M" significa X1-Matebox conectada externamente para el funcionamiento a plena carga EPS(Off-grid).

El X1-Hybrid-5.0 / X1-Hybrid-7.5 cumple con la normativa PEA/MEA de Tailandia de conexión a la red.

Tenga este manual a mano en cualquier momento.

## **1.2 Grupo destinatario**

Este manual se dirige a electricistas cualificados. Las tareas descritas en este manual solo pueden ser realizadas por electricistas cualificados.

## **1.3 Símbolos utilizados**

Los siguientes tipos de instrucciones de seguridad e información general aparecen en este documento como se describe a continuación:

## **¡Peligro!**

"Peligro" se refiere a una situación peligrosa que, si no se evita, provocará un alto nivel de riesgo, como lesiones graves o incluso la muerte.

## **¡Advertencia!**

"Advertencia" indica una situación peligrosa que, si no se evita, podría provocar lesiones graves o la muerte.

## **¡Precaución!**

"Precaución" indica una situación de peligro que, si no se evita, podría provocar lesiones leves o moderadas.

## **¡Atención!**

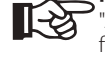

<u> T</u>

"Aviso" proporciona consejos que son valiosos para el funcionamiento óptimo de nuestro producto.

# **2 Seguridad**

## **2.1 Instrucciones de seguridad importantes**

#### **¡Peligro!**

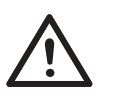

#### **¡Peligro de muerte por altas tensiones en el inversor!**

El personal responsable de la instalación, la conexión eléctrica, la depuración, el mantenimiento y la gestión de averías de este producto debe estar formado, dominar el método de funcionamiento correcto, tener la cualificación de electricista correspondiente y conocimientos de funcionamiento de seguridad.

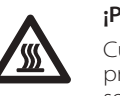

吃了

#### **¡Precaución!**

Cuando el inversor está funcionando, está estrictamente prohibido tocar la carcasa. La temperatura de la cáscara puede ser elevada y existe el riesgo de quemaduras.

## **¡Precaución!**

## **¡La radiación puede ser perjudicial para la salud!**

No permanezca durante mucho tiempo cerca y manténgase a una distancia mínima de 20 cm del inversor.

#### **¡Atención!**

#### **Conecte el sistema fotovoltaico a tierra.**

Termine la puesta a tierra de los módulos fotovoltaicos y del sistema fotovoltaico de acuerdo con los requisitos locales para lograr una protección óptima de los sistemas y del personal.

#### **¡Advertencia!**

Asegúrese de que la tensión continua de entrada está por debajo del límite del inversor. Una tensión y una corriente continuas excesivas pueden provocar daños permanentes u otros perjuicios en el inversor, que no están cubiertos por la garantía.

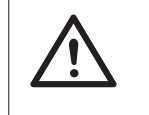

#### **¡Advertencia!**

El personal de servicio autorizado debe desconectar la alimentación de CA y CC del inversor antes de realizar cualquier operación de mantenimiento, limpieza o funcionamiento de cualquier circuito conectado al inversor.

# **¡Advertencia!**

El inversor no puede funcionar cuando está en marcha.

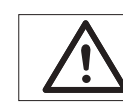

**¡Advertencia!** ¡Riesgos de descarga eléctrica!

Siga estrictamente las especificaciones de seguridad pertinentes para la instalación y las pruebas del producto. Durante la instalación, el funcionamiento o el mantenimiento, lea atentamente las instrucciones y precauciones del inversor o en el manual del usuario y sígalas. Si la operación es incorrecta, pueden producirse perjuicios personales y materiales. Por favor, guarde bien el manual de usuario después de usarlo.

Con este inversor solo se pueden utilizar los accesorios vendidos y recomendados por nosotros, de lo contrario podría provocar un incendio, una descarga eléctrica o daños personales.

Sin la autorización de nuestra empresa, no puede abrir la tapa del inversor ni sustituir las piezas del mismo, de lo contrario el compromiso de garantía del inversor quedará invalidado.

El uso y el funcionamiento del inversor deben llevarse a cabo de acuerdo con las instrucciones de este manual, de lo contrario esta protección fallará y la garantía del inversor también.

Durante el trabajo, la temperatura de la superficie del inversor puede superar los 60 °C. Por favor, asegúrese de que el inversor se enfría antes de tocarlo, y asegúrese de que los niños no pueden tocarlo.

Cuando se exponen a la luz del sol, los conjuntos fotovoltaicos generan tensiones elevadas de CC peligrosas. Por favor, siga nuestras instrucciones, de lo contrario se expone a riesgos mortales.

Todas las fuentes de alimentación de CC y CA deben desconectarse del inversor durante al menos 5 minutos antes de realizar cualquier operación eléctrica o de cableado en el inversor para garantizar el aislamiento completo del mismo y evitar descargas eléctricas.

Un módulo fotovoltaico utilizado en el inversor debe tener una clasificación IEC61730A, y la tensión total de circuito abierto de la cadena/conjunto fotovoltaico es inferior a la tensión nominal máxima de entrada de CC del inversor. Cualquier daño causado por la sobretensión fotovoltaica no está cubierto por la garantía.

La posición de instalación debe estar alejada de entornos húmedos y de las sustancias corrosivas.

Después de que inversor y la red eléctrica corten el suministro de energía fotovoltaica, seguirá habiendo una cierta cantidad de corriente residual en un corto período de tiempo. Tenga cuidado o puede dar lugar a lesiones personales graves e incluso un alto riesgo de muerte. Utilice un multímetro (impedancia de al menos 1 MΩ) para medir la tensión entre el UDC + y el UDC- para asegurarse de que el puerto del inversor se descarga por debajo de la tensión segura antes de iniciar el funcionamiento (35 VDC).

#### Dispositivos de protección contra sobretensiones (SPD) para instalaciones fotovoltaicas

#### **¡Advertencia!**

Cuando se instale el sistema de energía fotovoltaica, debe proporcionarse una protección contra sobretensiones con descargadores de sobretensión. El inversor conectado a la red está equipado con dispositivos de protección contra sobretensiones tanto en el lado de entrada de la fotovoltaica como en el lado de RED.

Los rayos directos o indirectos pueden provocar averías. La sobretensión es la principal causa de los daños causados por los rayos en la mayoría de los aparatos. Puede producirse una sobretensión en la entrada fotovoltaica o en la salida de CA, especialmente en zonas montañosas remotas donde se suministra cables muy largos.

Por favor, consulte a los profesionales antes de instalar los dispositivos de protección contra sobretensiones.

El dispositivo externo pararrayos puede reducir la influencia del impacto directo del rayo, y el dispositivo pararrayos puede derivar la corriente de sobretensión a la tierra.

Si el edificio con el dispositivo de protección contra rayos externo instalado se encuentro lejos de la ubicación del inversor, para proteger el inversor de daños eléctricos y mecánicos, debe instalarse también un equipo de protección contra rayos externo para este.

Para proteger el sistema de CC, se necesita un equipo de protección contra sobretensiones de dos etapas entre el cable de CC del inversor y el módulo del equipo fotovoltaico.

Para proteger el sistema de CA, el equipo de protección contra sobretensiones de nivel 2 debe instalarse en la salida de CA, situada entre el inversor y la red. Los requisitos de instalación deben cumplir con la norma IEC61643-21.

Todos los cables de corriente continua se instalarán a una distancia lo más corta posible, y los cables positivo y negativo de la misma entrada deben ir en mazo para evitar que se produzcan bucles en el sistema. Los requisitos de distancias mínimas de instalación y unión también se aplican a los conductores auxiliares de puesta a tierra y de apantallamiento.

## $\triangleright$  Ffecto anti-isla

El efecto isla significa que cuando se corta la red eléctrica, el sistema de generación de energía conectado a la red no detecta el corte de energía y sigue suministrando energía a la red eléctrica. Esto es muy peligroso para el personal de mantenimiento y para la red eléctrica de la línea de transmisión.

Este inversor utiliza el método de compensación de frecuencia activa para evitar el efecto isla.

• Todos los inversores incorporan un control de corriente residual (RCM) interno certificado para proteger contra posibles electrocuciones y riesgos de incendio en caso de mal funcionamiento del campo fotovoltaico, los cables o el inversor.

Hay 2 umbrales de disparo para el RCM como se requiere para la certificación (IEC 62109-2:2011).

El valor por defecto para la protección contra la electrocución es de 30 mA, y para la corriente ascendente lenta es de 300 mA.

• Si es obligatorio el uso de un dispositivo de corriente residual (RCD) externo (se recomienda el tipo A), el interruptor debe activarse con una corriente residual de 300 mA (recomendado). También se puede utilizar un dispositivo de corriente residual de otras especificaciones según la norma local.

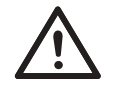

#### **¡Advertencia!**

¡Corriente de fuga elevada! Es imprescindible la conexión a tierra antes de conectar la alimentación.

• Una conexión a tierra defectuosa puede provocar fallos en el equipo, lesiones personales y mortales e interferencias electromagnéticas. • Asegúrese de que la toma de tierra es correcta según la norma IEC62109 y el diámetro del conductor según la especificación de la norma.

• No conecte el extremo de conexión a tierra del equipo en serie para evitar la conexión a tierra de varios puntos.

• Los aparatos eléctricos deben instalarse de acuerdo con las normas de cableado de cada país.

Para el Reino Unido

• La instalación que conecta el equipo a los terminales de suministro deberá cumplir con los requisitos de la norma BS 7671.

• La instalación eléctrica del sistema fotovoltaico deberá cumplir con los requisitos de la norma BS 7671 y la norma IEC 60364-7-712.

• No se puede cambiar ninguno de los dispositivos de protección.

• El usuario se asegurará de que el equipo esté instalado, diseñado y de que se opere de manera que se cumplan en todo momento los requisitos de ESQCR22(1)(a).

## > Conexión PE y corriente de fuga Instrucciones de seguridad de la batería

Este inversor debe emparejarse con una batería de alta tensión. Para los parámetros específicos como el tipo de batería, la tensión nominal y la capacidad nominal, etc., consulte el apartado 4.3.

Por favor, consulte las especificaciones de la batería correspondiente para más detalles.

## **2.2 Explicación de los símbolos**

Este apartado ofrece una explicación de todos los símbolos que aparecen en el inversor y en la placa de características.

## Símbolos en el inversor

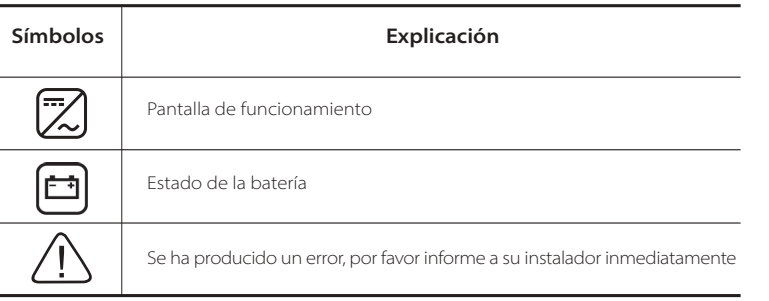

Símbolos en la placa de características

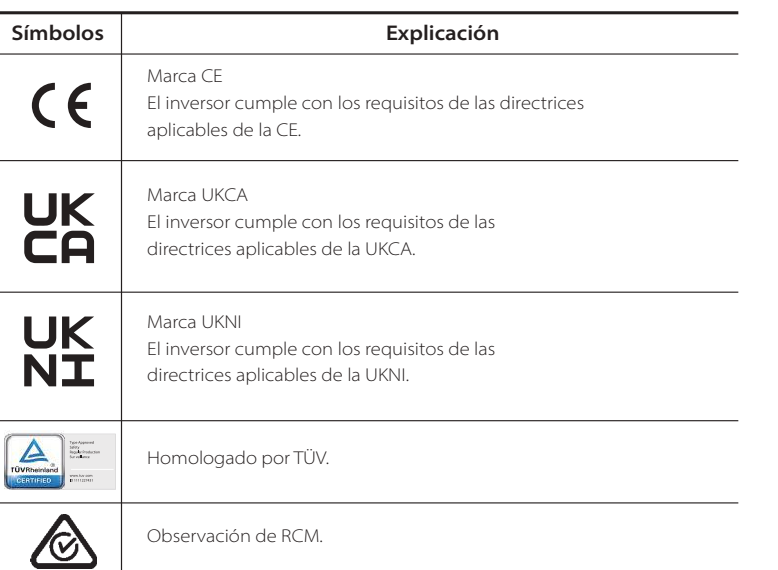

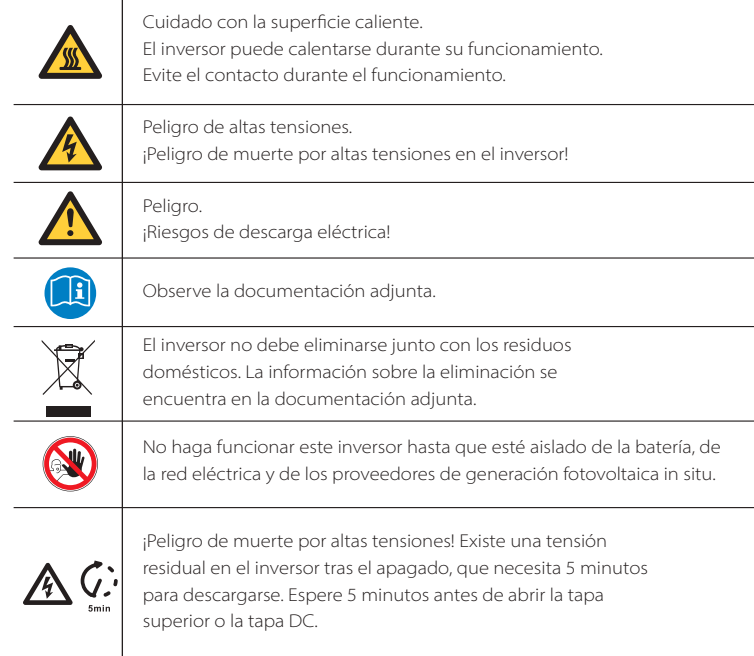

## **2.3 Directivas CE**

Este capítulo describe los requisitos de la normativa europea de baja tensión, incluyendo las instrucciones de seguridad y las condiciones de autorización del sistema. El usuario debe cumplir esta normativa cuando instale, opere y mantenga el inversor , de lo contrario pueden producirse lesiones personales o la muerte, y el inversor puede dañarse.

Por favor, lea atentamente el manual cuando vaya a utilizar el inversor. Si no entiende los términos "peligro", "advertencia", "precaución" y la descripción del manual, póngase en contacto con el fabricante o con el servicio técnico antes de instalar y utilizar el inversor.

El inversor conectado a la red cumple con la directiva de baja tensión 2014/35/ UE y la directiva de compatibilidad electromagnética 2014/30/EU. La detección de los componentes se basa en: EN 62109-1:2010; EN 62109-2:2011; IEC 62109-1(ed.1); IEC 62109-2(ed.1); EN 61000-6-3:2007+A:2011; EN 61000-6-1:2007; EN 61000- 6-2:2005;

Para la instalación en el sistema de módulos fotovoltaicos, es necesario asegurarse de que todo el sistema cumple con los requisitos de la CE (2014/35/ UE, 2014/30/UE, etc.) antes de poner en marcha el módulo. El conjunto se instalará de acuerdo con las normas legales de cableado. Instale y configure el sistema de acuerdo con las normas de seguridad, incluyendo el uso de los métodos de cableado especificados. La instalación del sistema solo puede ser realizada por instaladores profesionales que estén familiarizados con los requisitos de seguridad y CEM. El instalador se asegurará de que el sistema cumple con las leyes nacionales pertinentes.

Los distintos subconjuntos del sistema se interconectarán mediante los métodos de cableado indicados en los códigos nacionales/internacionales, como el código eléctrico nacional (NFPA) n.º 70 o la normativa VDE 0107.

# **3 Introducción**

## **3.1 Características básicas**

Este inversor es un inversor de alta calidad que puede convertir la energía solar en corriente alterna y almacenar la energía en las baterías. El inversor puede utilizarse para optimizar el autoconsumo de energía, almacenándola en baterías para su uso futuro, o alimentar la red pública. Su funcionamiento depende de las preferencias del usuario. Puede proporcionar energía de emergencia durante los cortes de energía.

## **3.2 Esquema del sistema**

El inversor de la serie están diseñados para tiene cuatro esquemas de cableado EPS (aislado), los clientes pueden elegir cargas parciales compatibles con EPS (aislado) y EPS (aislado) compatible con carga completa.

Hay diferentes formas de cableado en distintos países, una es conectar la línea N con la línea PE, la otra es separar la línea del cableado de la línea PE, ver abajo;

Esquema A: La línea de neutro y la línea PE están separadas entre sí, y la carga común está conectada al puerto EPS (aislado), (para la mayoría de los países).

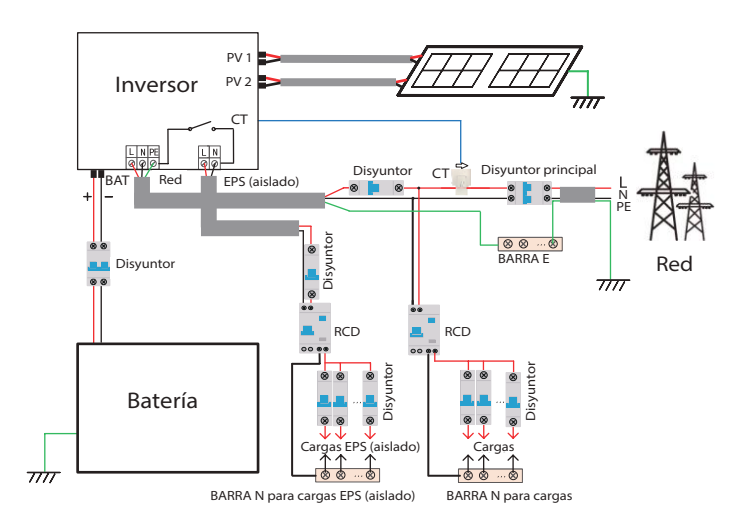

Esquema B: La línea de neutro y la línea PE están separadas entre sí, todas las cargas están conectadas al puerto EPS (aislado), (para la mayoría de los países)

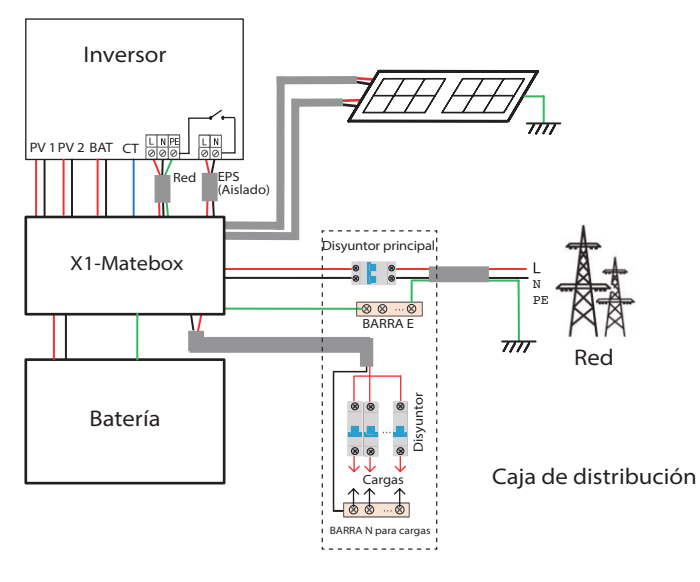

Esquema C: La línea neutra y la línea PE están unidas, y la carga común está conectada al puerto EPS (aislado), (Para Australia)

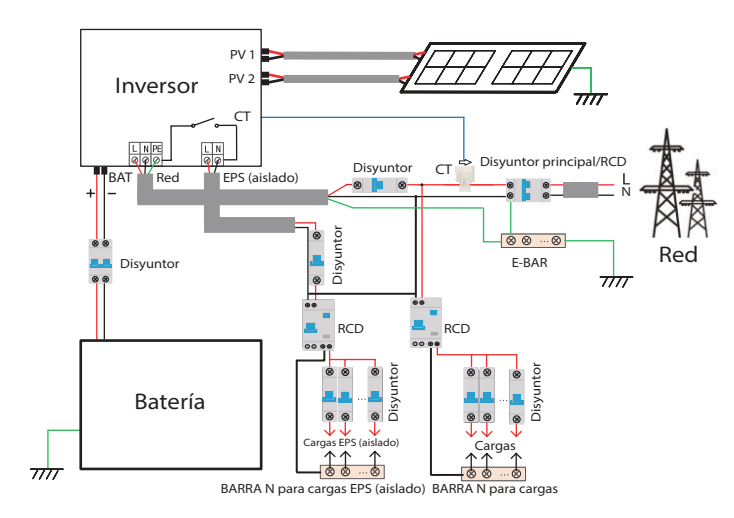

Esquema D: La línea de neutro y la línea PE están unidas, todas las cargas están conectadas al puerto EPS (aislado), (para Australia)

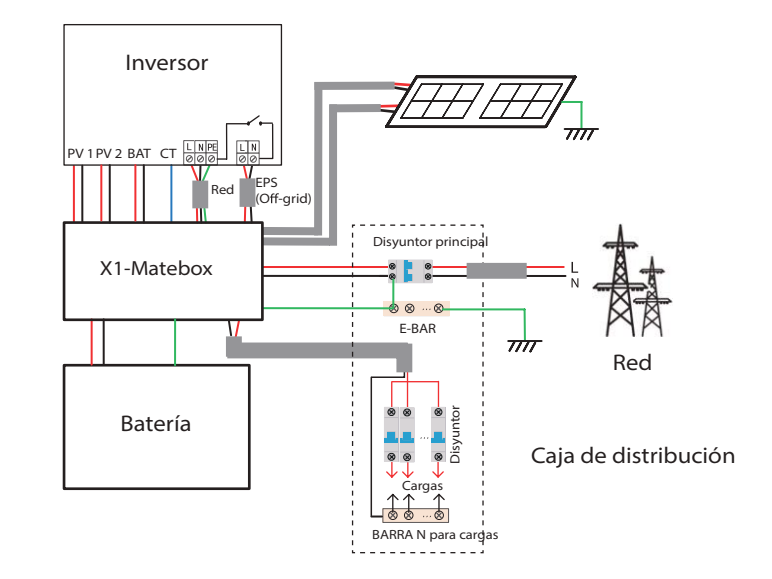

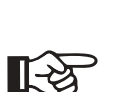

**¡Atención!**

• Cuando la energía se corta repentinamente, el inversor conecta la línea N de la carga EPS (aislado) con la tierra a través del relé, proporcionando un potencial cero fijo para la carga EPS (aislado) y garantizando la seguridad del uso de la electricidad por los usuarios.

• Por favor, controle la carga del inversor y asegúrese de que el "valor de salida" se encuentre "dentro" del modo EPS (aislado), de lo contrario el inversor se detendrá y la alarma de fallo de sobrecarga".

• Confirme con el operador de la red si existen normas especiales para la conexión a la red.

#

圖

Ê

"

画

Este inversor puede basarse en diferentes necesidades. Hay una variedad de modelos.

#### Autoconsumo

El modo de autoconsumo es adecuado para zonas con subvenciones bajas de inyección a la alimentación y altos precios de la electricidad.

 Cuando la potencia de la fotovoltaica es suficiente Periodo de tiempo de carga o descarga activa: La fotovoltaica alimentará las cargas en primer lugar, y con la energía sobrante se cargará la batería.

Si la batería está completamente cargada, entonces venda el excedente de energía a la red. El inversor limitará la salida si se necesita el límite de inyección o la inyección cero).

#### (FV>Carga, FV -> Carga -> Batería -> Red)

 Cuando la potencia de la fotovoltaica es insuficiente Periodo de tiempo de carga activa: La fotovoltaica alimentará en primer lugar las cargas, la energía faltante se tomará de la red, la batería no se descargará en este momento.

#### (FV<Carga, FV + Red -> Carga)

Periodo de tiempo de descarga activa: FV+BAT alimentarán las cargas conjuntamente. Si la energía sigue siendo insuficiente, la energía que falte restante se tomará de la red.

#### (FV<Carga, FV + Batería + Red -> Carga) 3) Sin energía fotovoltaica

Periodo de tiempo de carga activa: La red suministra las cargas y también puede cargar la batería;

#### (FV=0, Red -> Carga + Batería)

Periodo de tiempo de descarga activa: La batería alimentará en primer lugar las cargas domésticas. Si la energía de la batería no es suficiente, la energía restante se tomará de la red. El inversor pasará al estado de espera.

#### (FV=0, Red -> Carga)

El SOC mínimo de la batería se puede ajustar: 10 %-100 %. Cargar de la batería al SOC mínimo, se puede ajustar: 10 %-100 %.

#### Prioridad a la alimentación

El modo de prioridad de alimentación es adecuado para zonas con subvenciones altas de inyección, pero con limitación de potencia de inyección.

 $\hat{p}$  Cuando la potencia de la fotovoltaica es suficiente Periodo de tiempo de carga activa: En primer lugar, la fotovoltaica suministra energía a la carga, luego carga la batería hasta la capacidad fijada y después vende la energía a la red. Si la compañía eléctrica local limita la potencia conectada a la red del inversor, con la energía sobrante se sigue cargando la batería.

#### (FV>Carga, FV -> Carga -> Batería -> Batería)

Periodo de tiempo de descarga activa: la energía fotovoltaica alimentará las cargas en primer lugar, y la energía excedente se inyectará en la red.

#### (FV>Carga, FV -> Carga -> Red)

 Cuando la potencia de la fotovoltaica es insuficiente Periodo de tiempo de carga activa: la energía fotovoltaica alimentará las cargas en primer lugar, la energía restante se tomará de la red. La batería no se descargará.

#### (FV<Carga, FV + Red -> Carga)

Periodo de tiempo de descarga: FV+BAT alimentarán las cargas conjuntamente. Si la energía sigue siendo insuficiente, la energía que falte restante se tomará de la red. (FV<Carga, FV + Batería + Red -> Carga)

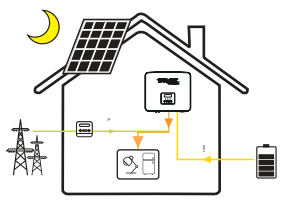

## 3) Sin energía fotovoltaica

Periodo de tiempo de carga activa: La red alimentará las cargas del hogar y también cargará la batería. (FV=0, Red -> Carga + Batería)

Periodo de tiempo de descarga activa: La batería alimentará en primer lugar las cargas domésticas. Si la energía de la batería no es suficiente, la energía restante se tomará de la red. El inversor pasará al estado de espera.

#### $(FV=0, Red \rightarrow Carca)$

El SOC mínimo de la batería se puede ajustar: 10 %-100 %. Cargar de la batería al SOC mínimo, se puede ajustar: 10 %-100 %.

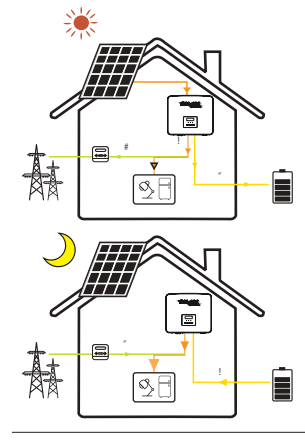

#### Modo de respaldo

El modo de reserva es adecuado para zonas con frecuentes cortes de electricidad. Aplica la misma lógica de funcionamiento como con el modo de "autoconsumo". Este modo mantendrá la capacidad de la batería en un nivel relativamente alto, para asegurar que las cargas de emergencia puedan ser utilizadas cuando la red esté apagada. Los clientes no tienen que preocuparse por la capacidad de la batería. El SOC mínimo de la batería se puede ajustar: 30 %-100

%. Cargarla batería al SOC mínimo, se puede ajustar: 30 %-100 %.

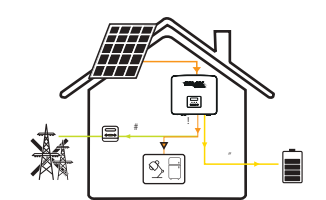

#### EPS (aislado)

En caso de fallo eléctrico, el sistema alimentará las cargas de la EPS a través de la fotovoltaica y la batería. (La batería debe estar instalada y las cargas de EPS no deben superar la potencia máxima de salida de la batería). Cuando la potencia de la fotovoltaica es suficiente La fotovoltaica alimentará las cargas en primer lugar, y con la energía sobrante se cargará la batería.

#### (FV>Carga, FV -> Carga -> Batería)

 Cuando la potencia de la fotovoltaica es insuficiente La energía restante se tomará de la batería. (FV<Carga, FV  $\rightarrow$  Carga)

#### 3) Sin energía fotovoltaica

La batería alimentará las cargas de emergencia hasta que la batería alcance el SOC mínimo, entonces el inversor entrará en modo de reposo.

#### (FV=0, batería -> Carga)

La condición SOC-min de la EPS (aislado) es ajustable dentro del rango de 10 %-25 %;

Aviso: en el caso de la conexión a la red, todos los modos de trabajo funcionan normalmente cuando el SOC de la batería es superior al 5 %. Cuando el nivel de carga de la batería está por debajo del 5 %, la fotovoltaica o la red cargarán primero la batería hasta que alcance un SOC del 11 %, y luego volverán al modo de funcionamiento seleccionado por el usuario.

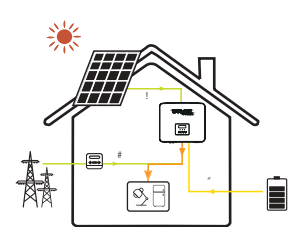

16

## **3.4 Dimensiones**

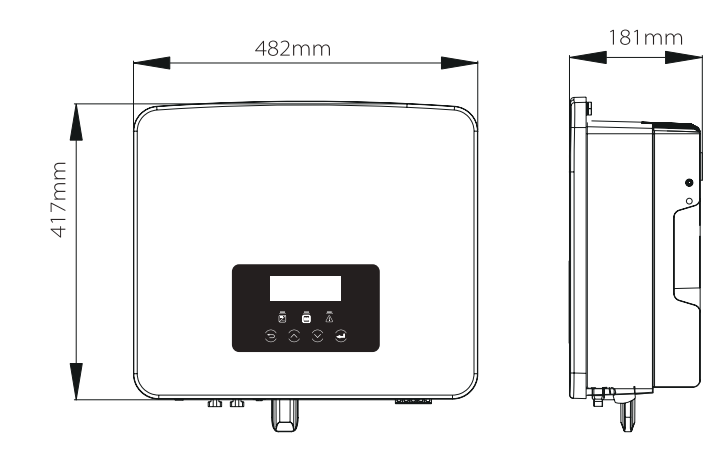

## **3.5 Terminales del inversor**

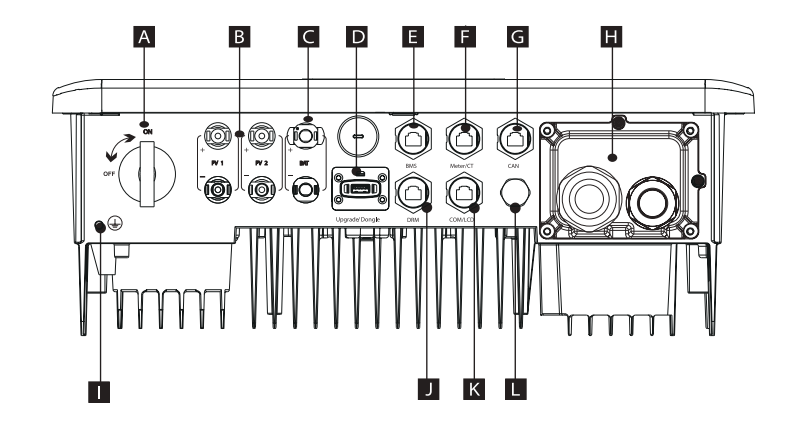

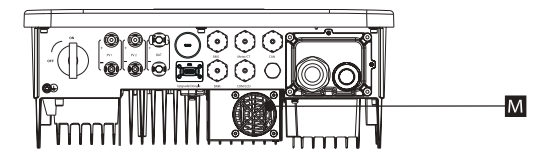

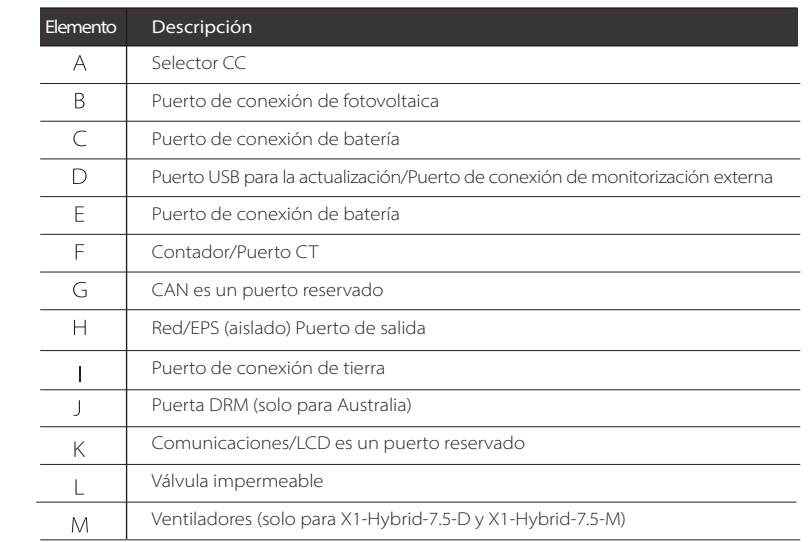

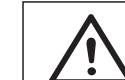

#### **¡Advertencia!**

Se requiere un electricista cualificado para la instalación.

# **4 Datos técnicos**

## **4.1 Entrada de CC (se aplica a la versión D/M) 4.3 Batería (se aplica a la versión D/M)**

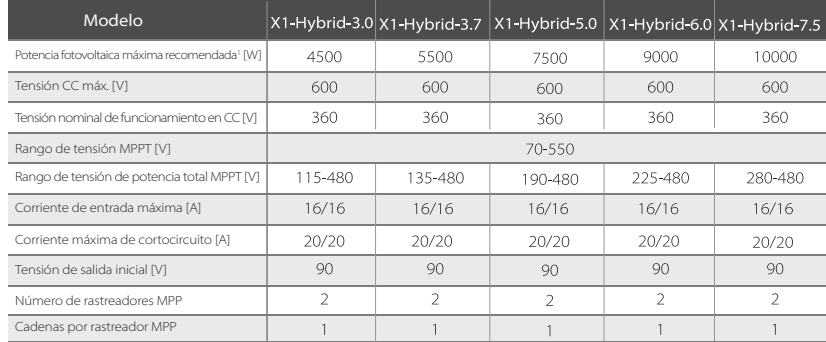

Nota: Marcado con "1 " indica que un MPPT de un solo canal sólo puede introducir un máximo de 5000 W

## **4.2 Entrada de CC (se aplica a la versión D/M)**

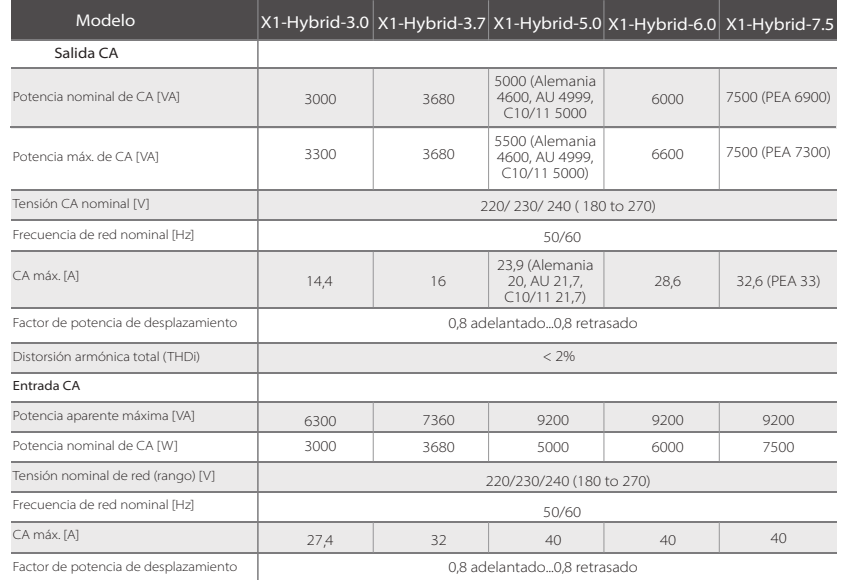

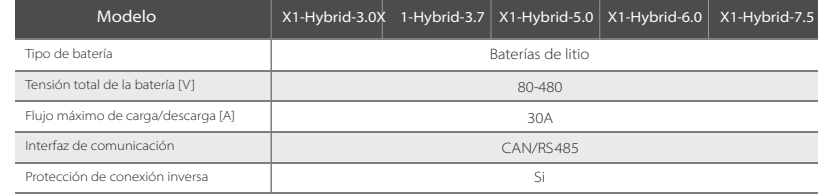

## **4.4 Eficiencia, seguridad y protección( se aplica a la versión D/M)**

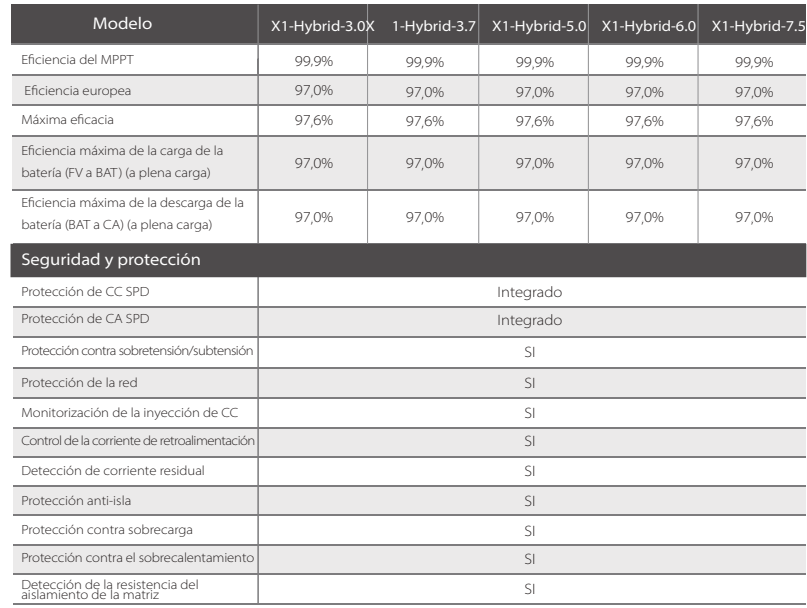

## **4.5 Salida EPS (aislado) (se aplica a la versión D/M)**

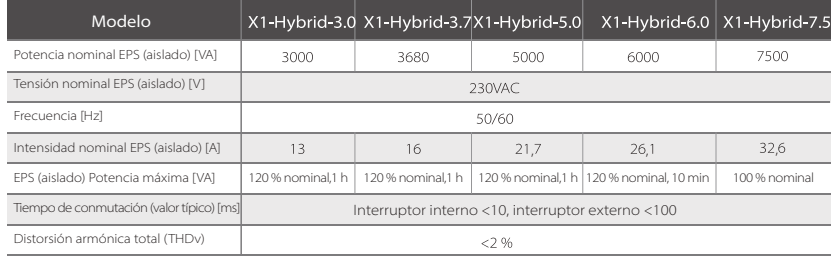

## **4.6 Datos genéricos (se aplica a la versión D/M)**

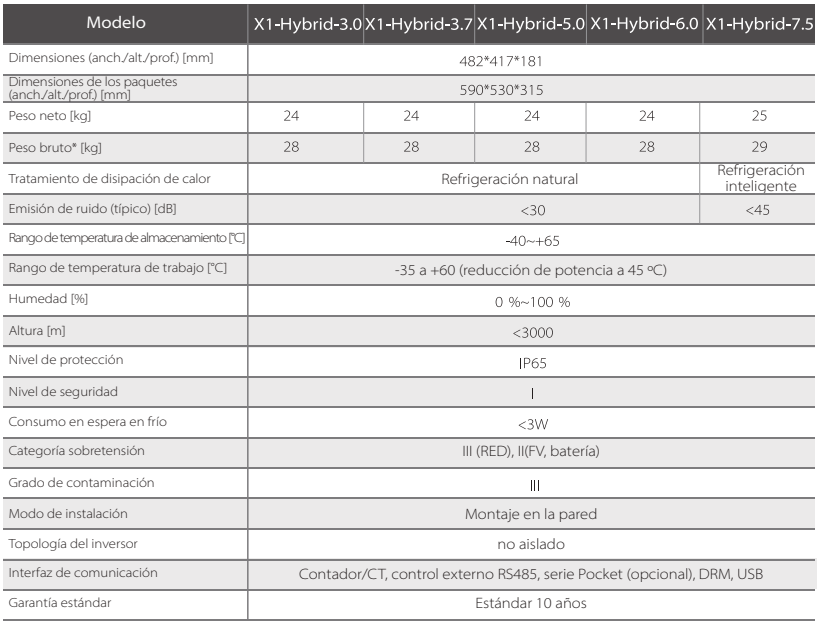

\* El peso bruto específico está sujeto a la situación real de toda la máquina, que puede variar un poco debido a la influencia del entorno exterior.

# **5 Instalación**

## **5.1 Comprobar si hay daños de transporte**

Asegúrese de que el inversor está en buenas condiciones durante el transporte. Si hay daños visibles, como grietas, póngase en contacto con su distribuidor inmediatamente.

## **5.2 Lista de embalaje**

Abra el paquete y compruebe los materiales y accesorios según la siguiente lista.

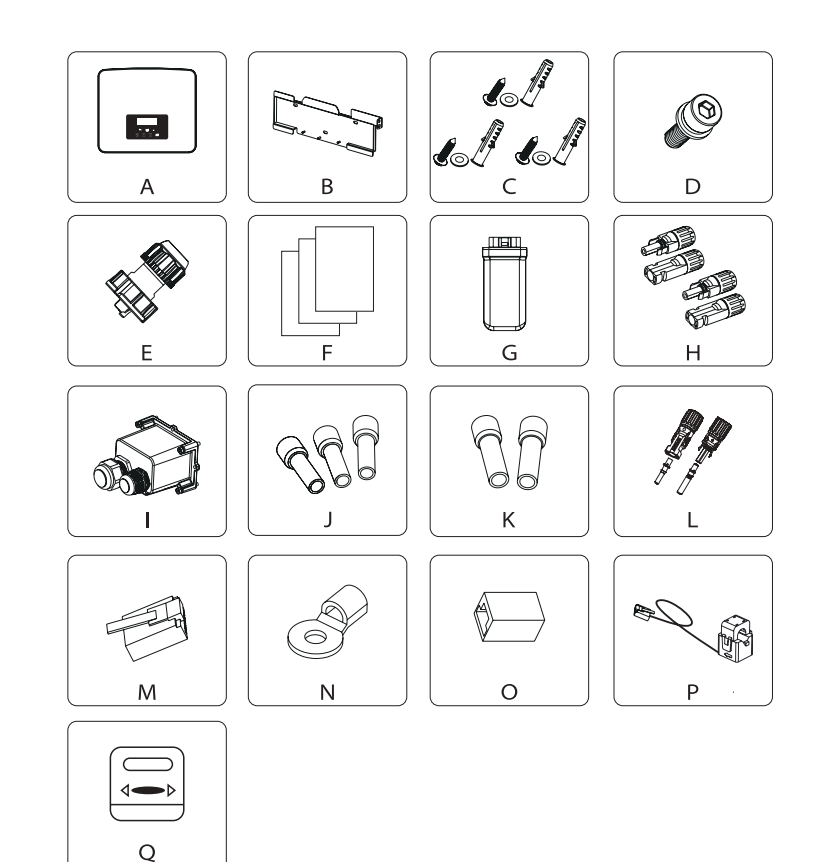

#### Serie M

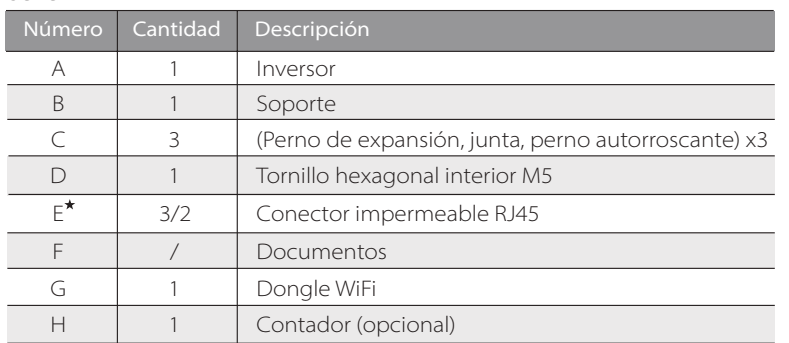

#### Serie D

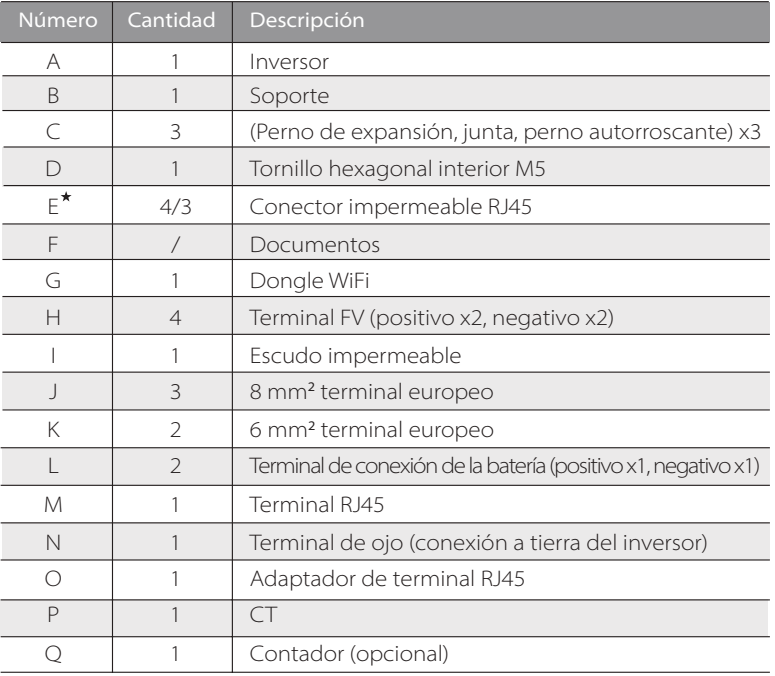

#### Nota:

La "E" marcada con " $\star$ indica que el inversor de la serie M está equipado con 3 piezas para Australia y 2 piezas para otros países, y el inversor de la serie D está equipado con 4 piezas para Australia y 3 piezas para otros países.

## **5.3 Precauciones en la instalación**

El grado de protección de este inversor es IP 65, por lo que puede instalarse en el exterior.

Compruebe el entorno de la instalación y preste atención a las siguientes condiciones cuando lo instale:

• No exponer a la luz intensa.

combustibles

- No tocar los materiales de construcción inflamables.
- No acercarse a gases o líquidos inflamables y explosivos (por ejemplo, donde se almacenan productos químicos).
- No tocar el aire frío directamente.
- No acercarse a la antena de televisión o al cable.
- No colocarlo en zonas por encima de los 3000 metros sobre el nivel del mar.
- No instalarlo en lugares con precipitaciones o alta humedad, ya que pueden causar corrosión o dañar los dispositivos internos.
- Mantener el sistema fuera del alcance de los niños.

۲

Si el inversor se instala en una zona estrecha, asegúrese de reservar el espacio adecuado para la disipación del calor. La temperatura ambiente del lugar de instalación es de -35 a 60 °C.

El rango de ángulo máximo de inclinación de la pared es de ±5°. Evite la luz solar directa, la lluvia y la nieve.

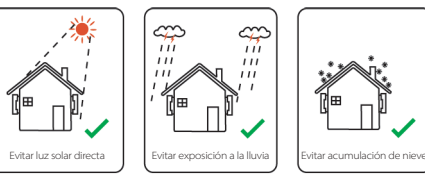

Luz solar directa Lluvia Lluvia Lluvia Acumulación de nieve

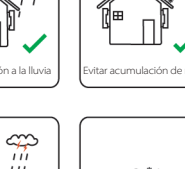

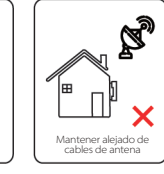

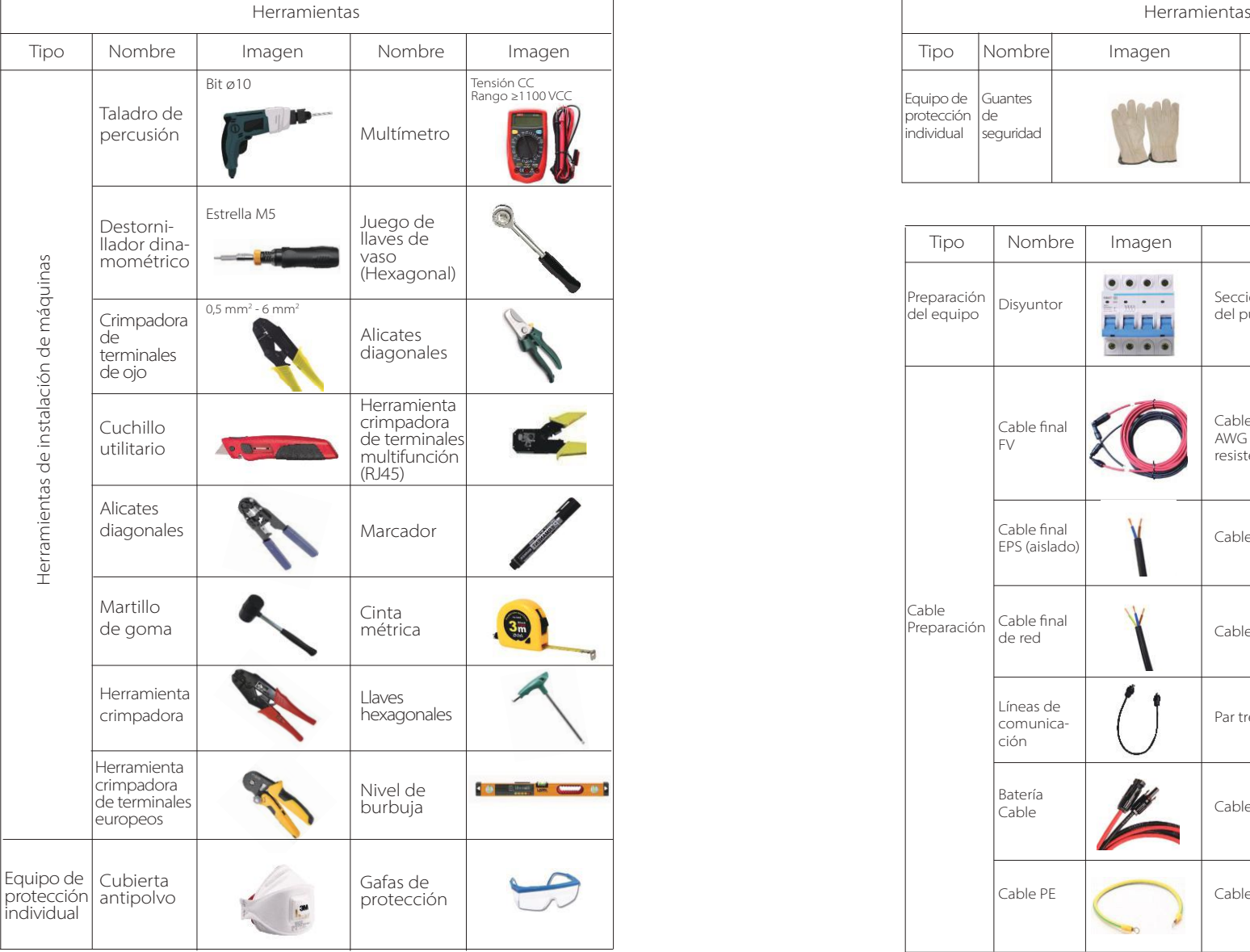

## **5.4 Preparación de las herramientas**

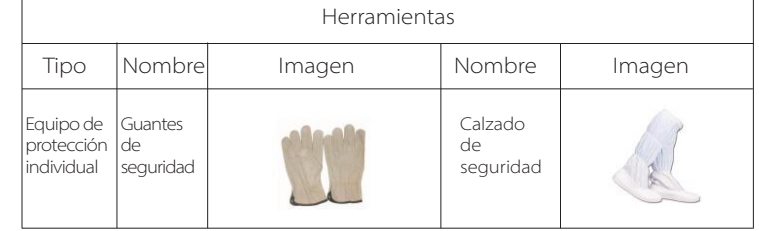

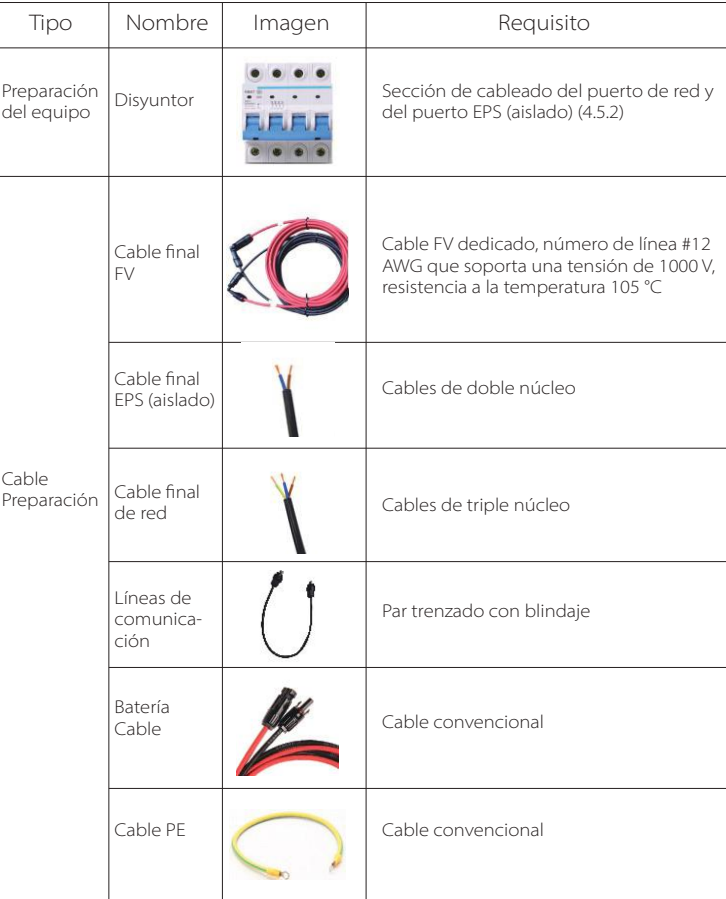

## **5.5 Requisitos del lugar para la instalación**

#### **5.5.1 Requisitos de suministro para la instalación**

No instale el inversor cerca de materiales inflamables. Por favor, instale el inversor sobre un objeto sólido que pueda soportar los requisitos de peso del inversor y del sistema de almacenamiento de energía. Por favor, tenga cuidado de no instalar el inversor en paredes de pladur o similar en los lugares residenciales con mal aislamiento acústico, para no generar ruido e interferir en la vida de los residentes por la mañana.

## **5.5.2 Requisitos de instalación**

Instale el inversor con una inclinación máxima hacia atrás de 5 grados, el inversor no puede estar inclinado hacia adelante, invertido, excesivamente inclinado hacia atrás o lateralmente.

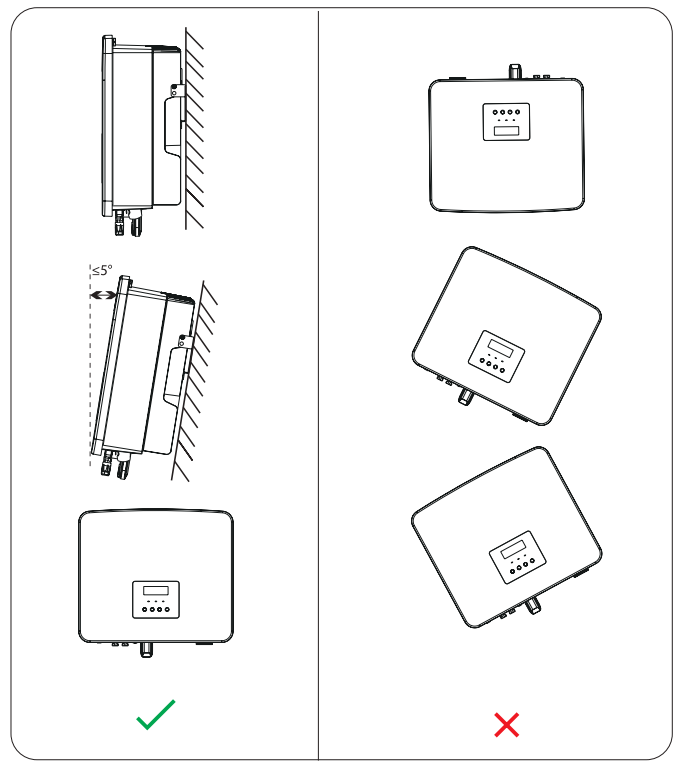

## **5.5.3 Requisitos de espacio para la instalación**

Reserve suficiente espacio al instalar el inversor (al menos 300 mm) para la disipación del calor.

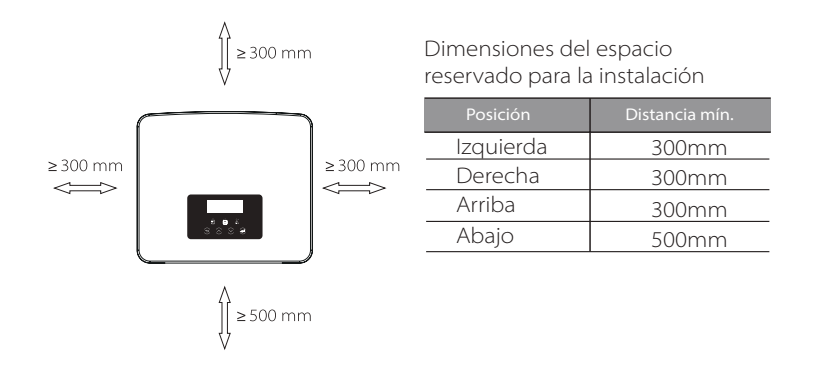

Para escenarios de instalación de varios inversores, se recomienda el método de instalación en línea; cuando el espacio es insuficiente, se recomienda el método de instalación en forma de "productos"; no se recomienda instalar varios inversores en pilas. Si elige la instalación en pila, consulte la distancia de separación de la instalación que se indica a continuación.

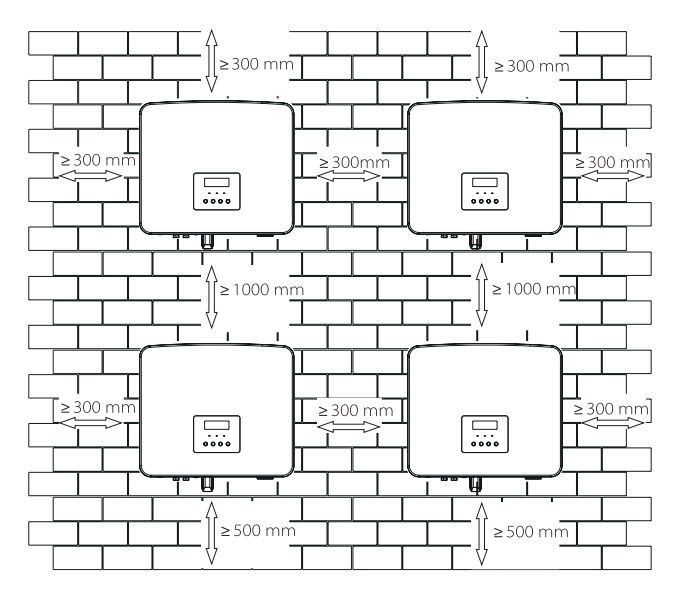

## **5.6 Montaje**

En cuanto a la instalación del inversor de la serie M, consulte la Guía de instalación rápida de la X1- Matebox.

## $\triangleright$  Preparación

Por favor, prepare las siguientes herramientas antes de la instalación.

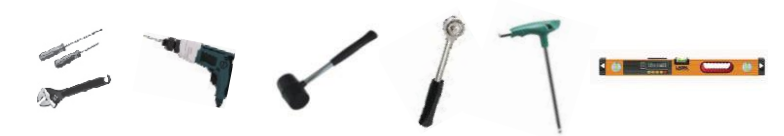

Herramientas de instalación: destornillador, llave inglesa, taladro ø10, martillo de goma, juego de llaves de vaso, llaves hexagonales y nivel de burbuja.

## $\triangleright$  Paso 1: Fije el soporte mural a la pared.

Primero encuentre el tornillo de expansión y el soporte de pared en la bolsa de accesorios, como se muestra a continuación:

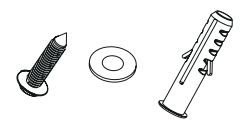

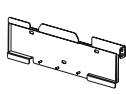

Pernos de expansión, junta, tornillos de rosca Soporte

a) Dibuje los agujeros de perforación según las ubicaciones de los agujeros del soporte mediante un marcador, y asegúrese de que los dos agujeros superiores se encuentran en la misma línea recta mediante un nivel de burbuja.

b) Perfore agujeros en los puntos marcados a una profundidad de 80 mm.

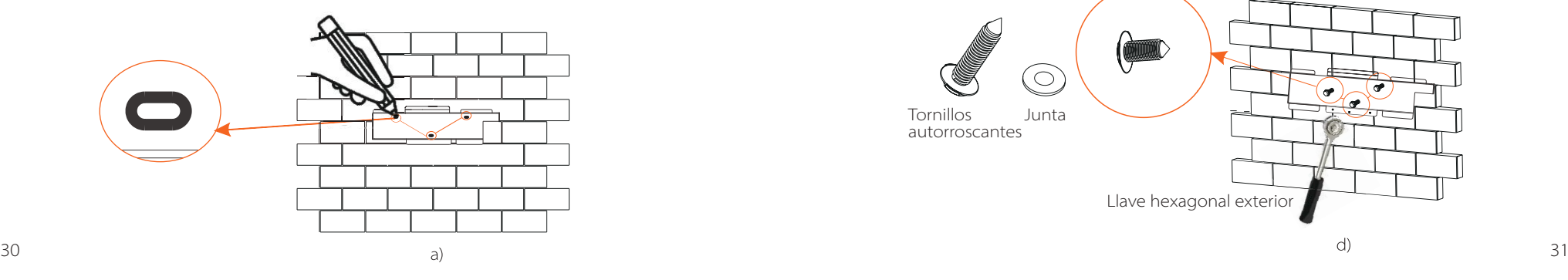

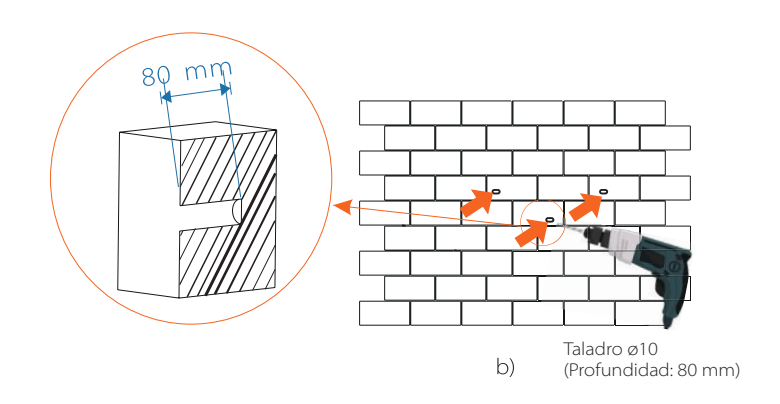

## Paso 2: Cuelgue el inversor en el soporte

c) Introduzca el tornillo de expansión en los agujeros, utilice un martillo de goma para golpear el tornillo de expansión en la pared; d) El soporte está alineado con el tornillo utiliza la llave hexagonal exterior para enroscar el tornillo de rosca hasta que se oiga el "bang" del tornillo de expansión.

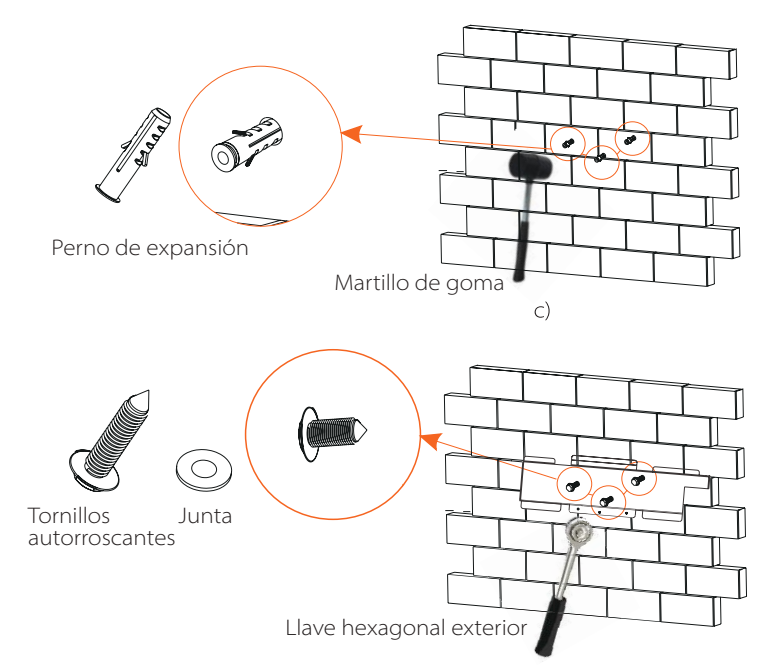

#### $\triangleright$  Paso 3: Apriete el inversor y el soporte.

e) Cuelgue la hebilla del inversor en la posición correspondiente de la placa base.

f ) Utilice la llave hexagonal interior para apretar el tornillo hexagonal interior del lado derecho del inversor.

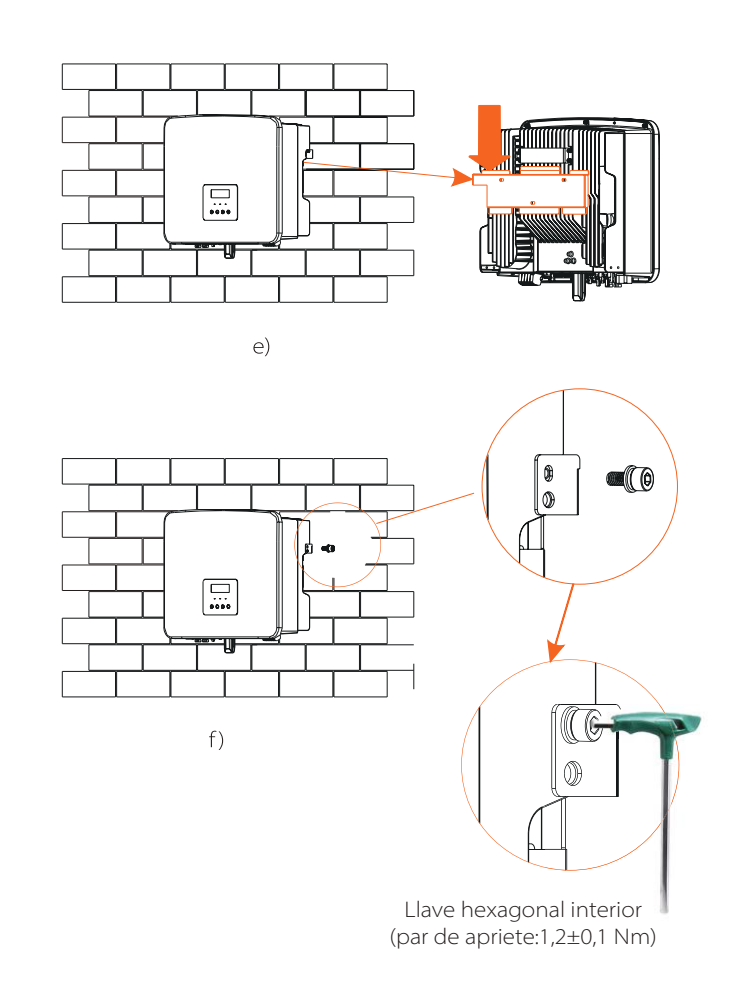

# **6 Conexiones eléctricas**

## **6.1 Conexión**

El inversor en serie tiene dos entradas fotovoltaicas. Seleccione módulos fotovoltaicos con buen rendimiento y garantía de calidad. La tensión de circuito abierto del conjunto de módulos debe ser inferior a la tensión de entrada fotovoltaica máxima especificada por el inversor, y la tensión de trabajo debe estar dentro del rango de tensión MPPT.

#### Tabla 1: Límite máximo de tensión de entrada

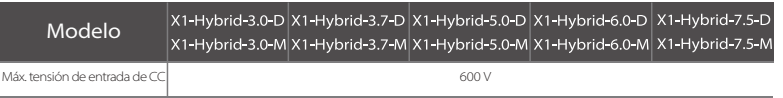

## **¡Advertencia!**

La tensión de los módulos fotovoltaicos es muy alta, y es una tensión peligrosa. Cuando realice el cableado, siga las normas de seguridad eléctrica.

#### **¡Advertencia!**

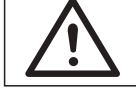

No conecte a tierra el polo positivo o negativo del módulo fotovoltaico.

#### **¡Atención!**

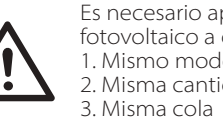

Es necesario aplicar los siguientes requisitos del módulo fotovoltaico a cada rango de entrada: 1. Mismo modelo

2. Misma cantidad

- 
- 4. Mismo ángulo

#### **¡Atención!**

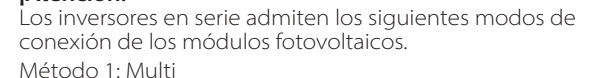

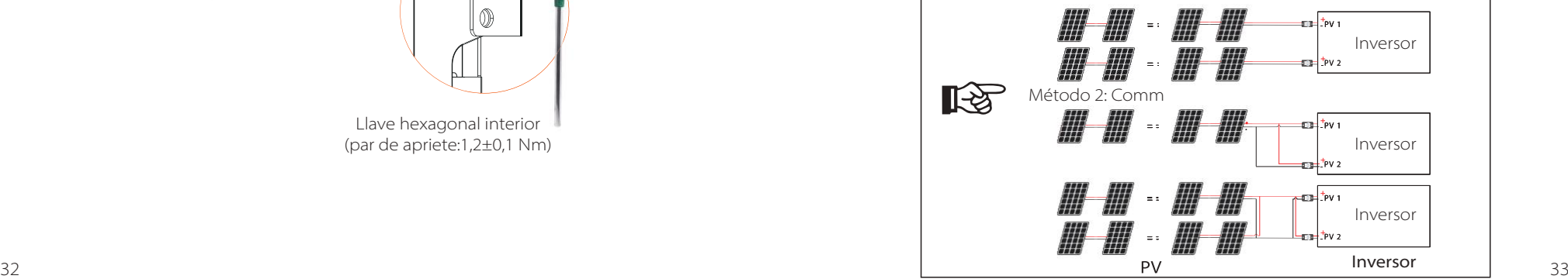

#### $\triangleright$  Paso de conexión

Se ha completado el cableado del puerto FV del inversor de la serie M, y puede utilizarse directamente con el puerto FV de la X1-Matebox. La serie D debe ser cableada según los siguientes pasos.

Paso 1. Apaque el interruptor de CC, conecte el módulo fotovoltaico, prepare un cable fotovoltaico de 4 mm<sup>2</sup> y encuentre el terminal fotovoltaico (+) y el terminal fotovoltaico (-) en el paquete.

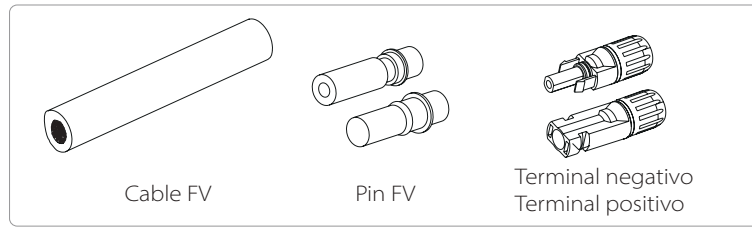

Paso 2. Utilice un pelacables para pelar la capa de aislamiento de 7 mm del extremo del cable.

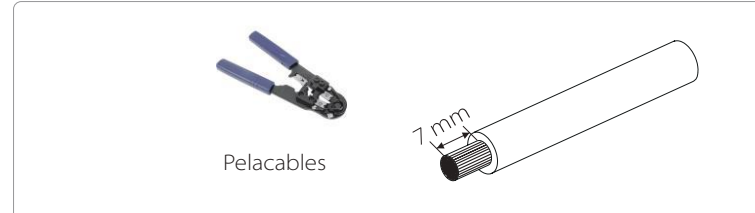

Paso 3. Apriete el cable con la capa de aislamiento pelada e introdúzcalo en el terminal metálico (véase la figura 1), asegúrese de que todos los hilos se introducen en el terminal metálico (véase la figura 2).

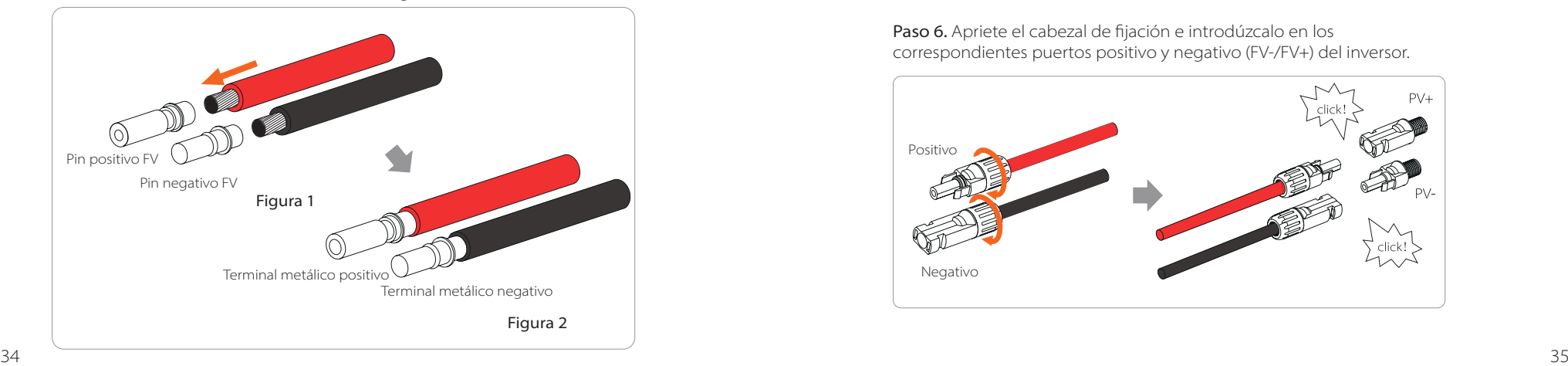

Paso 4. Apriete el contacto de la clavija fotovoltaica y el mazo de cables para que la conexión sea firme y no quede floja.

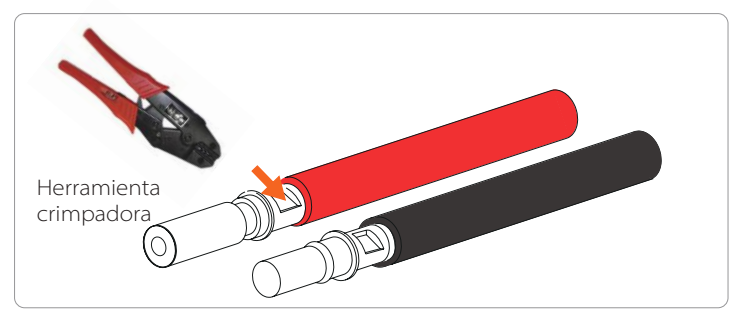

Paso 5. La junta FV se divide en 2 partes: el tapón y la cabeza de fijación. Introduzca el cable a través del cabezal de fijación y el enchufe opuesto. Observe que las líneas rojas y negras corresponden a diferentes de enchufes. Por último, fuerce el par de cables en el enchufe, se oirá un "clic" que indica que la conexión se ha completado.

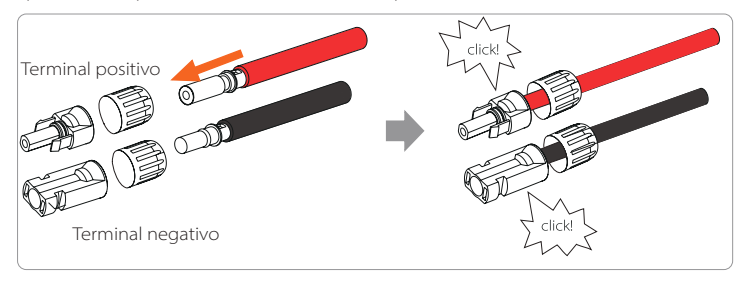

Paso 6. Apriete el cabezal de fijación e introdúzcalo en los correspondientes puertos positivo y negativo (FV-/FV+) del inversor.

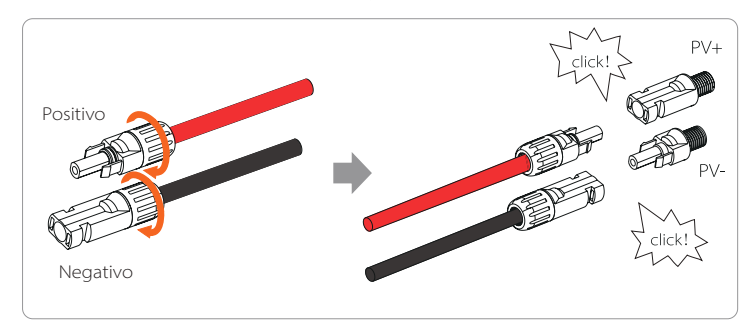

A continuación se indica la ubicación de los puertos positivo y negativo del inversor (FV-/FV+).

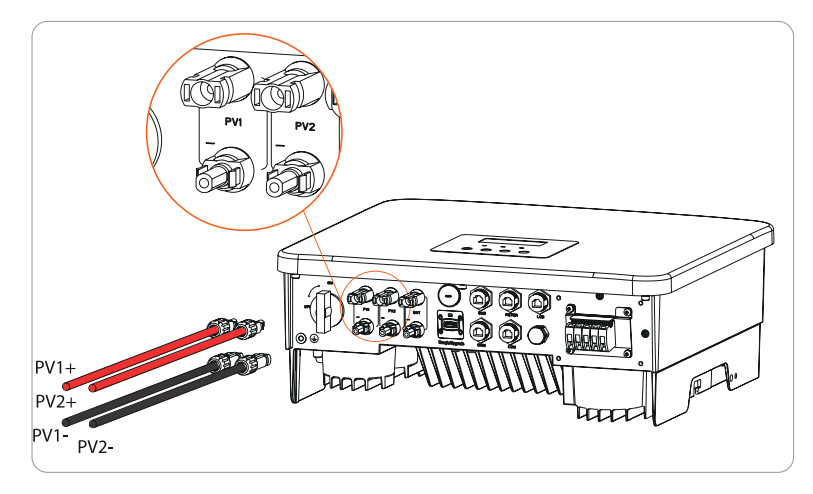

Diagrama esquemático del inversor FV conectado.

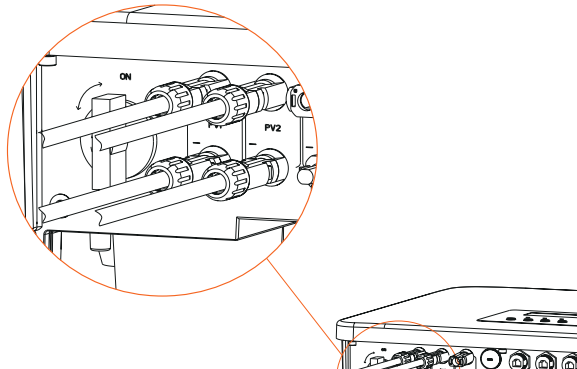

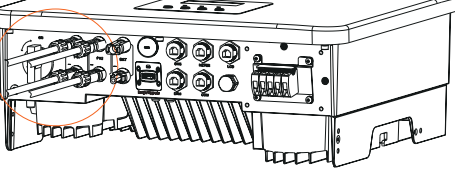

## **6.2 Puerto de red y conexión de salida EPS (aislado)**

Los inversores en serie son inversores monofásicos. Adecuado para una tensión nominal de 220/230/240 V, frecuencia 50/60 Hz. Para más requisitos técnicos, consulte los requisitos de la red pública local.

## Conexión al puerto de la red

Se recomienda un cable de red y un microinterruptor

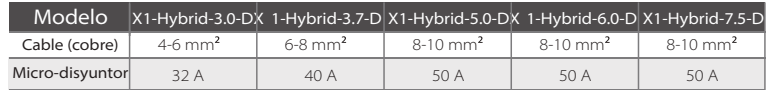

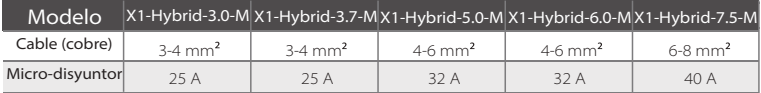

#### EPS (aislado) se recomienda un cable de red y un microinterruptor

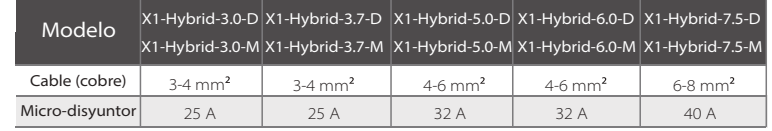

El disyuntor debe instalarse entre el inversor y la red eléctrica, y la carga no debe conectarse directamente al inversor.

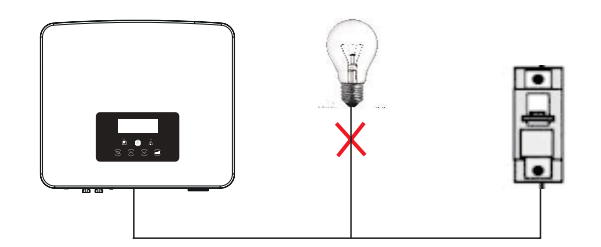

Figura: Conexión incorrecta de la carga y el inversor

## **6.3 Diagrama de bloques EPS (aislado)**

El inversor en serie dispone de una función EPS (aislado). Cuando la red está conectada, las salidas del inversor pasan por el puerto de red, y cuando la red está desconectada, las salidas del inversor pasan por el puerto EPS (aislado). La función EPS (aislado) puede conectarse a una parte de la carga, y también puede utilizarse para conectarse a todas las cargas. Por favor, consulte el siguiente diagrama para el cableado .

Para que sea compatible con todas las cargas, necesitará un accesorio adicional. Si necesita una solución, póngase en contacto con nuestros comerciales.

#### Diagrama de cableado EPS (aislado)

Para las diferentes normas locales de cableado, consulte el siguiente diagrama Por favor, seleccione el método de cableado adecuado según las normas de cableado locales.

Esquema A: La línea de neutro y la línea PE están separadas entre sí, y la carga común está conectada al puerto EPS (aislado), (para la mayoría de los países).

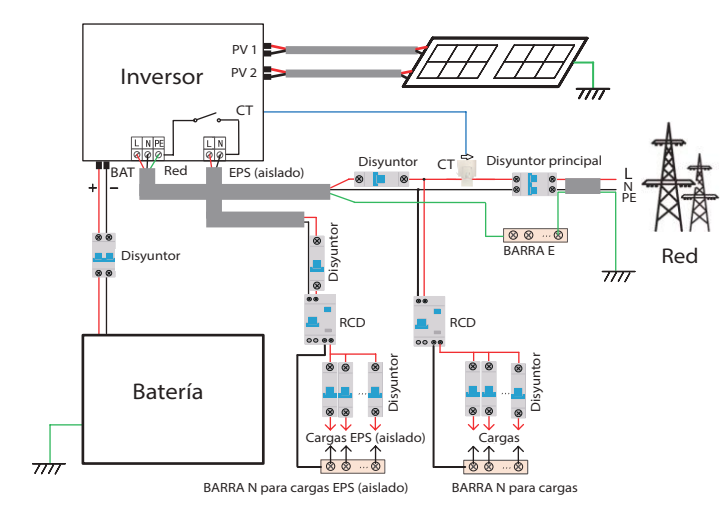

Esquema B: La línea de neutro y la línea PE están separadas entre sí, todas las cargas están conectadas al puerto EPS (aislado), (para la mayoría de los países)

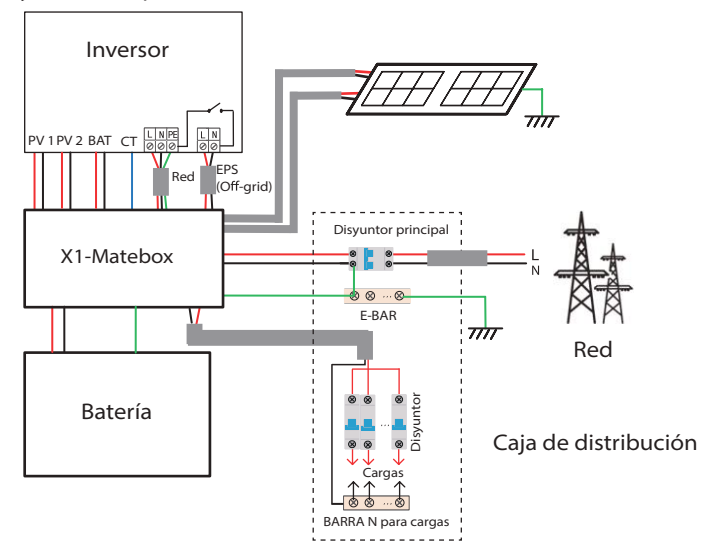

Esquema C: La línea neutra y la línea PE están unidas, y la carga común está conectada al puerto EPS (aislado), (para Australia)

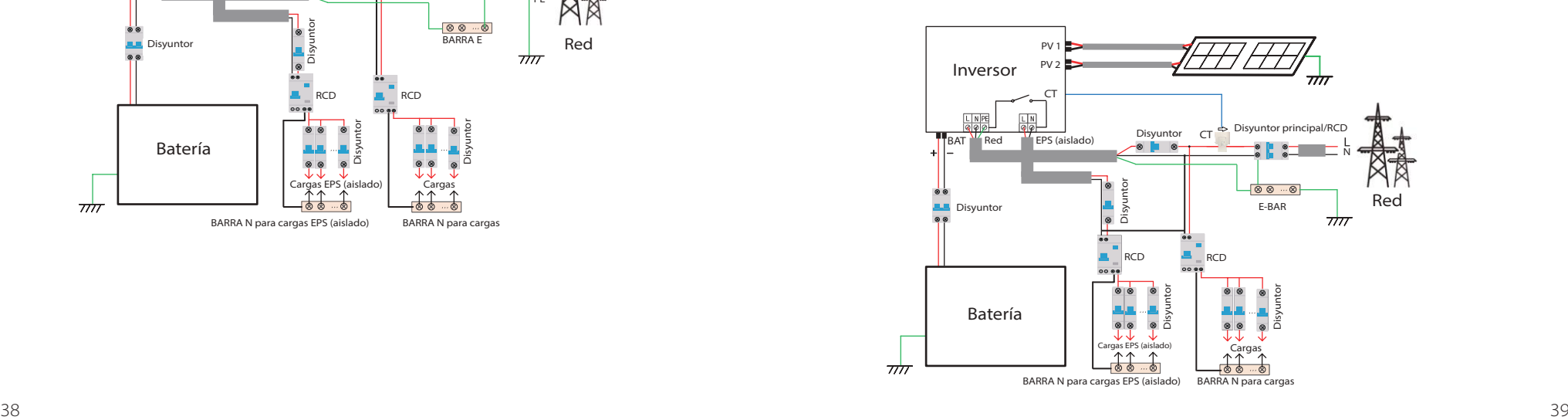

Esquema D: La línea de neutro y la línea PE están unidas, todas las cargas están conectadas al puerto EPS (aislado), (para Australia)

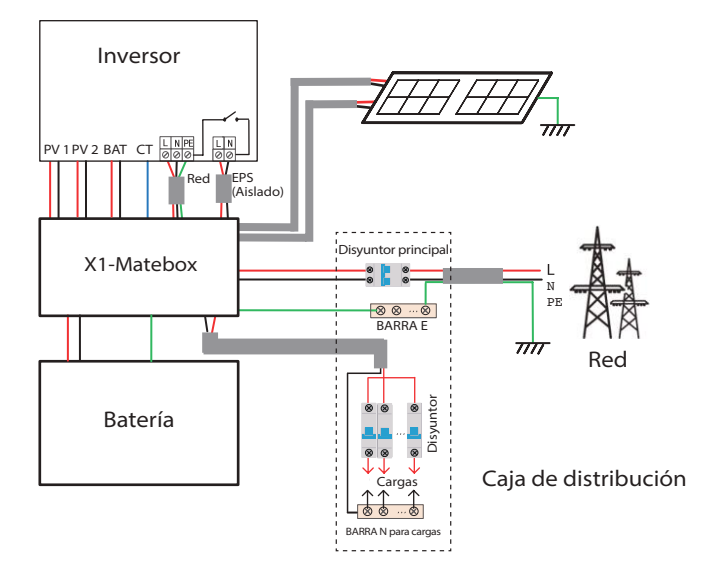

El X1-Matebox es un cómodo cableado y accesorio que puede realizar EPS (aislado) a plena carga. Para más información, consulte X1-Matebox. Si necesita comprar X1-Matebox, póngase en contacto con nosotros.

#### **¡Atención!**

En el esquema de carga completa Diagrama B y Diagrama D, ajuste "Matebox" para "Activar" en Ajustes; El cliente australiano debe acortar las líneas N de la Red y de

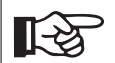

la EPS (aislado) en el X1-Matebox.

Si su método de cableado local no sigue la guía de funcionamiento anterior, especialmente el cable neutro, el cable de tierra, el cable RCD, póngase en contacto con nuestra empresa antes de la operación.

#### $\triangleright$  Requisitos de carga EPS (aislado)

#### **¡Advertencia!**

Asegúrese de que la potencia nominal de la carga del EPS (aislado) está dentro del rango de potencia nominal de salida del EPS (aislado), de lo contrario, el inversor informará de una advertencia de "sobrecarga".

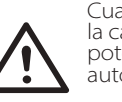

Cuando se produzca una "sobrecarga", ajuste la potencia de la carga para asegurarse de que está dentro del rango de potencia de salida nominal del EPS (aislado), y el inversor volverá automáticamente al estado de funcionamiento normal.

En el caso de las cargas no lineales, asegúrese de que la potencia de la corriente de irrupción está dentro del rango de potencia de salida nominal del EPS (aislado). Cuando la corriente de configuración es inferior a la corriente continua máxima de entrada, la capacidad y la tensión de la batería de litio y la batería de plomo-ácido disminuirán linealmente.

La siguiente tabla muestra algunas cargas comunes para su referencia.

Atención: Por favor, compruebe con el fabricante las cargas inductivas de alta potencia.

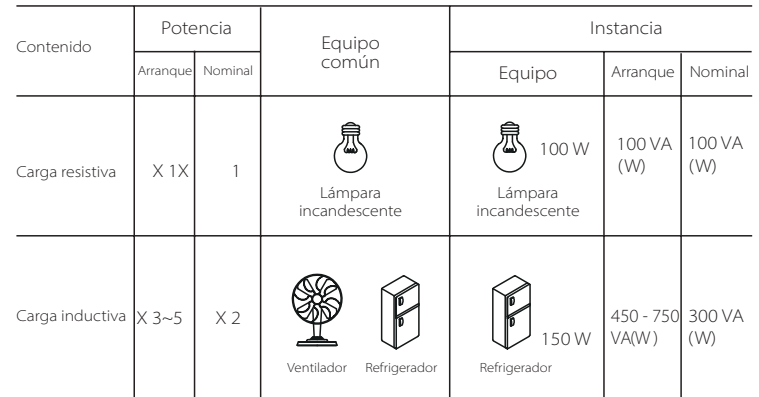

#### $\triangleright$  Paso de conexión a la red y a la EPS (aislado)

**·** Requisitos de conexión

Atención: Compruebe la tensión de red y compare el rango de tensión (ver datos técnicos).

Desconecte la placa de circuito de todas las fuentes de alimentación para evitar una descarga eléctrica.

Los puertos de red y de EPS (aislado) del inversor de la serie M han sido conectados, para conocer los detalles específicos de la instalación, consulte la Guía de instalación rápida del X1-Matebox. Y la serie D debe ser cableada según los siguientes pasos.

Paso 1. Prepare un cable de red (cable de tres hilos) y un cable EPS (cable de dos hilos), y luego busque el terminal europeo y el blindaje impermeable en la bolsa de accesorios.

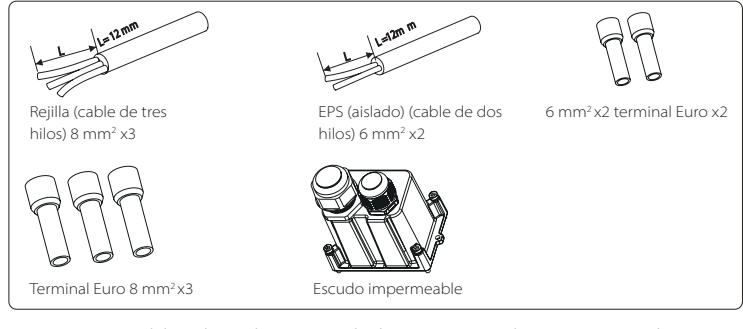

Paso 2. Los cables de red y EPS (aislado) pasan por los correspondientes puertos de red y EPS (aislado) del escudo impermeable.

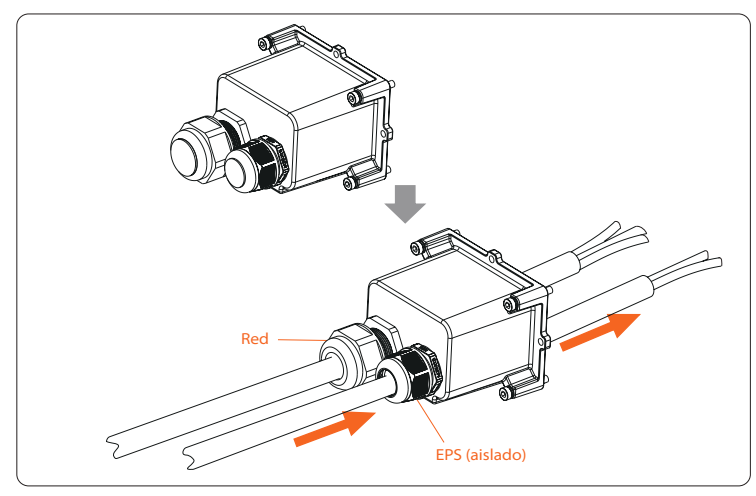

Paso 3. Retire la capa de aislamiento de 12 mm en el extremo del cable. Inserte los terminales de tipo europeo respectivamente, y asegúrese de que los extremos pelados se introduzcan en el terminal de tipo europeo, y finalmente utilice unas tenazas crimpadoras para presionar con fuerza.

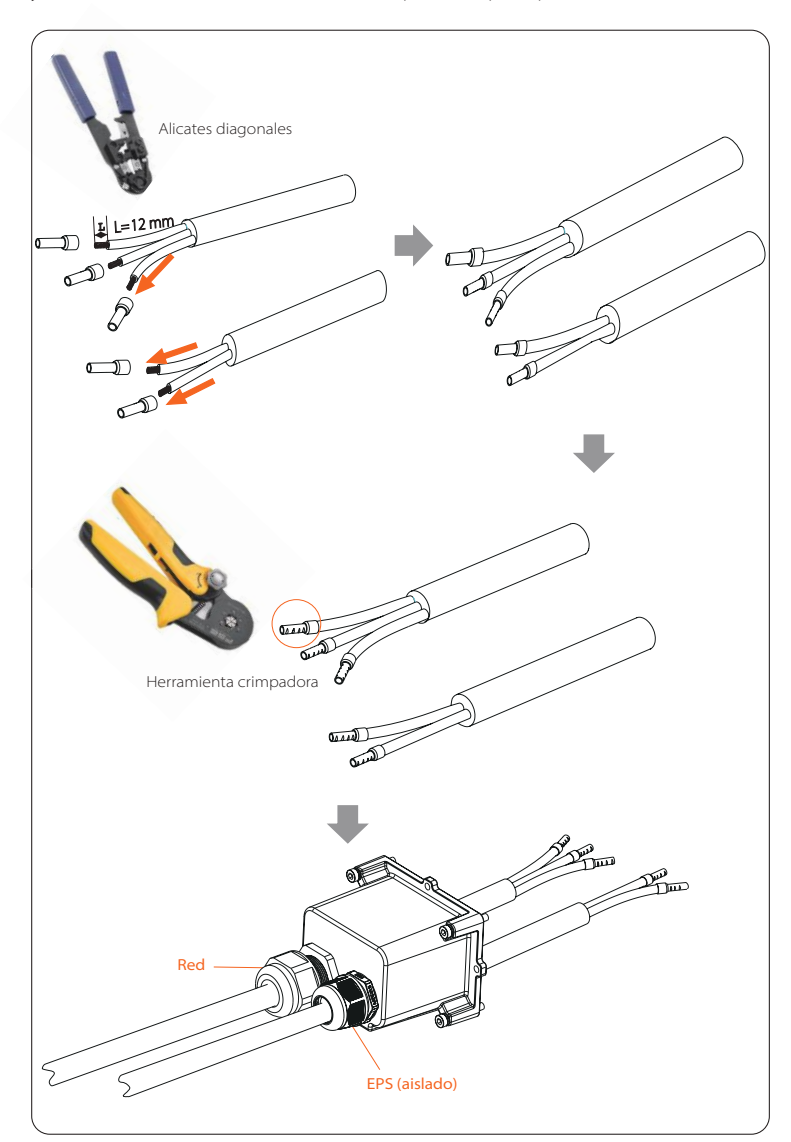

Paso 4. Busque la ubicación de la interfaz de CA en el inversor, inserte los terminales engarzados en los terminales L, N y P del UW10 según la secuencia de cables y utilice un destornillador de punta plana para apretar los tornillos. (Par: 1,5 ±0,1 Nm)

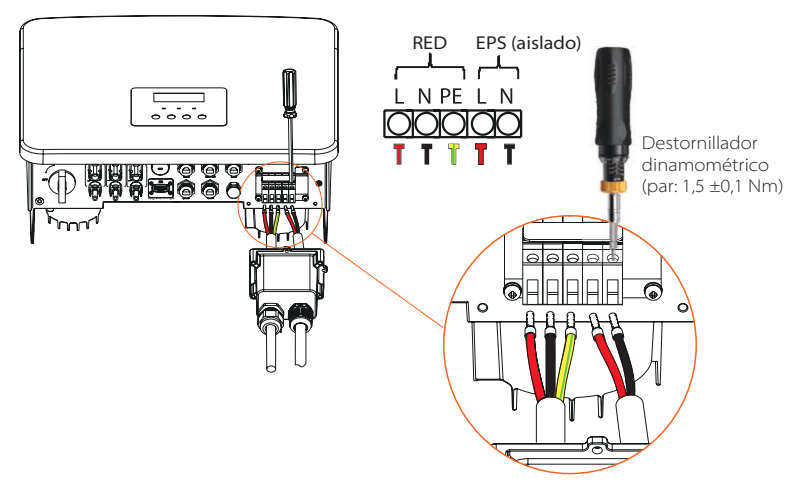

Paso 5. Instale el escudo impermeable de CA y apriete los tornillos de los cuatro lados del escudo impermeable con una llave Allen.

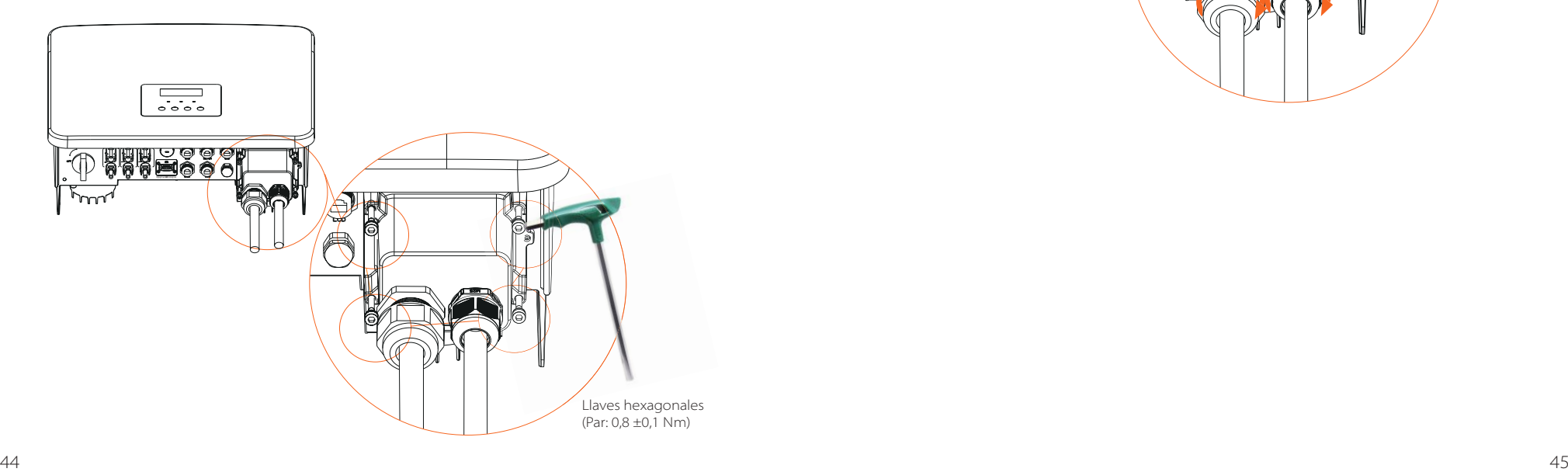

Paso 6. Apriete el cabezal de fijación impermeable.

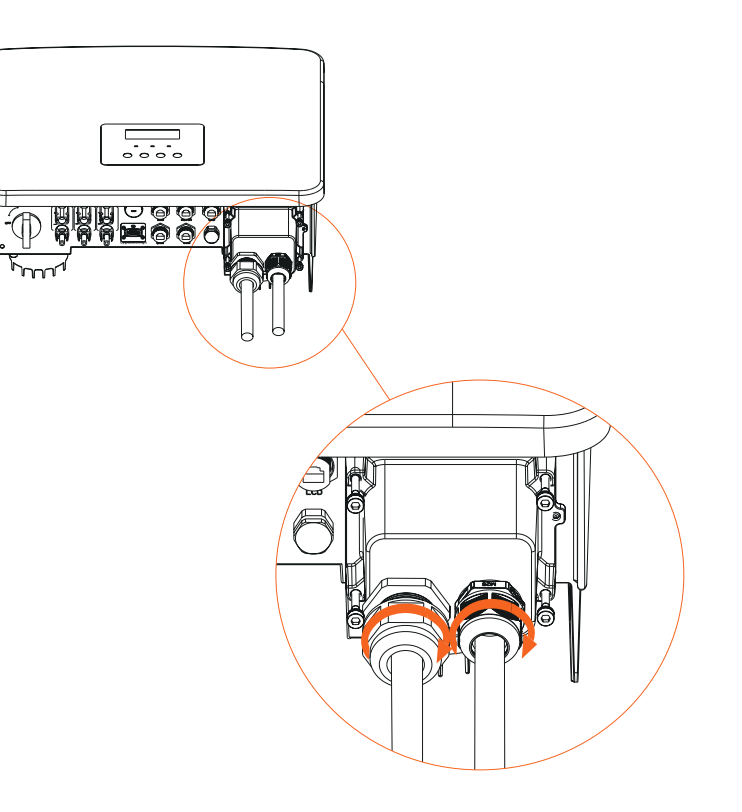

## **6.4 Conexión de la batería**

#### $\triangleright$  Requisitos de conexión

El sistema de carga y descarga del inversor en serie puede equiparse con una batería de litio de alta tensión y una batería de plomo. Tenga en cuenta que la tensión máxima de la batería no debe superar los 480 V, la comunicación de la batería debe ser compatible con este inversor.

#### $\triangleright$  Interruptor de la batería

Antes de conectar la batería, debe instalarse un magnetotérmico de CC no polar para garantizar la seguridad.

Antes de realizar el mantenimiento, es necesario desconectar el inversor de forma segura.

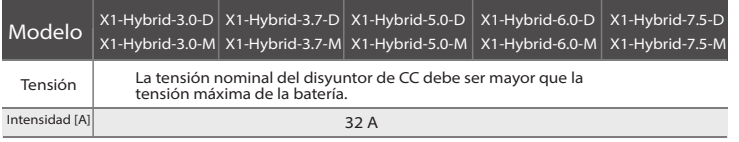

#### Esquema de conexión de la batería

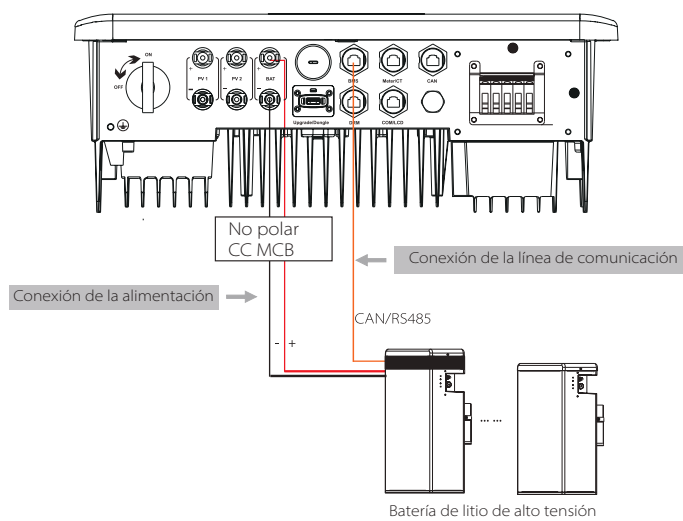

Atención:

Si utiliza baterías, se recomienda que el número de control de baterías (T-BAT-5.8) sea 1 y el número de módulos de baterías (HV11550) sea 0-2; el número de control de baterías (MC0600) sea 1 y el número de módulos de baterías (HV10230) sea 1-4 unidades.

Pasos de conexión de la batería

La línea de conexión del puerto de la batería del inversor de la serie M está en el X1-Matebox, solo tiene que conectarla. Es necesario cablear la serie D según los siguientes pasos.

Paso 1. Apague el interruptor de CC, conecte el módulo BAT, prepare una de línea de alimentación de 4 mm<sup>2</sup>, y localice el terminal BAT  $(+)$  y el terminal BAT (-) en el paquete.

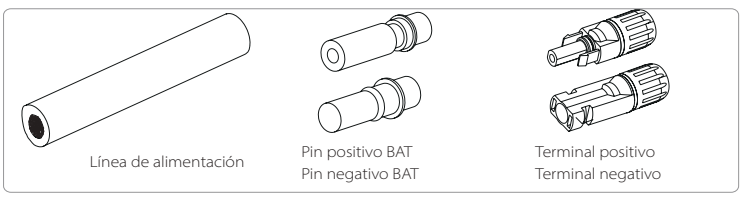

Paso 2. Utilice un pelacables para pelar la capa de aislamiento de 7 mm del extremo del cable.

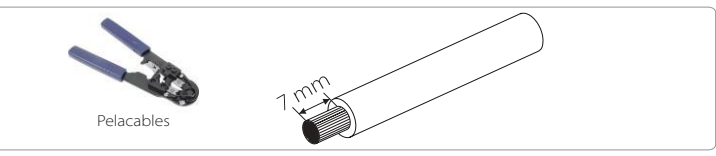

Paso 3. Apriete el cable con la capa de aislamiento pelada e introdúzcalo en el terminal metálico (véase la figura 1), asegúrese de que todos los hilos se introducen en el terminal metálico (véase la figura 2).

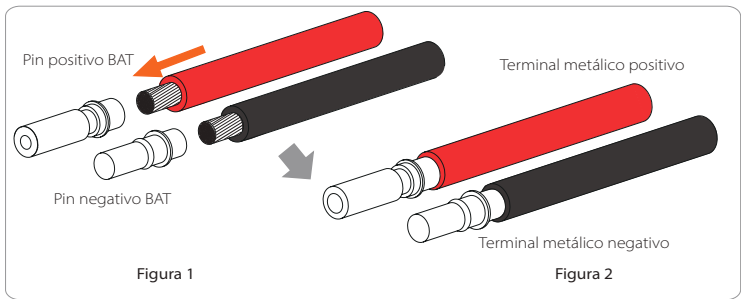

Paso 4. Apriete el contacto de la clavija de la batería y el mazo de cables para que la conexión sea firme y no quede floja.

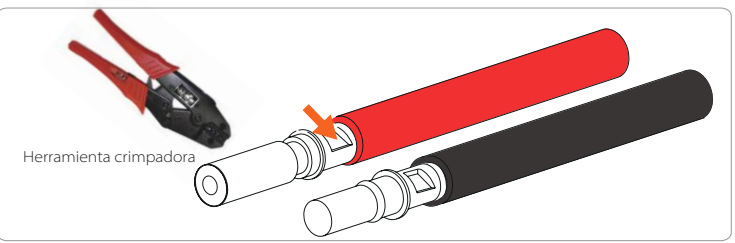

Paso 5. La junta de la batería se divide en 2 partes: el tapón y la cabeza de fijación. Introduzca el cable a través del cabezal de fijación y el enchufe opuesto. Observe que las líneas rojas y negras corresponden a diferentes de enchufes. Por último, fuerce el par de cables en el enchufe, se oirá un "clic" que indica que la conexión se ha completado.

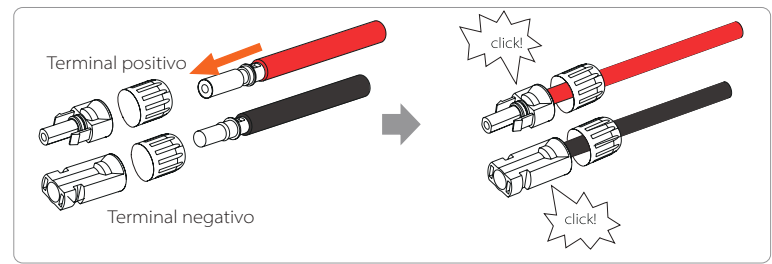

Paso 6. Apriete el cabezal de fijación e introdúzcalo en los correspondientes puertos positivo y negativo (BAT-/BAT+) del inversor.

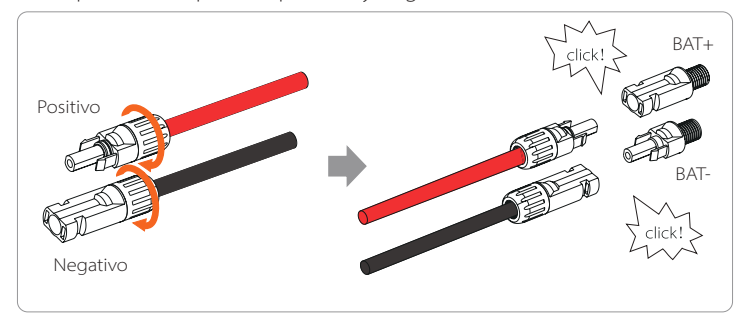

Paso 7. Inserte las líneas de alimentación de la batería en los correspondientes puertos BAT (+), (-) del inversor.

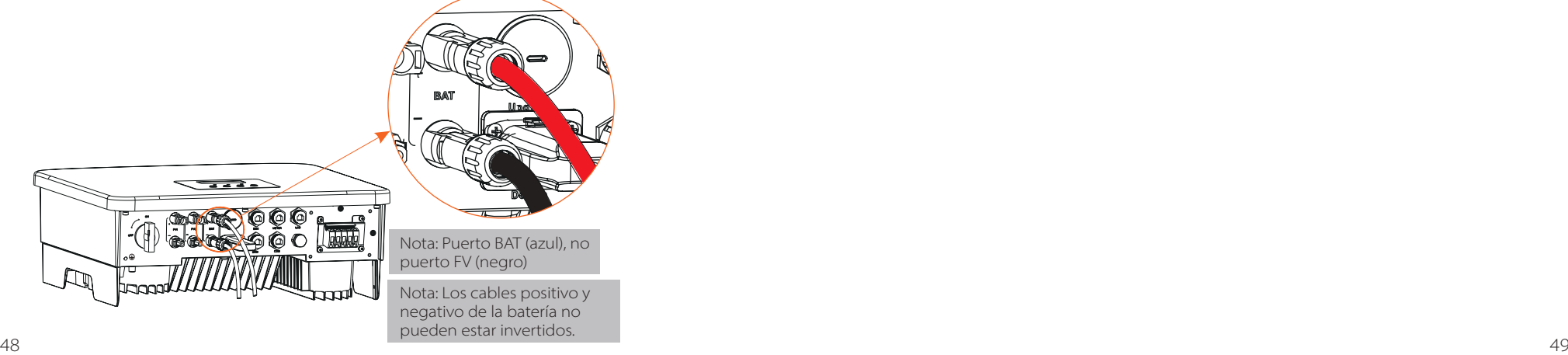

## $\triangleright$  Conexión de la comunicación

#### Definición del puerto BMS

La interfaz de comunicación entre el inversor y la batería utiliza el conector impermeable con RJ45.

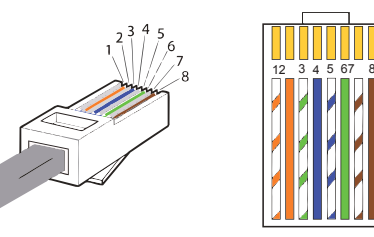

1) Blanco con rayas naranjas 2) Naranja 3) Blanco con rayas verdes 4) Azul 5) Blanco con rayas azules 6) Verde 7) Blanco con rayas marrones 8) Marrón

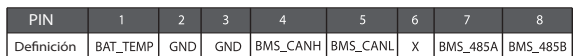

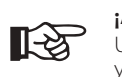

#### **¡Atención!**

Una vez finalizada la comunicación BMS entre la batería y el inversor, la batería funcionará normalmente.

#### 6.5.1 Introducción a la comunicación DRM

Este inversor puede admitir la respuesta de señales de control externas, como el cumplimiento de los requisitos normativos AS4777.

## $\triangleright$  Requisitos del DRM (requisitos reglamentarios AS4777)

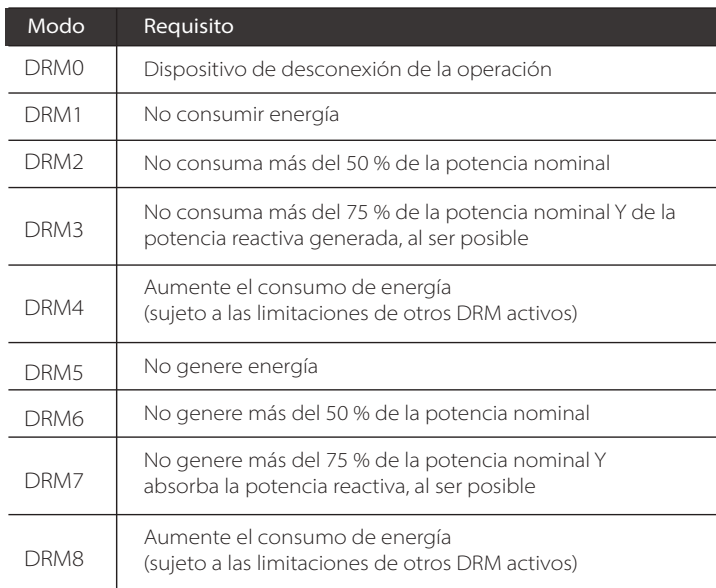

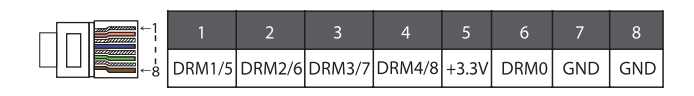

## **¡Atención!**

咚

Para la función DRM del AS4777, actualmente solo son funcionales el PIN6 (DRM0) y el PIN1 (DRM1/5), las demás funciones del PIN están en desarrollo.

#### 6.5.2 Introducción a la comunicación del contador/CT

El inversor debe funcionar con un contador eléctrico o sensor de corriente (CT para abreviar) para controlar el uso de la electricidad en el hogar. El contador de electricidad o CT puede transmitir los datos relevantes de la electricidad al inversor o a la plataforma, lo que resulta cómodo para que los usuarios puedan leerlos en cualquier momento.

Los usuarios pueden optar por utilizar contadores eléctricos o CT en función de la demanda.

Por favor, tenga en cuenta que se debe utilizar la marca de contador/CT requerida por nosotros.

#### **¡Atención!**

■

El contador o CT debe estar conectado al inversor, de lo contrario el inversor se apagará y emitirá una alarma de "fallo de contador". Los contadores inteligentes deben ser autorizados por nosotros, por terceros o por otras empresas. Un contador

no autorizado puede ser incompatible con el inversor.

Nuestra empresa no se hace responsable del impacto causado por el uso de otros aparatos.

Esquema de conexión del contador eléctrico

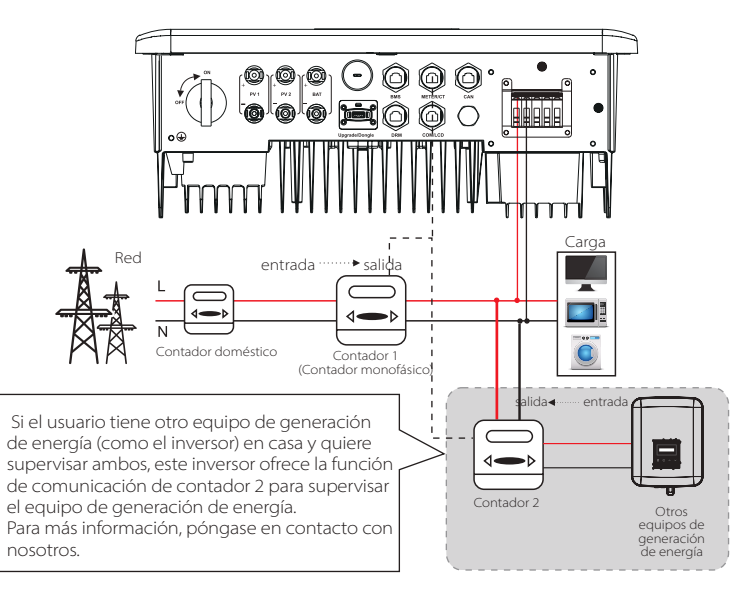

## $\triangleright$  Conexión CT

El sensor de corriente mide la corriente en el cable en tensión entre el inversor y la red pública.

#### **·** Esquema de conexión del CT

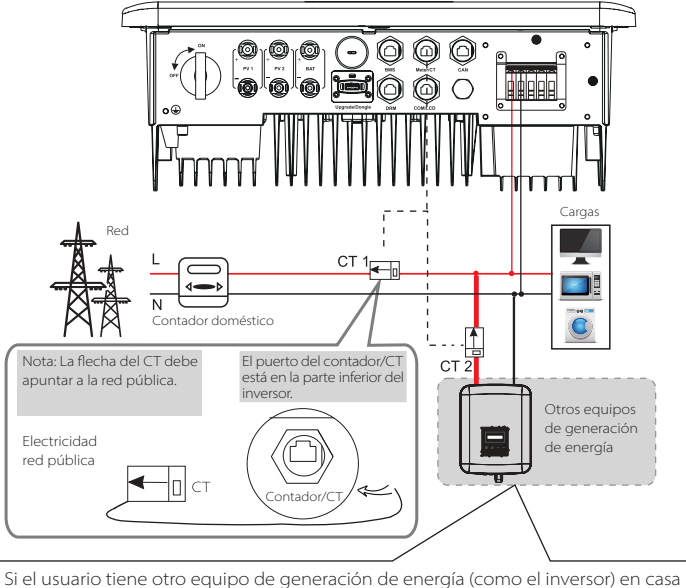

y quiere supervisar ambos, este inversor ofrece la función de comunicación de CT 2 para supervisar el equipo de generación de energía. Para más información, póngase en contacto con nosotros.

## **·** Ajustes LCD

Para seleccionar el CT, tiene que entrar en la configuración de uso y, a continuación, en la configuración del CT/contador.

## **Ajustes CT/contador**  $>$  Seleccionar CT.

#### **·** Aviso para la conexión del CT:

#### **¡Atención!**

- No coloque el CT en el cable N o en el de tierra.
- No ponga el CT en la línea N y en la línea L al mismo tiempo. • No coloque el CT en el lado donde la flecha apunta
- 

 al inversor. • No coloque el CT sobre cables no aislados.

• La longitud del cable entre el CT y el inversor no debe superar los 100 metros.

• Después de conectar el CT, evite que el clip del CT se caiga. Se recomienda envolver el clip del CT en círculos con cinta aislante.

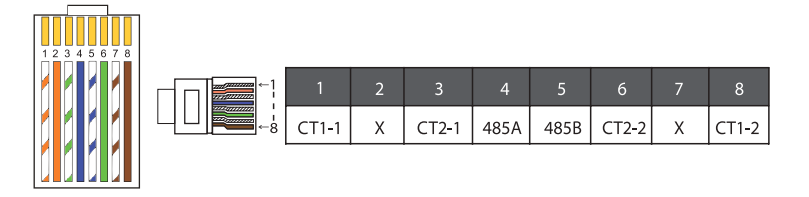

#### **¡Atención!**

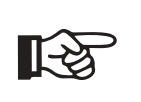

[-≵

Solo se puede seleccionar una de las conexiones del contador y del CT. El cable del contador va a los terminales  $4 \overline{y}$  5; el cable del CT va a los terminales 1 y 8; el cable del CT de reserva va a los terminales 3 y 6. Si necesita esta función, póngase en contacto con nosotros para que le ayudemos.

#### **¡Atención!**

Si se conectan dos contadores en el sistema, los cables de comunicación de los contadores deben conectarse en paralelo, es decir, 485A y 485A, 485B y 485B.

El pin BMS se define como sigue:

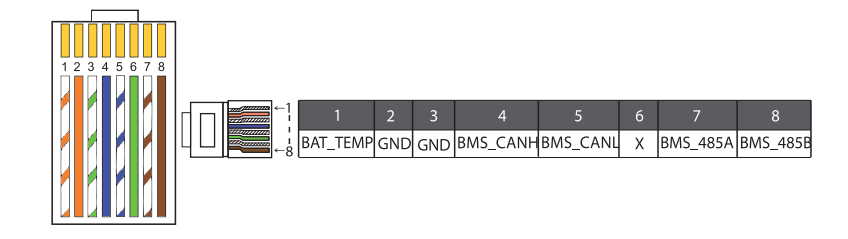

#### **¡Atención!**

 El puerto BMS del inversor es el puerto de comunicación para  $\mathbb{R}$ conectar la batería. El puerto de comunicación de la batería de litio debe ser coherente con la definición de los pines 4, 5, 7 y 8 anterior.

## Cable de comunicación DRM

El pin DRM se define como sigue:

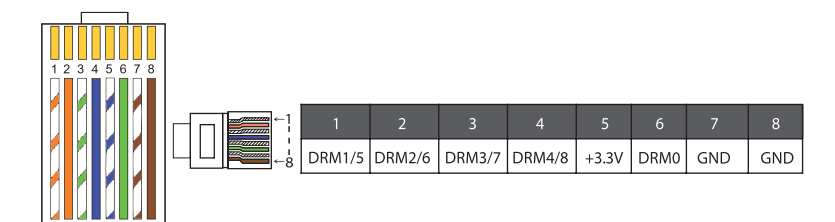

#### **¡Atención!**

**LAS** 

En la actualidad, solo existen el PIN6 (DRM0) y el PIN1 (DRM1 /5), y se están desarrollando otras funciones PIN.

#### 6.5.3 Conexión en paralelo

Los inversores en serie ofrecen una función en paralelo, y se pueden conectar hasta 2 inversores en un sistema. En este sistema, un inversor se establece como "inversor maestro" y el otro inversor pasa al estado de "inversor esclavo", y los inversores se conectan para comunicarse a través de la línea CAN. El convertidor "controla el "inversor esclavo".

#### **¡Atención!**

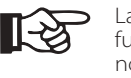

La serie D y la serie M + X1 MATEBOX BASIC soportan la función en paralelo. La serie  $M + X1$  MATEBOX ADVANCED no soportan la función en paralelo.

## $\triangleright$  Esquema del sistema

Esquema del sistema aplicado a los contadores eléctricos:

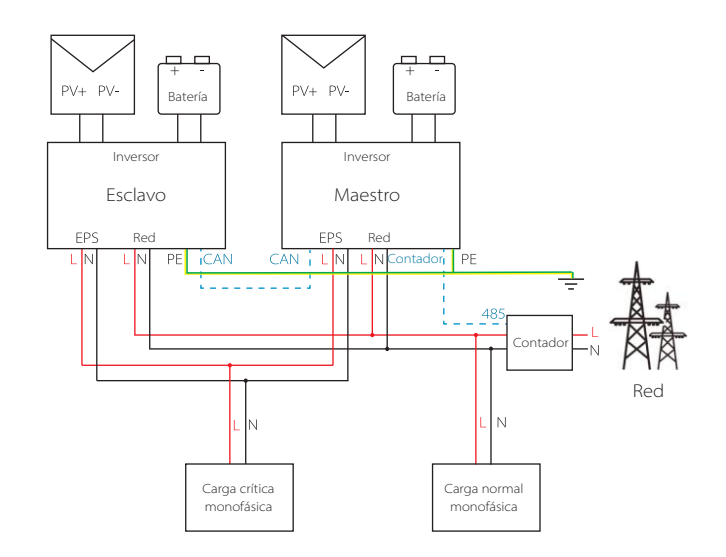

#### Esquema del sistema aplicado al sensor de temperatura CT:

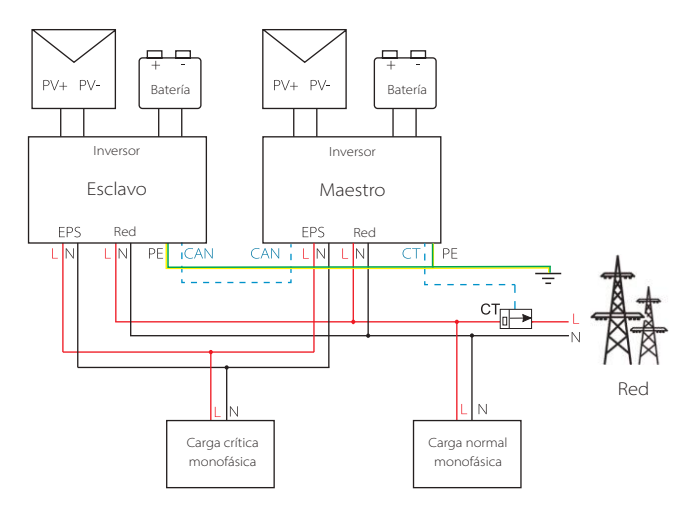

#### Modos de trabajo en sistema paralelo

Hay tres modos de trabajo en el sistema paralelo, y su conocimiento de los diferentes modos de trabajo del inversor le ayudará a entender mejor el sistema paralelo, por lo que le rogamos que lo lea detenidamente antes de ponerlo en funcionamiento.

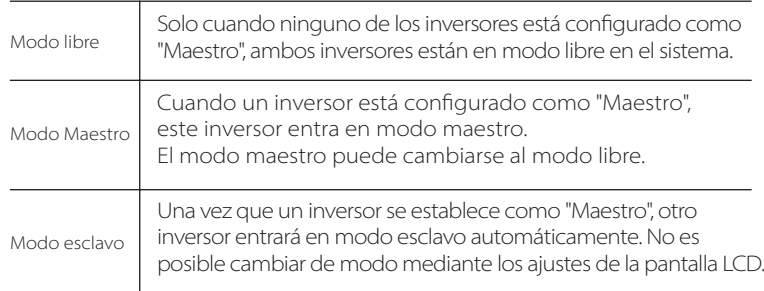

#### $\triangleright$  Cableado y ajuste de la pantalla LCD

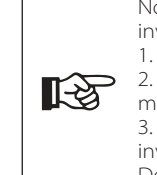

Nota: Antes de ponerlo en funcionamiento, asegúrese de que el inversor cumple las tres condiciones siguientes: 1. La versión de software de todos los inversores es la misma. 2. El rango de potencia de todos los modelos de inversores es el mismo. 3. El tipo y la cantidad de baterías conectadas a todos los inversores son los mismos;

De lo contrario, esta función no puede utilizarse.

Paso 1: Conecte la comunicación de todos los inversores conectando los cables de red CAT7 entre los puertos CAN.

- Introduzca un lado del cable CAT7 en el puerto CAN del primer inversor y el otro lado en el puerto CAN del siguiente inversor.

- Inserte un lado del cable CAT5 en el contador, y el otro lado en el puerto del contador del inversor maestro.

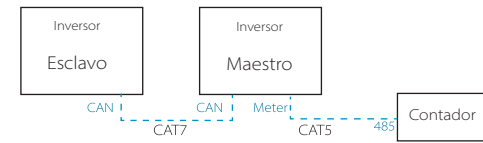

#### Definición del PIN CAN

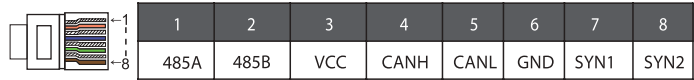

Paso 2: Conecte la alimentación de todo el sistema, busque el inversor conectado al contador, entre en la página de ajustes de la pantalla LCD del inversor, haga clic en los ajustes en paralelo y seleccione "control maestro".

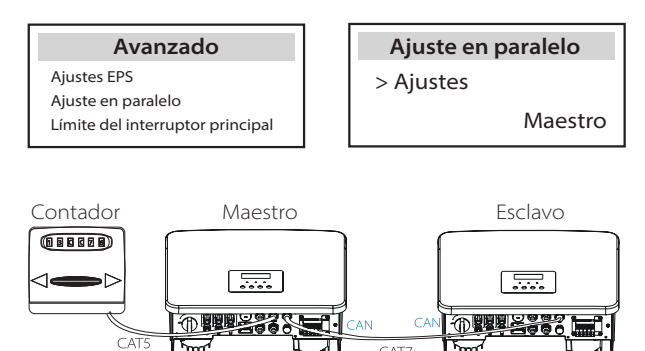

Paso 3: Desactive "ajustes - ajustes avanzados - ATS externo" tanto en el inversor maestro como en el esclavo.

#### Cómo eliminar el sistema paralelo

Si un inversor debe salir de este sistema paralelo, por favor, realice los pasos que se indican a continuación:

- Paso 1: Desconecte todos los cables de red del puerto CAN.

- Paso 2: Entre en la página de ajustes y haga clic en el ajuste paralelo, y elija "Libre".

#### **Nota:**

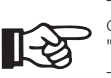

- Si un inversor esclavo se pone en modo "libre" pero no se desconecta el cable de red, este inversor volverá al modo "esclavo" automáticamente.

- Si un inversor esclavo se desconecta con otro inversor pero no se pone en modo "Libre", este inversor dejará de funcionar y mantendrá el estado de "espera".

## $\triangleright$  Pantalla LCD

#### Pantalla principal:

Una vez que el inversor entra en el sistema en paralelo, el "rendimiento actual" será sustituido por "Clase de inversor", y el fallo relevante en paralelo tiene mayor prioridad que otros fallos y se mostrará en primer lugar en la pantalla principal.

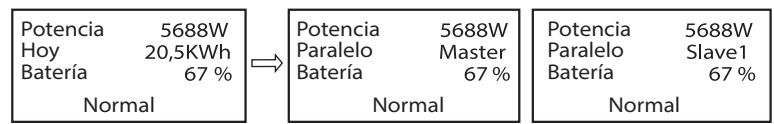

## Indicación de estado:

El usuario puede obtener todos los datos de estado del inversor maestro. La potencia del sistema y la potencia individual del inversor esclavo pueden obtenerse en la pantalla de estado del inversor maestro.

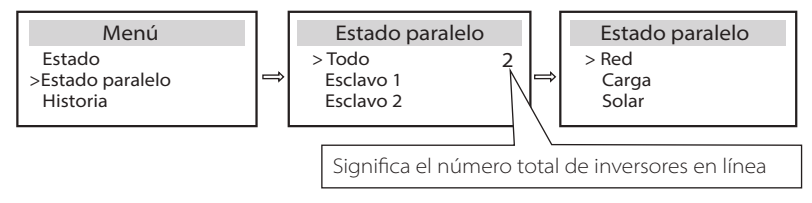

## Función de control paralelo

El inversor maestro tiene un liderazgo absoluto en el sistema paralelo para controlar la gestión de la energía del inversor esclavo y el control del despacho. Cuando el inversor maestro tenga algún error y deje de funcionar, el inversor esclavo se detendrá simultáneamente. Pero en cuanto al funcionamiento, el inversor maestro es independiente del inversor esclavo

y no se verá afectado por el fallo del inversor esclavo.

Todo el sistema funcionará según los parámetros de ajuste del inversor maestro, y la mayoría de los parámetros de ajuste del inversor esclavo se mantendrán pero no se cancelarán.

Una vez que el inversor esclavo salga del sistema y funcione como una unidad independiente, se volverán a ejecutar todos sus ajustes.

El resto de esta sección cubre varias funciones importantes de control en paralelo, y la tabla de la página siguiente muestra qué opciones de la pantalla LCD están controladas por el inversor maestro y cuáles pueden funcionar de forma independiente.

## Ajuste del modo de desconexión:

El modo de desconexión solo puede ser ajustado por el inversor principal ( pulsación larga del botón ESC en la pantalla LCD ).

## Ajuste de seguridad:

La protección de seguridad del sistema se anula con la seguridad del inversor principal. El mecanismo de protección del inversor esclavo solo se activará por las instrucciones del inversor maestro.

#### Ajuste de autoconsumo:

Si el sistema funciona como modo de autoconsumo, tenga en cuenta que el conjunto de límite de potencia de alimentación del inversor maestro es para todo el sistema y el conjunto correspondiente del inversor esclavo no es válido.

## Ajuste del factor de potencia:

Todos los conjuntos sobre el factor de potencia son todos para el sistema global y los conjuntos correspondientes del inversor esclavo no son válidos.

#### Ajuste del mando a distancia:

Las instrucciones de demanda remota recibidas por el inversor maestro se interpretarán como las instrucciones de demanda al sistema global.

#### **6.5.4 Comunicación COM**

La interfaz de comunicación COM se proporciona principalmente para la personalización el segundo paso del uso del desarrollo. El inversor admite el control de equipos externos o el control de equipos externos a través de la comunicación. Por ejemplo, el inversor ajusta el modo e funcionamiento de la bomba de calor, etc.

#### $\triangleright$  Ocasión de aplicación

COM es una interfaz de comunicación estándar, a través de la cual se pueden obtener directamente los datos de monitorización del inversor. También se pueden conectar dispositivos de comunicación externos para llevar a cabo el desarrollo secundario del inversor. Para un acoplamiento técnico específico, póngase en contacto con nosotros.

#### **· El equipo de comunicación externo controla el inversor**

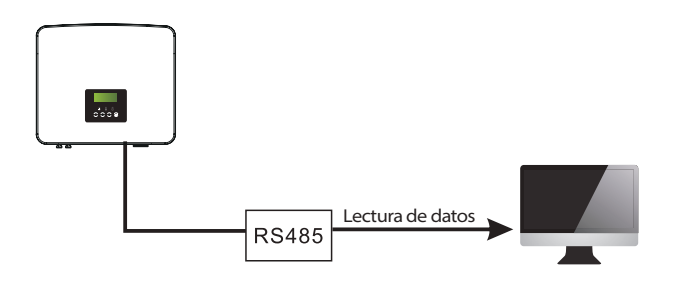

**· Control de comunicación del inversor equipo externo**

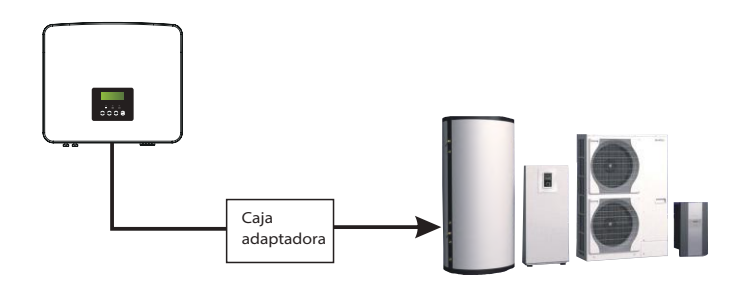

#### Definición del PIN COM

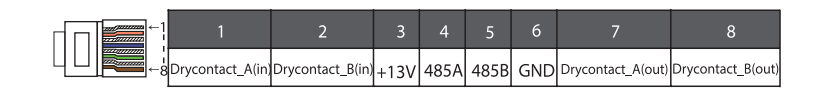

#### **¡Atención!**

Los clientes pueden comunicar o controlar el inversor y los dispositivos externos a través de la interfaz COM. Los usuarios profesionales pueden utilizar los pines 4 y 5 para realizar funciones de adquisición de datos y control externo. El protocolo de comunicación es Modbus RTU. Para más detalles, póngase en contacto con nosotros. Si el usuario desea utilizar el contacto seco del inversor para controlar equipos externos (como una bomba de calor), puede utilizarlo con nuestra caja adaptadora. Para más detalles, consulte el manual de instalación rápida de la caja adaptadora.

#### 6.5.5 Pasos de conexión de la comunicación

Paso 1. Prepare un cable de comunicación y localice el adaptador de comunicación en la bolsa de accesorios.

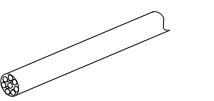

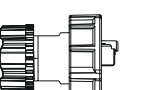

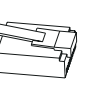

Cable de comunicación Conector impermeable RJ45 Terminal RJ45

Paso 2. Introduzca el cable de comunicación a través del adaptador de comunicación, y despegue la capa de aislamiento exterior de 15 mm.

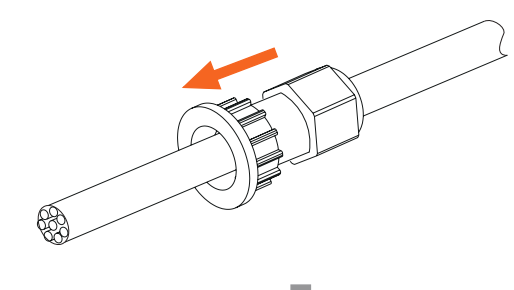

Alicates diagonales

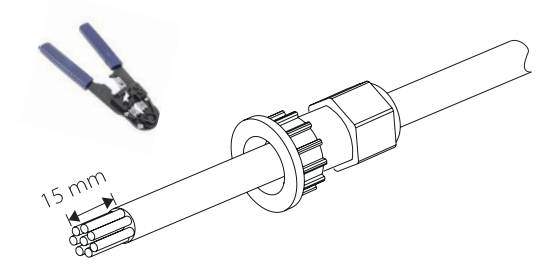

Paso 3. Introduzca los cables de comunicación preparados en los terminales RJ45 en secuencia y, a continuación, utilice unos alicates para engarcar cables de red para presionarlos con fuerza.

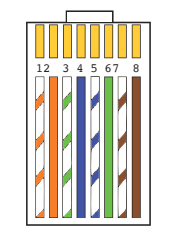

1) Blanco con rayas naranjas 2) Naranja 3) Blanco con rayas verdes 4) Azul 5) Blanco con rayas azules 6) Verde 7) Blanco con rayas marrones 8) Marrón

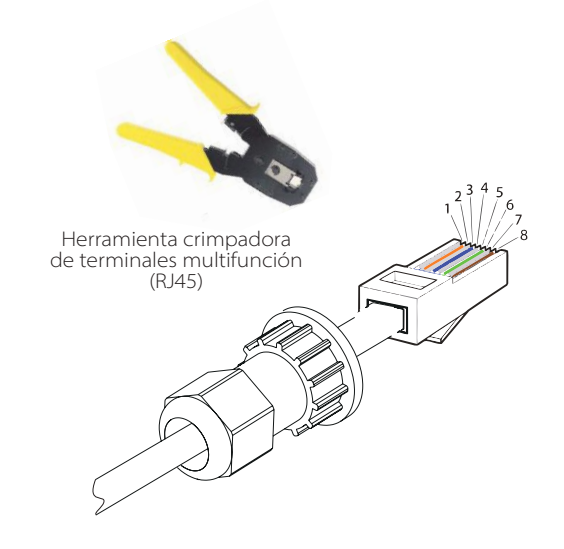

#### Cable de comunicación MEDIDOR/CT

El pin MEDIDOR/CT se define como sigue:

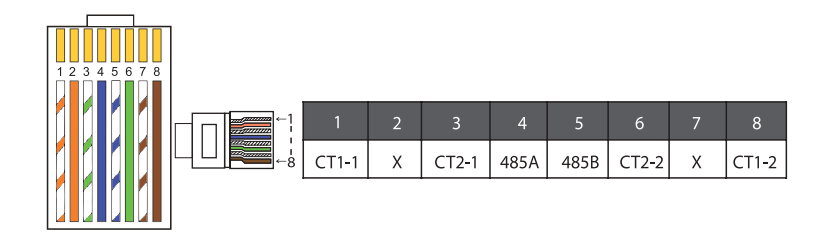

**i Atención!**<br>Solo se puede seleccionar una de las conexiones del contador y del CT. El cable del contador va a los terminales 4 y 5; el cable del CT va a los terminales 1 y 8; el cable del CT2 va a los terminales 3 y 6.

1) Los usuarios pueden personalizar la longitud del cable de comunicación del CT. El paquete de accesorios proporciona un RJ45 y un conector impermeable con terminales RJ45.

Una vez completado el cable CT, conecte el terminal A al puerto "CT/MEDIDOR" del inversor y apriete el tornillo impermeable, y conecte el terminal B al acoplador RJ45.

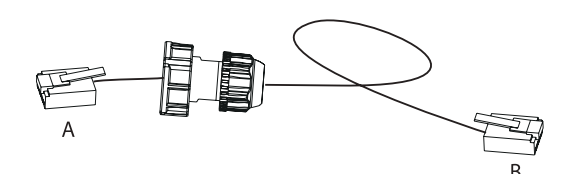

2) Un lado del cable terminado, el conector a prueba de agua con RJ45 se inserta en el inversor, y un lado del terminal RJ45 se inserta en la conexión CT.

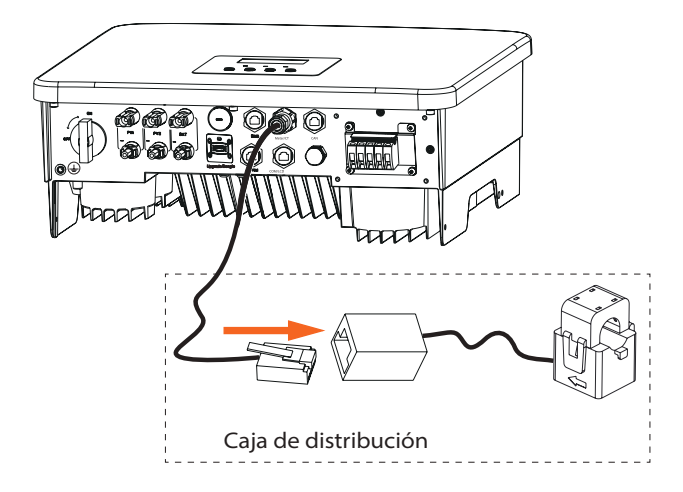

#### **¡Atención!**

**LAS** 

Al instalar, preste atención a la resistencia al agua. Todas las piezas conectadas del CT deben colocarse en el armario de distribución.

Paso 4. Apriete la línea de comunicación del contador/CT/BMS completada y apriete el tapón impermeable.

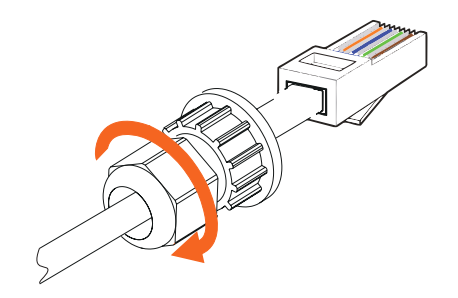

Paso 5. Por último, localice los puertos COM, MEDIDOR, CT, DRM y LCD correspondientes en el inversor e inserte el cable de comunicación en los puertos correspondientes.

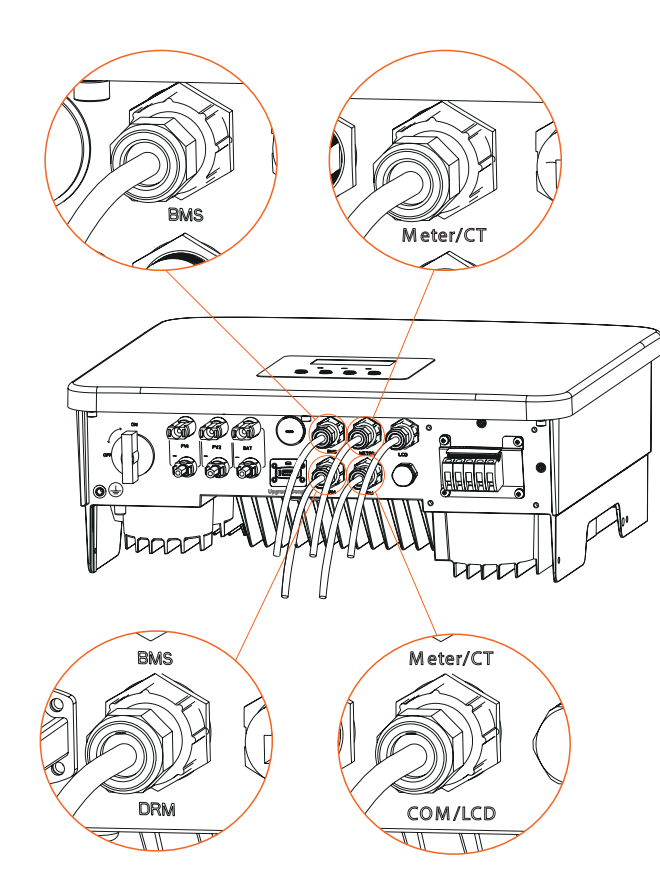

## **6.6 Puesta a tierra (obligatorio)**

El usuario debe realizar dos conexiones a tierra: una de cáscara y otra adicionalmente. De este modo, se evitan las descargas eléctricas.

Atención: Si el extremo fotovoltaico del inversor no está conectado a tierra, en el inversor se encenderá una luz roja. Inspeccionar e informar de un fallo ISO. Este inversor cumple con la cláusula 13.9 de la norma IEC 62109-2 para el control de la alarma de fallo a tierra.

#### El puerto del cable de tierra del inversor en serie ha sido conectado, y la serie D se debe cablear de acuerdo con los siguientes pasos.

#### Pasos de conexión de tierra

Paso 1. Prepare un cable de un solo núcleo (4 mm<sup>2</sup>) y busque el terminal de tierra en los accesorios.

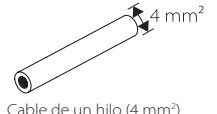

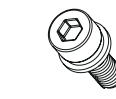

Cable de un hilo (4 mm2

) Terminal de ojo Tornillos de cabeza hueca hexagonal

Paso 2. Pele el aislamiento del cable de tierra (longitud "L2"), inserte el cable pelado en el terminal de anillo y luego sujételo.

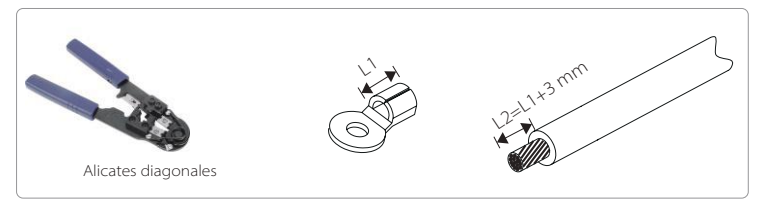

Paso 3. Introduzca el cable pelado en el terminal de ojo y apriete el terminal con una herramienta crimpadora de terminales.

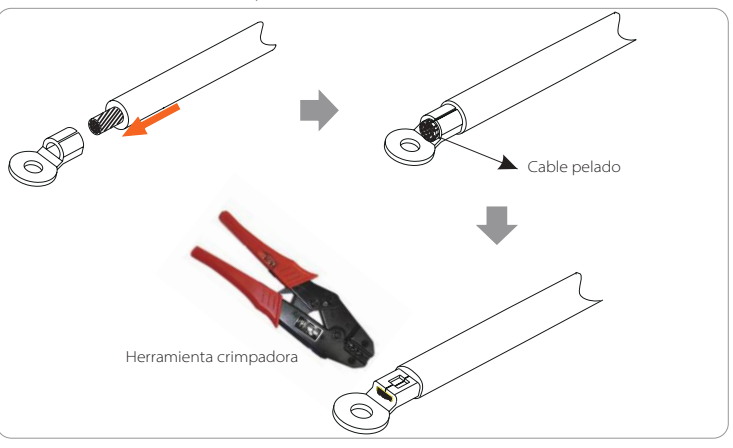

Paso 4. Encuentre el puerto de conexión a tierra en el inversor, y atornille el cable de tierra en el inversor con una llave hexagonal M5.

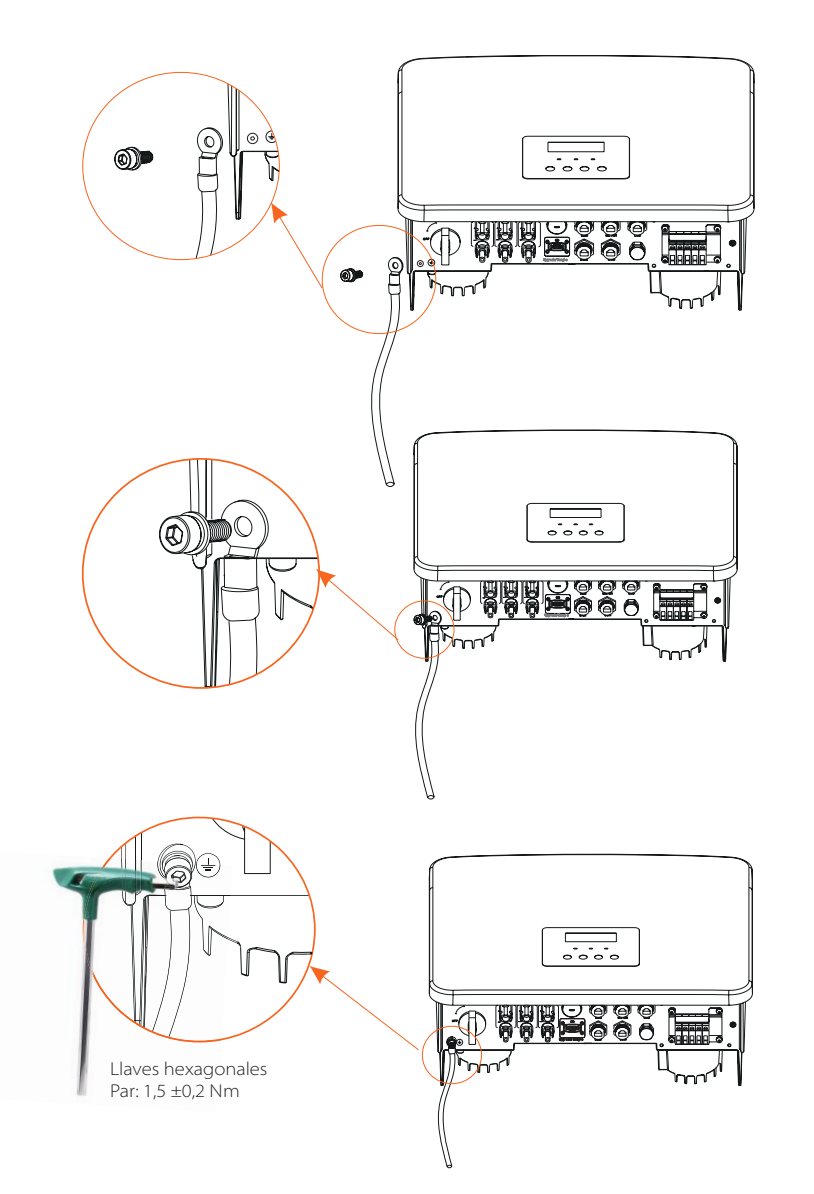

## **6.7 Conexión de monitorización (accesorios)**

El inversor proporciona un puerto DONGLE, que puede transmitir los datos del inversor a la página web de supervisión a través de Dongle WiFi Plus, Dongle 4G, Dongle GPRS y Dongle LAN. (Si es necesario, adquiera los productos con nosotros.

Esquema de conexión WiFi

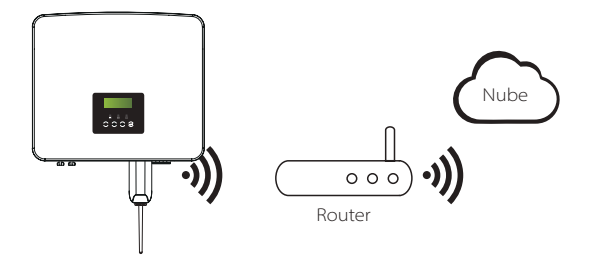

Pasos de conexión de los accesorios de monitorización dinamométrico

Paso 1. Primero localice el puerto DONGLE del inversor.

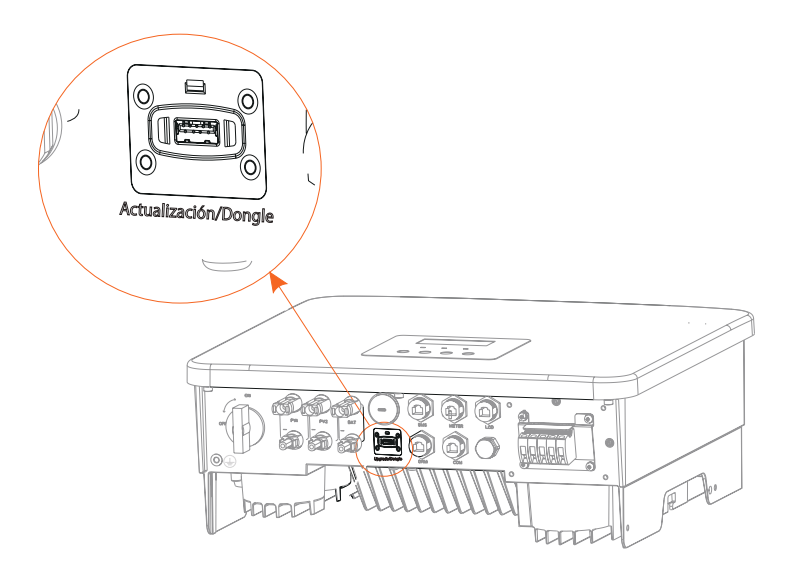

## Paso 2. Conecte el dongle WiFi en el puerto DONGLE.

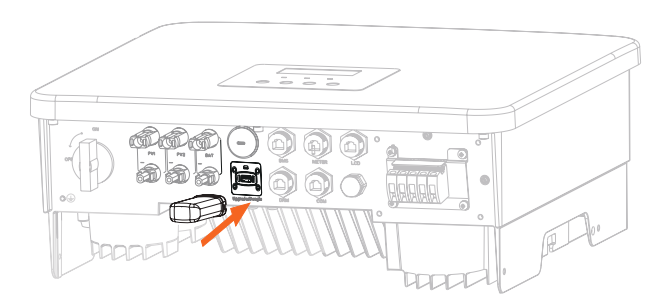

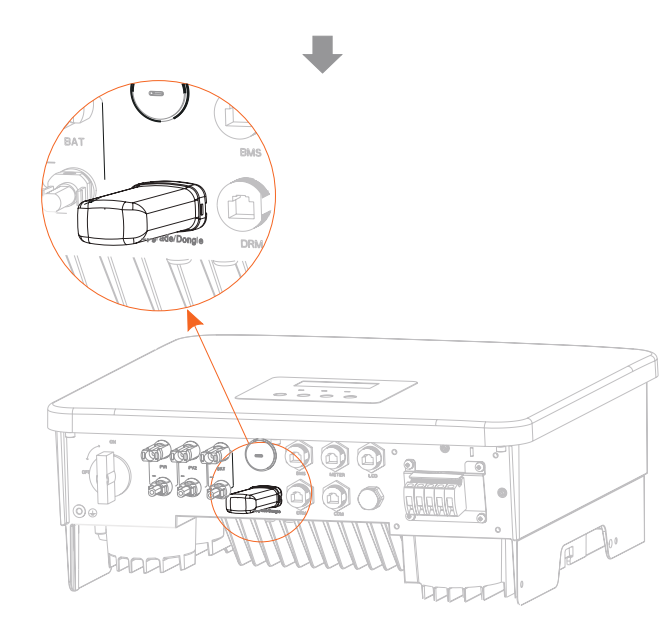

Por favor, compruebe el manual de usuario del dongle WiFi/manual de usuario del dongle LAN/manual de usuario del dongle 4G.

## **6.8 Comprobar todos los pasos siguientes antes de poner en marcha el inversor**

- Una vez comprobado el inversor, realice los siguientes pasos.
- Asegúrese de que el inversor está fijado en la pared.
- Asegúrese de que todos los cables de tierra están conectados a tierra.
- Confirme que todas las líneas de CC y de CA están conectadas.
- Asegúrese de que el CT está conectado.
- Asegúrese de que la batería está correctamente conectada.
- Encienda el interruptor de carga y el interruptor EPS (aislado).
- Encienda el interruptor de la batería.

Pulse prolongadamente la tecla "Intro" durante 5 segundos para salir del modo de desconexión.

(El modo viene predeterminado de fábrica como modo apagado)

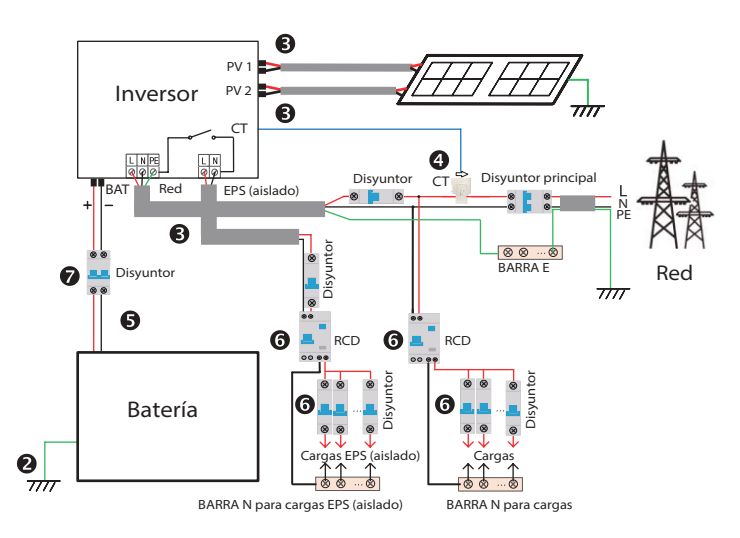

## **6.9 Funcionamiento del inversor**

#### Antes de ponerlo en funcionamiento, compruebe el inversor de acuerdo con los siguientes pasos.

- a) Asegúrese de que el inversor está fijado en la pared.
- b) Asegúrese de que todos los cables de tierra están conectados a tierra.
- c) Asegúrese de que todos los disyuntores de CC y CA están desconectados.
- d) Asegúrese de que todos los cables de tierra están conectados a tierra.
- e) El terminal de salida de CA está correctamente conectado a la red eléctrica.
- f ) Asegúrese de que todos los paneles fotovoltaicos y el inversor están correctamente conectados. Los conectores de CC que no se utilicen deben cubrirse con tapones.

#### Poner en marcha el inversor

- **·** Pasos para poner en marcha el inversor
- Conecte el interruptor de CA entre el inversor y la red eléctrica.
- (Opcional) Retire el tornillo de bloqueo del interruptor de CC.
- Encienda el interruptor de CC entre la cadena fotovoltaica y el inversor, si lo hay.
- Encienda el interruptor de CC en la parte inferior del inversor.
- **·** Cuando el panel fotovoltaico genere suficiente energía, el inversor se pondrá en marcha automáticamente.

 **·** Compruebe el estado del LED y de la pantalla LCD, el LED es verde y la pantalla LCD muestra el interfaz principal.

- **·** Si el LED no está verde, compruebe lo siguiente:
- Todas las conexiones son correctas.
- Todos los interruptores de desconexión externos están cerrados.
- El interruptor de CC del inversor está en la posición "ON".

A continuación se muestran 3 estados diferentes de funcionamiento del inversor, lo que significa que el inversor arranca con éxito.

*Esperando: cuando la tensión de salida de CC del panel fotovoltaico es superior a 70 V (tensión de arranque más baja) e inferior a 90 V (tensión de trabajo más baja), el inversor espera para realizar una comprobación.*

*Comprobando: el inversor detectará automáticamente la entrada de CC. Cuando la tensión de entrada de CC del panel fotovoltaico sea superior a 90 V y el panel fotovoltaico tenga suficiente energía para poner en marcha el inversor, éste entrará en estado de comprobación. Normal: Cuando el inversor funciona normalmente, la luz verde está siempre encendida. Al mismo tiempo, la energía se devuelve a la red, y la pantalla LCD muestra la potencia de salida.*

Si es la primera vez que arranca, siga las indicaciones para entrar en la interfaz de configuración.

#### **¡Advertencia!**

El terminal de entrada del inversor solo puede abrirse cuando se hayan completado todos los trabajos de instalación del inversor. Todas las conexiones eléctricas deben ser realizadas por profesionales de acuerdo con la normativa local.

#### **¡Atención!**

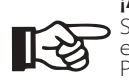

Si es la primera vez que se pone en funcionamiento el inversor, el sistema mostrará automáticamente la guía de configuración. Por favor, siga la guía de configuración para completar los ajustes básicos del inversor.

# **7 Actualización del firmware**

#### $\triangleright$  Avisos de actualización

Por favor, lea las siguientes precauciones antes de actualizar.

#### **¡Advertencia!**

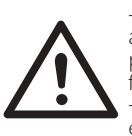

-Para actualizar el firmware correctamente, si hay que actualizar el firmware DSP y ARM, tenga en cuenta que primero hay que actualizar el firmware ARM y luego el firmware DSP.

-Por favor, asegúrese de que el formato de la categoría es correcto, no modifique el nombre del archivo del firmware, de lo contrario, el inversor podría no funcionar.

#### **¡Advertencia!**

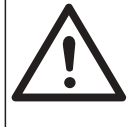

-Para este inversor, asegúrese de que la tensión de entrada fotovoltaica es superior a 100 V (actualización en días soleados). asegúrese de que el SOC de la batería es superior al 20 % o la tensión de entrada de la batería es superior a 90 V. De lo contrario, puede producirse un fallo grave durante el proceso de actualización.

## **¡Precaución!**

-Si la actualización del firmware ARM falla o se detiene, por favor no desconecte el disco U apague el inversor y reinícielo. A continuación, repita los pasos de actualización.

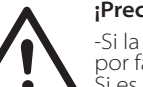

#### **¡Precaución!**

-Si la actualización del firmware del DSP falla o se detiene, por favor, compruebe si la alimentación está apagada. Si es normal, conecte de nuevo el disco U y repita la actualización.

#### Preparación de la actualización

1) Por favor, compruebe la versión del inversor y prepare un disco U (USB 2.0/3.0) y un ordenador personal antes de la actualización.

## **¡Precaución!**

-Asegúrese de que el tamaño del disco U es inferior a 32 GB, y el formato es fat16 o fat32.

2) Por favor, póngase en contacto con nuestro servicio de asistencia para obtener el firmware, y guarde el firmware en el disco U de acuerdo con la siguiente ruta.

#### *Actualización:*

*Para archivo ARM: actualizar \ARM\618.xxxxx.00HYB\_1P\_ARM\_Vx.xx\_xxxxxxxx.usb"; Para archivo DSP: actualizar \DSP\618.xxxxx.00\_HYB\_1P\_DSP\_Vx.xx\_xxxxxxxx.usb";*

Nota: Vx.xx es el número de versión, xxxxxxxx es la fecha de finalización del archivo.

#### $\triangleright$  Pasos de actualización

Paso 1. Por favor, guarde primero el firmware actualizado en su disco U, y pulse el botón "Intro" en la pantalla del inversor durante 5 segundos para entrar en el modo OFF.

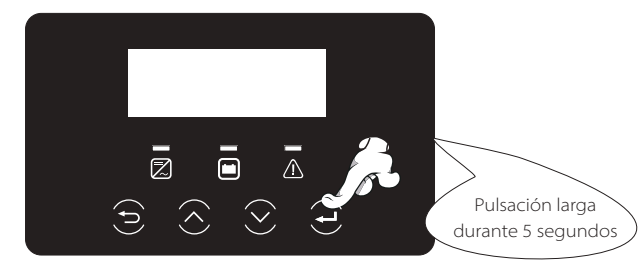

Paso 2. Busque el puerto "Upgrade" del inversor, desenchufe el módulo de monitorización (WiFi Dongle/LAN Dongle/4G Dongle) con la mano, e inserte la unidad flash USB.

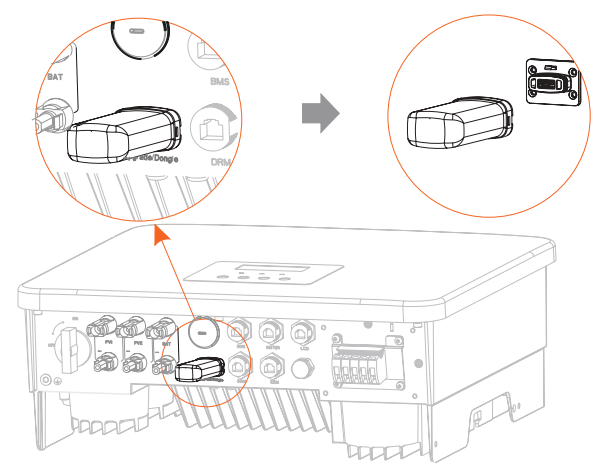

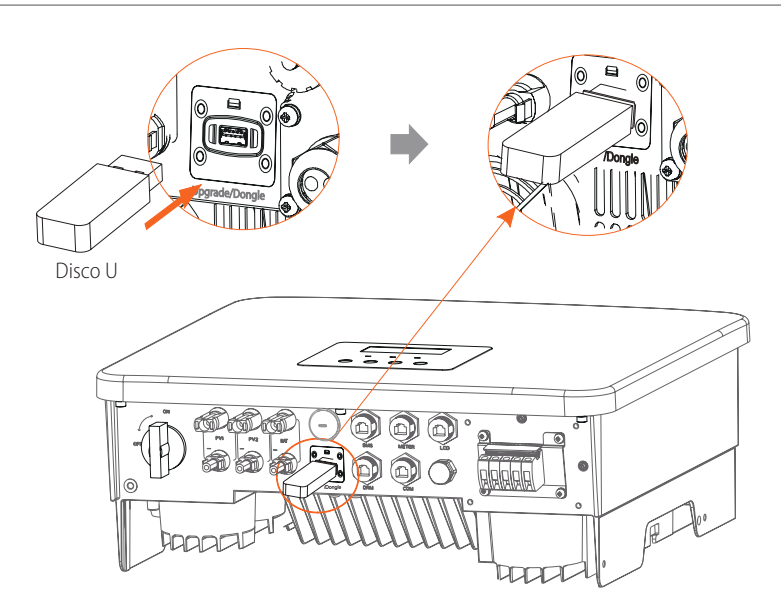

Paso 3. Operación LCD, entre en la interfaz de actualización "update", como se muestra a continuación(a): Por favor, pulse las teclas arriba y abajo para seleccionar ARM, luego pulse abajo para poner "OK", pulse la tecla "Intro" para entrar en la interfaz de la versión del software.

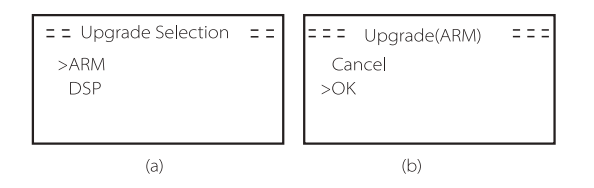

Paso 4. Confirme de nuevo la nueva versión del firmware y seleccione el firmware a actualizar. La actualización tarda unos 20 segundos. (d) Una vez finalizado, la pantalla LCD vuelve a la página de "Update".

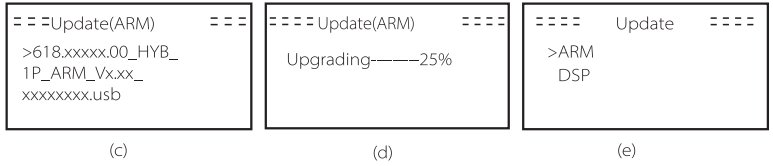

Paso 5. Pasa DSP: Por favor, espere 10 segundos. Cuando se muestre la página "Update" como se indica a continuación, pulse hacia abajo para seleccionar "DSP" y luego pulse Intro. Confirme de nuevo la versión del firmware y pulse Intro para actualizar. La actualización tarda unos 2 minutos.

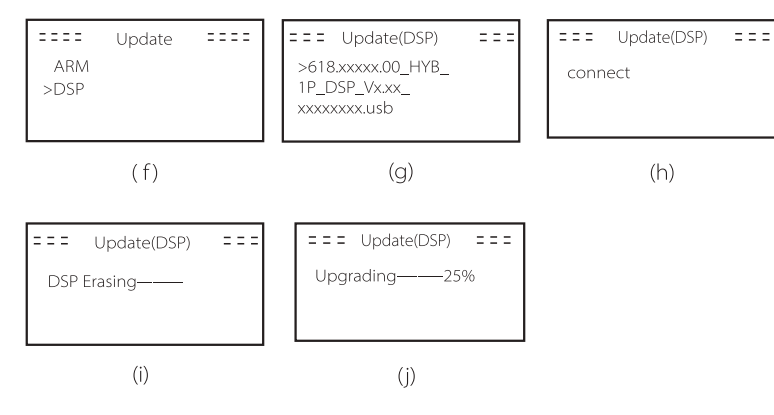

Paso 6. Una vez completada la actualización, la pantalla LCD muestra "Actualización exitosa".

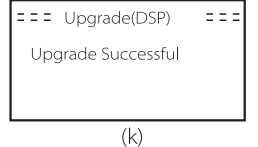

Paso 7. Desconecte el disco U, pulse "Esc" para volver a la interfaz principal y realice una pulsación larga de la tecla "Intro" para salir del modo.

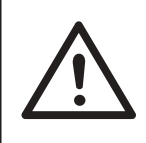

#### **¡Precaución!**

-Por favor, siga estrictamente cada paso del 1 al 6, no se salte ningún punto. -Por favor, confirme la versión del firmware ARM/DSP en la unidad flash USB

Consejo: Si la pantalla se queda atascada en "X1-Hybrid G4" después de la actualización, por favor apague la fuente de alimentación fotovoltaica y reinicie, y el inversor se reiniciará y volverá al estado normal. Si no es así, póngase en contacto con nosotros para que le ayudemos.

# **8 Ajustes**

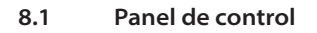

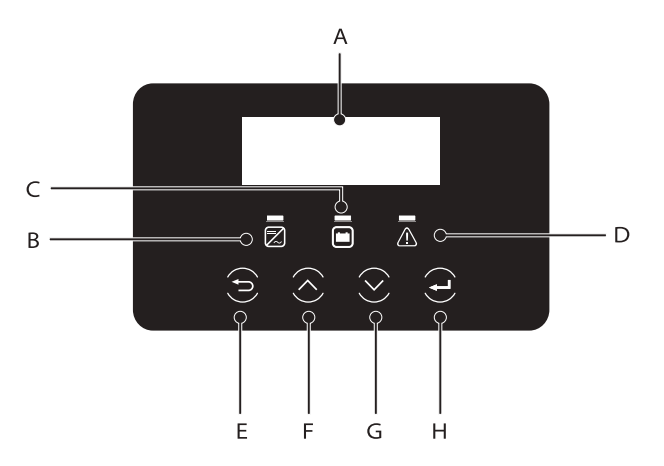

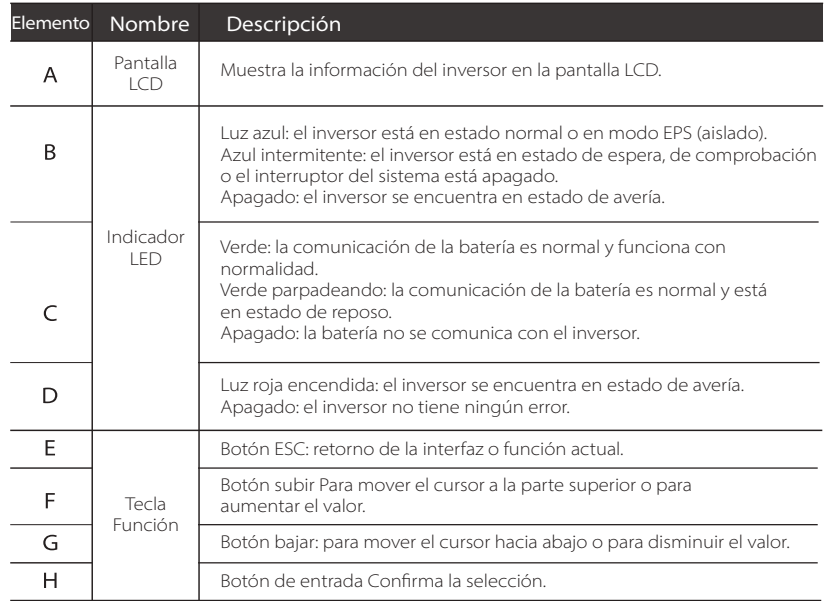

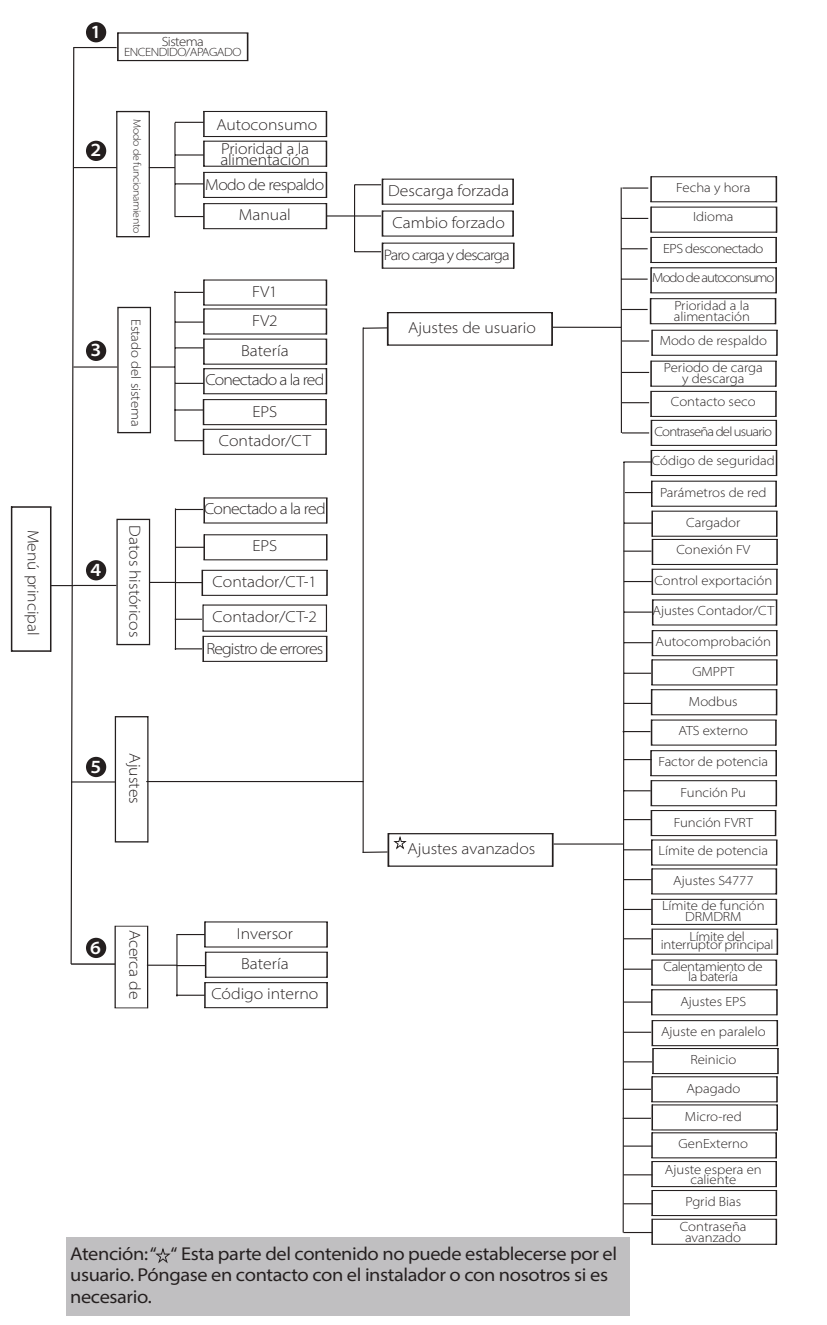

#### **8.3 Funcionamiento del LCD**

La interfaz principal es la interfaz por defecto, el inversor volverá automáticamente a esta interfaz cuando el sistema se ponga en marcha con éxito o no funcione durante un periodo de tiempo.

La información de la interfaz es la siguiente: "Potencia" significa la potencia de salida instantánea; "Hoy" significa la potencia generada en el día. "Batería" significa la capacidad restante de energía de la batería.

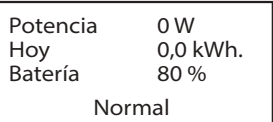

#### $\triangleright$  Menú de interfaz

La interfaz del menú es otra interfaz para que los usuarios cambien los ajustes u obtengan información.

-Cuando la pantalla LCD muestre la interfaz principal, pulse "OK" para entrar en esta interfaz.

-El usuario puede navegar hacia arriba y hacia abajo en el menú, y pulsar la tecla "OK" para confirmar.

> > Sistema ENCENDIDO/APAGADO Modo de funcionamiento Estado del sistema Menú

78

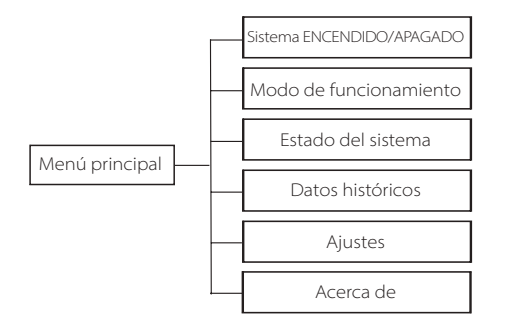

#### > Sistema ENCENDIDO/APAGADO

"ON" indica que el inversor está en estado de funcionamiento, que es generalmente el estado por defecto.

"OFF" significa que el inversor deja de funcionar y solo se enciende la pantalla LCD.

Sistema ENCENDIDO/APAGADO

Conmutador

>APAGADO<

Ajuste Ajuste

#### Modo de funcionamiento

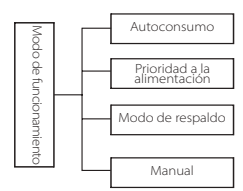

#### Selección de modo, hay 4 modos de funcionamiento para elegir.

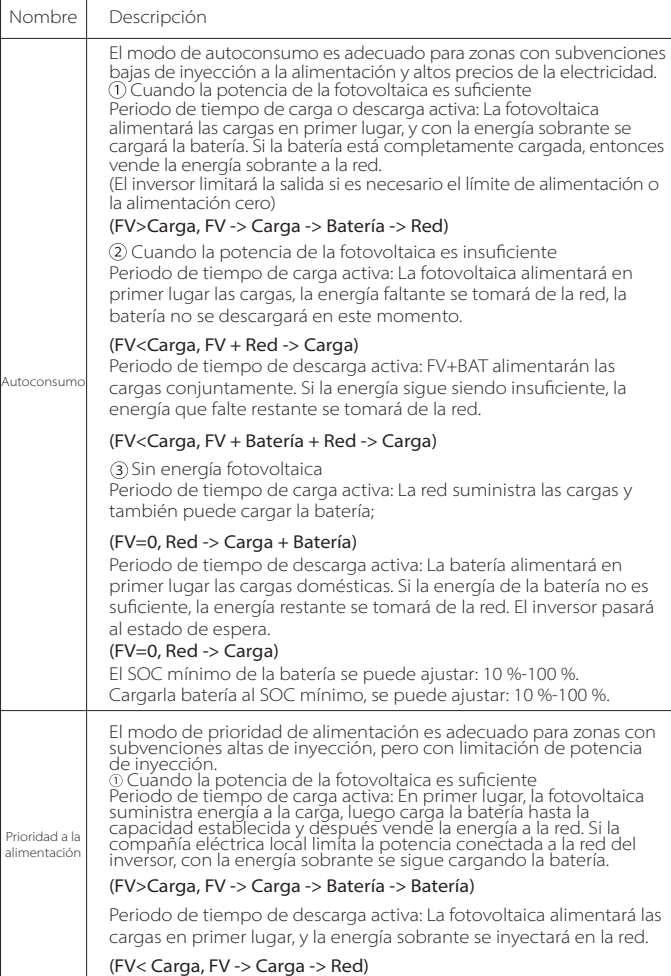

Ajuste

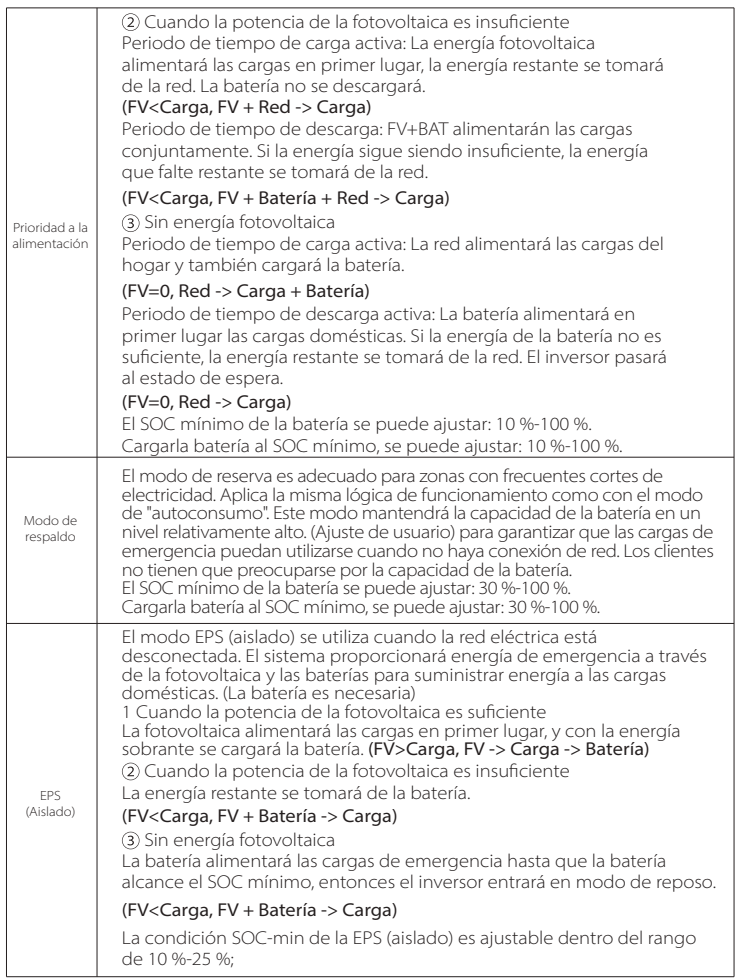

Aviso: En el caso de la conexión a la red, todos los modos de trabajo funcionan normalmente cuando el SOC de la batería es superior al 5 %. Cuando la tasa de carga de la batería está por debajo del 5 %, la fotovoltaica o la red cargarán primero el SOC 11 % de la batería, y luego volverán al modo e funcionamiento seleccionado por el usuario.

• Modo manual (modo manual), hay tres opciones a elegir: carga forzada, descarga forzada, parada de carga y descarga (conectado a la red, energía 0).

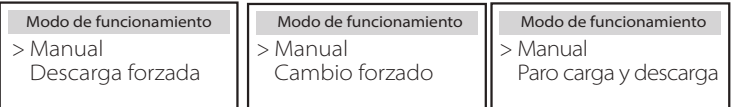

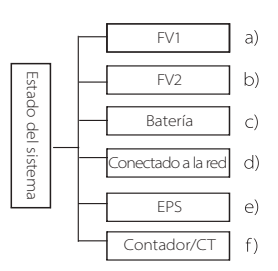

El estado del sistema incluye seis situaciones: FV1/PV2/Batería/En Red (alimentación de energía en la red o compra de la misma) y EPS, etc.

Pulse subir y bajar para seleccionar, pulse "Intro" para confirmar la selección y pulse "ESC" para volver al menú.

## a/b) FV1, FV2

Aquí se puede ver el voltaje, la corriente y la potencia de los paneles fotovoltaicos FV 1 y FV 2 respectivamente.

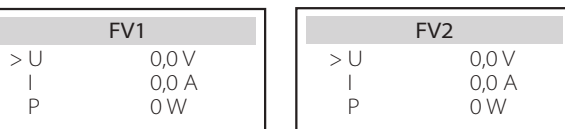

#### c) Batería

Este estado muestra el estado de la batería del sistema. Incluyendo la tensión y la corriente de la batería, la potencia de la batería, la capacidad de la batería, la temperatura de la batería, el estado de la conexión del BMS. El significado del signo de la corriente y la potencia de la batería es el siguiente: "+" significa carga; "-" significa descarga.

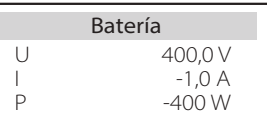

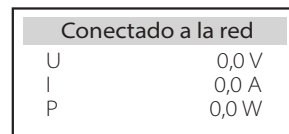

e) EPS

Aquí puede ver la tensión, la corriente, la frecuencia y la potencia del inversor cuando está desconectado de la red.

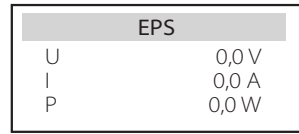

#### f) Contador/CT

Aquí puede ver los datos que muestra el contador o el CT.

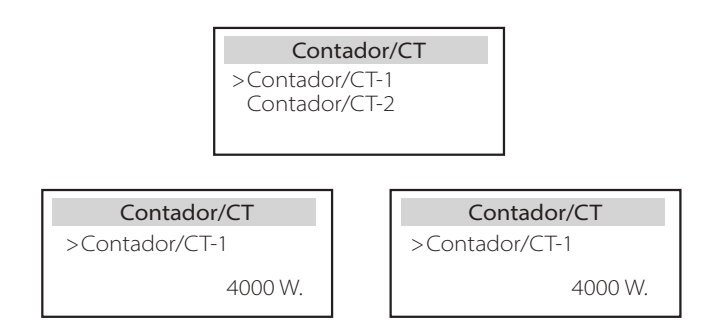

## > Datos históricos

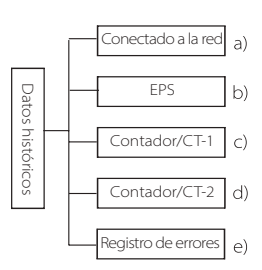

Los datos del historial contienen cinco informaciones: la potencia del inversor en la red, la generación de energía EPS, la potencia del contador/CT y los registros de errores.

Pulse subir y bajar para seleccionar, pulse "Intro" para confirmar la selección y pulse "ESC" para volver al menú.

#### a) Conectado a la red

Aquí tiene un registro de la capacidad de potencia del inversor conectado a la red hoy y el total.

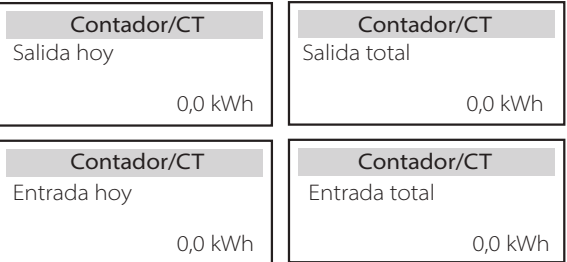

#### b) EPS

Aquí puede ver la salida EPS del inversor en la actualidad y la salida total.

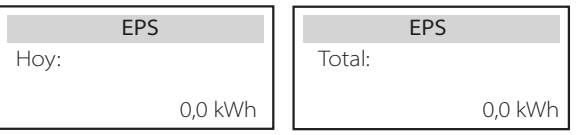

#### c) Contador/CT-1

Aquí puede ver la electricidad vendida del inversor, la electricidad total vendida, la electricidad comprada a la red y la electricidad total comprada en ese día.

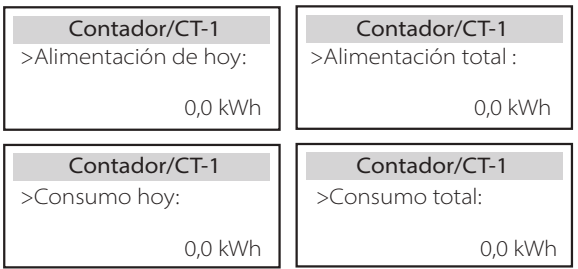

## d) Contador/CT-2

Aquí puede ver la energía total entregada del inversor para el día.

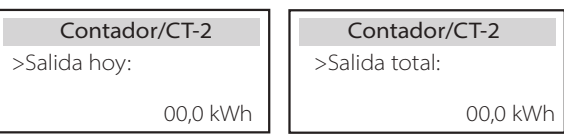

## e) Registro de errores

Aquí puede ver los seis mensajes de error más recientes.

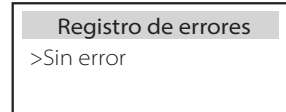

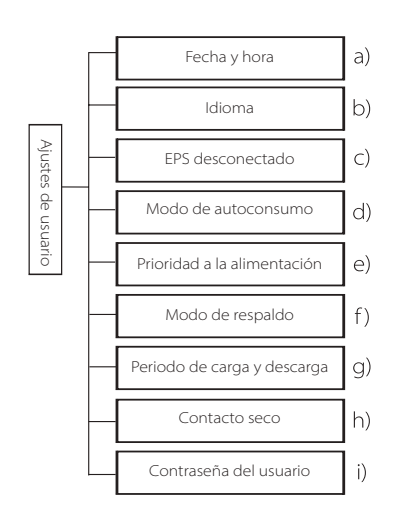

Aquí puede ajustar la hora del inversor, el idioma, el modo e funcionamiento, el periodo de carga y descarga y la contraseña de usuario.

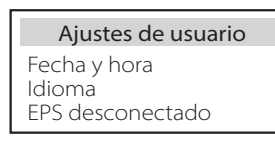

a) Fecha y hora Esta interfaz sirve para que los usuarios ajusten la fecha y la hora del sistema.

> $> 2019 - 11 - 15$ 10:19 Fecha y hora

b) Idioma

Este inversor ofrece varios idiomas para que los clientes puedan elegir, como inglés, alemán, francés, polaco, español y portugués.

> >Seleccionar: inglés: Idioma

#### c) EPS desconectado

Aquí puede elegir si el zumbador se enciende cuando el inversor funciona en modo EPS. Seleccione Sí, el zumbador se silencia, seleccione NO, modo EPS, el zumbador sonará una vez cada 4 s cuando la batería esté completamente cargada, cuanto más cerca esté la batería del estado de vacío, más alto sonará el zumbador, para recordar a los usuarios que eviten la pérdida de batería.

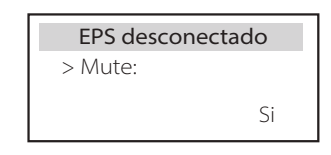

#### d) Modo de autoconsumo

En este modo, puede establecer el porcentaje de reserva de energía del estado mínimo de la batería, establecer si se puede tomar la energía del lado de la red para cargar la batería y establecer la cantidad de energía para cargar la batería. Por ejemplo: Si ajusta el SOC mínimo reservado de la capacidad de la batería a "10 %", significa que cuando la batería se ha descargado al 10 % de la capacidad de la batería, no se permite que la batería siga descargándose; cuando se ajusta la carga desde la red a "Activar", se permite que la energía de la red cargue la batería; cuando se ajusta a "Desactivar", no se permite que la energía de la red cargue la batería.

Si la carga de la batería está ajustado al 90 %, indica que la red eléctrica puede cargar la batería al 90 %.

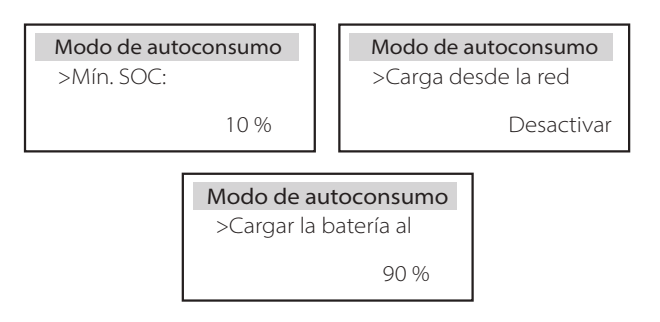

#### e) Prioridad a la alimentación

En este modo, puede establecer el porcentaje de reserva de energía del estado mínimo de la batería, establecer si se puede tomar la energía del lado de la red para cargar la batería y establecer la cantidad de energía para cargar la batería. Por ejemplo: Si establece el SOC mínimo reservado de la capacidad de la batería en "10 %", significa que cuando la batería se haya descargado hasta el 10 % de la capacidad de la batería, no se permitirá que siga descargándose;

Si la carga de la batería está ajustado al 90 %, indica que la red eléctrica puede cargar la batería al 90 %.

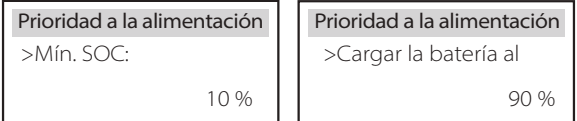

#### f) Modo de respaldo

En este modo, puede establecer el porcentaje de reserva de energía del estado mínimo de la batería, establecer si se puede tomar la energía del lado de la red para cargar la batería y establecer la cantidad de energía para cargar la batería. Por ejemplo: establecer el SOC mínimo reservado de la capacidad de la batería en "30 %", lo que significa que cuando la batería se haya descargado hasta el 10 % de la capacidad de la batería, no se permitirá que siga descargándose;

Si la carga de la batería está ajustado al 90 %, indica que la red eléctrica puede cargar la batería al 90 %.

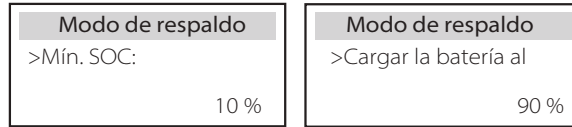

g) Periodo de carga y descarga

Aquí puede ajustar el periodo de tiempo de carga y descarga. Si se necesitan dos periodos de carga y descarga, active el periodo de carga y descarga 2 y ajuste el periodo.

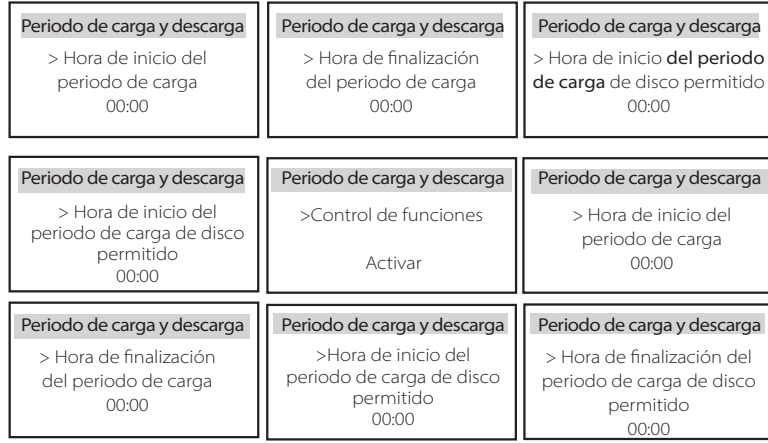

#### h) Contacto seco

Cuando el usuario utiliza la función de control de comunicación del inversor dispositivo externo, puede entrar aquí para establecer los parámetros del control de respuesta. Para el método de ajuste, consulte el manual de usuario del dispositivo externo compatible. Si el usuario utiliza los contactos secos del inversor para controlar dispositivos externos (como bombas de calor) a través de la caja adaptadora, consulte el manual de instalación rápida de la caja adaptadora para ajustar los parámetros aquí.

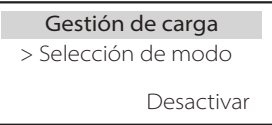

#### i) Contraseña del usuario

La contraseña por defecto para el usuario final es "0000", donde puede restablecer la nueva contraseña y pulsar la tecla arriba/abajo para aumentar o disminuir el valor. Pulse "Intro" para confirmar el valor y pasar al siguiente dígito. Cuando haya introducido y confirmado todas las contraseñas, pulse "OK" para establecer la contraseña con éxito.

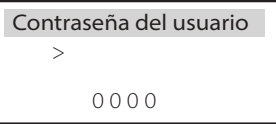

#### $\triangleright$  Ajustes avanzados

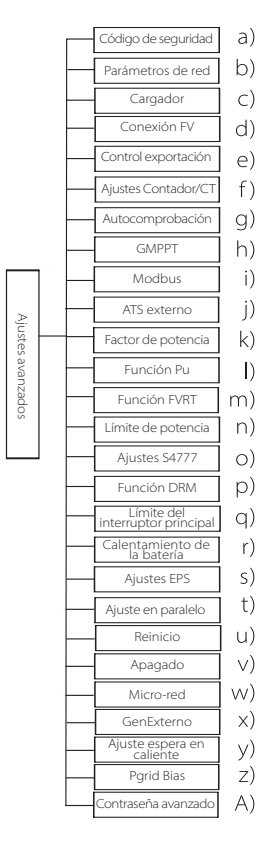

Aquí se pueden establecer todos los ajustes avanzados, como batería, red, EPS (aislado), etc. La configuración "avanzada" es generalmente la personalización y el restablecimiento de la batería y la red. Cada parte tiene partes de nivel inferior. Póngase en contacto con su instalador o con la fábrica e introduzca la contraseña del instalador.

## Código de seguridad > Parámetros de red Avanzado

#### a) Código de seguridad

El usuario puede establecer la norma de seguridad según los diferentes países y la red de suministro. Ahora hay varias normas entre las que elegir. (Sujeto a cambios, por favor, consulte la pantalla).

#### b) Parámetros de red

Aquí puede ajustar el valor de protección de la tensión y la frecuencia de la red. El valor por defecto es el especificado en la normativa de seguridad vigente, y el usuario no puede cambiarlo.

El contenido de la pantalla se mostrará de acuerdo con los requisitos de las leyes y reglamentos locales, que aumentan constantemente. Consulte el contenido que aparece en la pantalla del inversor.

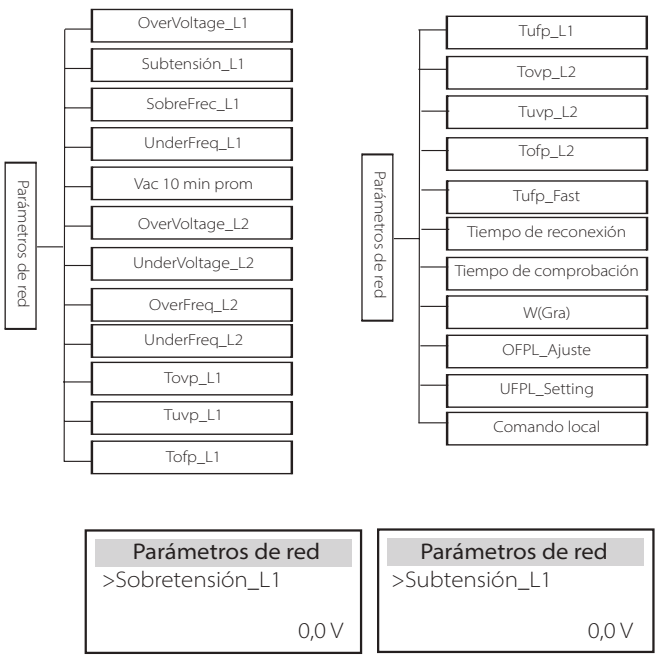

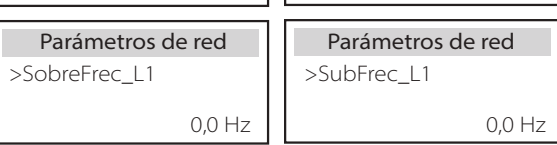

## c) Cargador

Aquí el usuario puede ajustar los parámetros del "Cargador" en esta página, el inversor es compatible tanto con la batería de litio como con la de plomo. El tipo de batería por defecto es de litio, los usuarios pueden cambiarlo a plomo-ácido en el uso real. Es necesario establecer los parámetros pertinentes.

Para conocer los parámetros detallados, consulte el contenido que aparece en la pantalla.

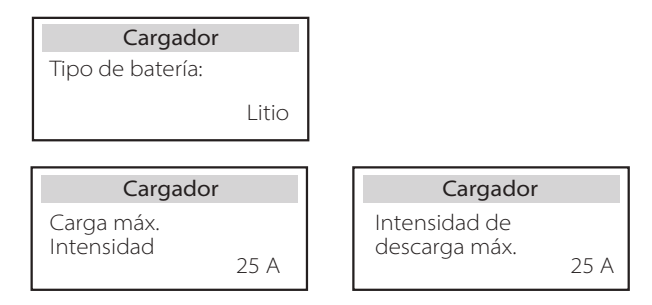

## d) Conexión FV

La conexión fotovoltaica se divide en el modo de comunicación y el modo múltiple. El modo Comm se refiere a la conexión de una cadena de FV a los dos MPPT de un inversor. El modo múltiple se refiere a que los dos MPPT del inversor son independientes entre sí.

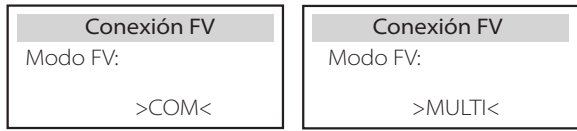

#### e) Control exportación

Esta característica permite que el inversor controle la cantidad de electricidad que sale a la red.

El valor de fábrica es el predeterminado y puede ser modificado por el usuario. El valor del usuario fijado por la configuración debe ser inferior al máximo. Si el usuario no quiere suministrar energía a la red, ajústelo a 0.

Cuando se eligen códigos de seguridad relacionados con Australia, este elemento no aparece en la pantalla.

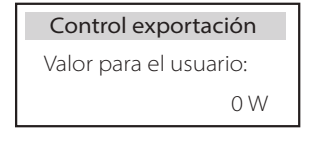

#### f) Ajustes Contador/CT

94

El usuario debe seleccionar el CT o el contador de electricidad para conectar el inversor aquí. Seleccione la dirección del contador. El CT no necesita seleccionar la dirección. En el cuadro de ajustes del contador/CT, hay dos opciones (negativo y positivo) disponibles para los usuarios. Si el contador está conectado al revés, haga clic en la pestaña de negativo.

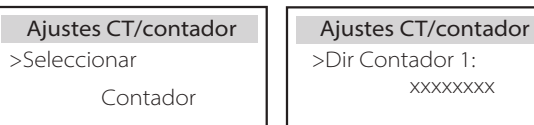

g) Autocomprobación (solo para CEI 0-21)

La función de autocomprobación permite a los usuarios comprobar los siguientes elementos. "Prueba completa", "Prueba Ovp(59.S2)", "Prueba Uvp (27. S1)", "Prueba Uvp (27.S2)", "Prueba Ofp (81>.S1)",

"Prueba Ufp (81<.S1)", "Prueba Ofp (81>.S2)", "Prueba Ufp (81<.S2)", "Prueba Ovp10 (59.S1)". En la interfaz de autocomprobación, el usuario puede seleccionar "todas las pruebas" o un solo elemento de prueba para su comprobación. Antes de realizar la prueba, asegúrese de que el inversor está conectado a la red. Todas las pruebas duran unos 6 minutos. Y en la pantalla se mostrará "Éxito" y luego "Entrega". Para un solo elemento de prueba, la duración es unos pocos segundos o minutos. Haga clic en "Informe de pruebas" para ver los resultados de las pruebas de todos los elementos.

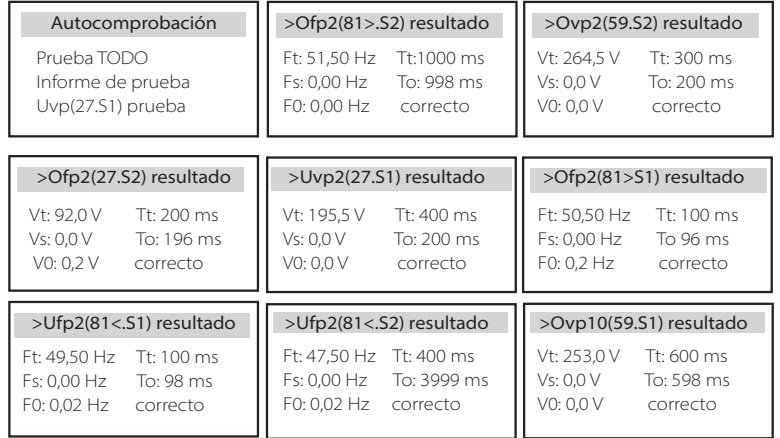

#### h) GMPPT

Si el módulo fotovoltaico del usuario está a la sombra de un objeto fijo, puede activar aquí el ajuste de seguimiento de sombras como bajo, medio o alto. Si no hay problemas de sombreado, desactive esta función. La función de seguimiento de la sombra, que utiliza principalmente la tecnología de seguimiento GMPPT, puede adaptarse con éxito a las condiciones meteorológicas que cambian rápidamente, como los nublados, y puede mantener la potencia de forma continua y eficaz. Una vez iniciada esta función, hay un total de 4 modos de escaneo, a saber: "Sin sombra (no se requiere el escaneo para ninguna sombra)", "Bajo (escaneo cada 4 horas para una pequeña cantidad de sombra)", "Medio (escaneo cada 3 horas para una cantidad media de sombra)", o "Alto (escaneo cada 1 hora para una gran cantidad de sombra)". Puede elegir cualquier modo para abrir esta función por separado

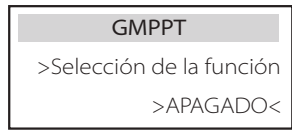

#### i) Modbus

Seleccione el uso funcional del puerto de comunicación externo. COM para la comunicación Modbus normal, "Cargador VE" para comunicarse con el cargador VE, DataHub para comunicarse con el DataHub.

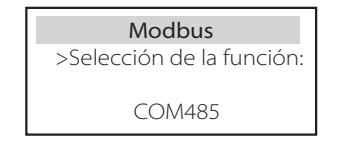

Aquí se selecciona la tasa de baudios del protocolo de comunicación externo, la ubicación por defecto de 19200 y las direcciones 485.

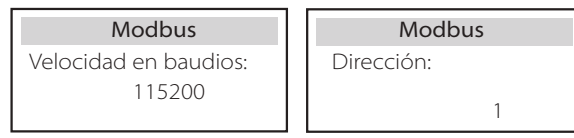

#### j) ATS externo

Si el Matebox con el inversor tiene ATS incorporado, es decir, la versión avanzada, tiene que habilitar esta función. En otros casos, es necesario desactivar esta función.

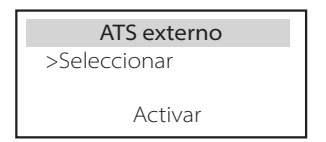

k) Factor de potencia (aplicable a países específicos, consulte los requisitos de la red local).

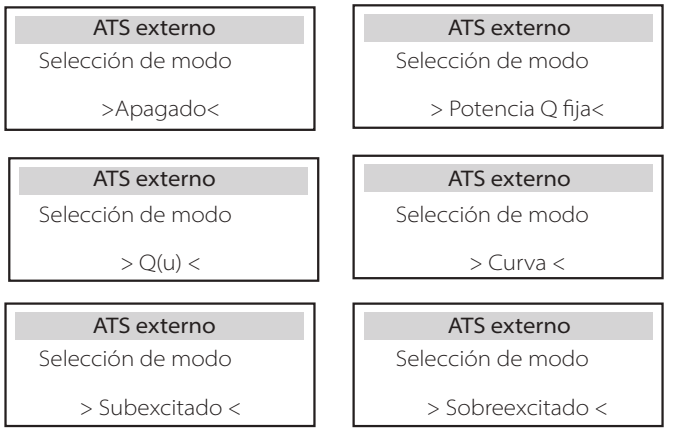

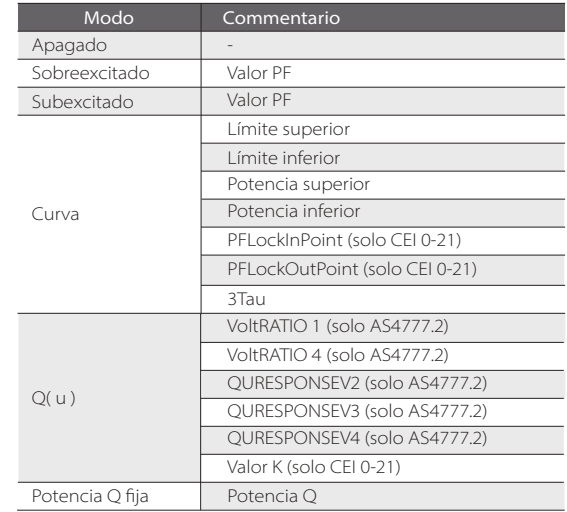

#### **·** Control de la potencia reactiva, curva estándar de potencia reactiva cos φ = f(P)

Para la VDE ARN 4105, la curva cos = f(P) debe referirse a la curva B.

Para el e8001, la curva cos = f(P) debe ser la curva A.

Para el CEI 0-21, el valor por defecto de PFLockInPoint es 1,05. Cuando Vac> 1,05Vn, Pac> 0,2 Pn, la curva cos cp = f(P) corresponde a la curva B.

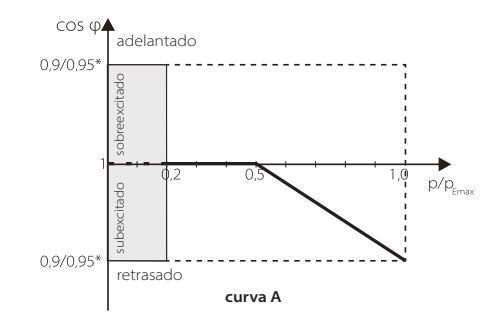

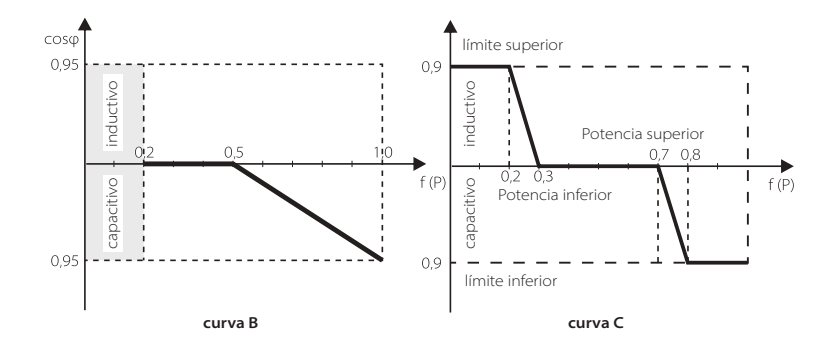

**·** Control de la potencia reactiva, curva estándar de potencia reactiva Q = f(V)

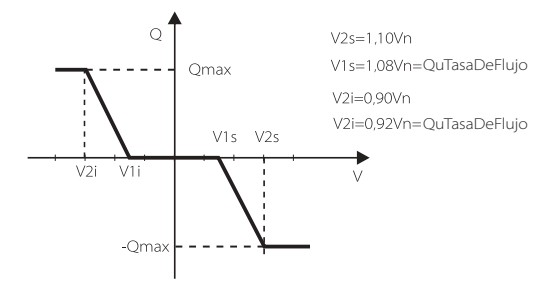

l) Función PU (aplicable a países específicos, consulte los requisitos de la red local)

La función PU es un modo de respuesta en voltios requerido por ciertas normas nacionales como la AS4777.2. Esta función puede controlar la potencia activa del inversor en función de la tensión de red.

La selección de "Activar" significa que esta función está activada y es el valor por defecto.

Seleccione "Desactivar" para desactivar esta función.

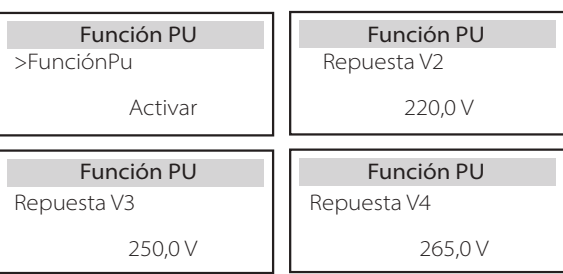

m) Función FVRT Función (aplica a 50549) Aquí puede activar o desactivar la función FVRT.

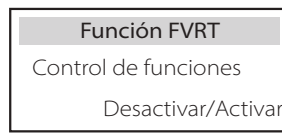

n) Límite de potencia

Función de límite de potencia, la potencia máxima del puerto de CA se puede ajustar por porcentaje.

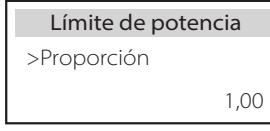

o) Ajustes S4777

Es lo mismo que la función de control de las exportaciones, pero sólo es aplicable a Australia y Nueva Zelanda.

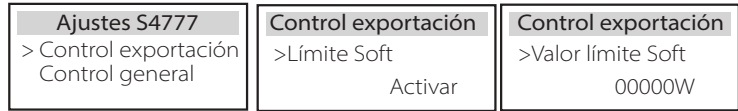

p) Función DRM (aplica a NZS4777.2)

La función DRM es un método de respuesta a la demanda exigido por la norma NZS4777.2 y solo es aplicable a ésta.

El valor por defecto es "activar". Seleccione "Desactivar" para desactivar esta función.

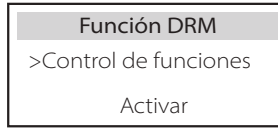

q) Límite del interruptor principal

Para el límite de potencia del contador inteligente o del CT, la corriente debe ajustarse a los requisitos del contrato de la compañía eléctrica. En caso de no ajustarse, puede provocar un fallo en el disyuntor del cuadro eléctrico principal, afectando negativamente a la carga o descarga de la batería. Haga clic en Límite del disyuntor principal para entrar en la interfaz de ajuste y, a continuación, elija el amperaje correspondiente según los requisitos de la compañía eléctrica.

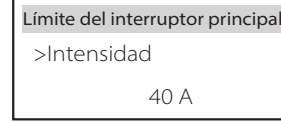

#### r) Calentamiento de la batería

Si se necesita la función de calentamiento de la batería, se puede configurar aquí para que se encienda, y establecer el periodo de tiempo que debe calentarse, y se pueden establecer dos periodos de tiempo. La función se activará automáticamente dentro del periodo o periodos establecidos. (Solo para las batería con función de calefacción).

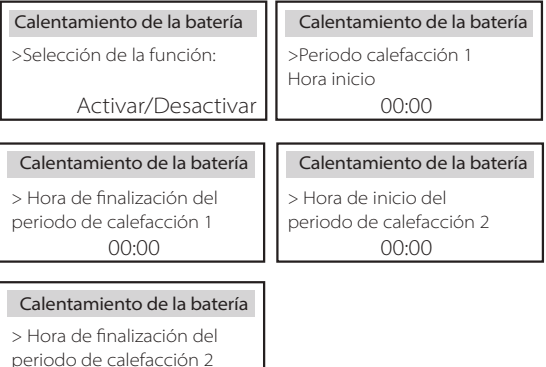

#### s) Ajustes EPS

Los usuarios pueden establecer aquí la selección de la frecuencia en el modo EPS, y establecer el SOC mínimo y el SOC mínimo del ESC. Cuando el dispositivo está en modo EPS, una vez que el SOC de la batería es inferior al SOC mínimo del inversor, muestra "Pot Bat baja". Si hay FV, la energía de la FV cargará la batería. Cuando el SOC de la batería alcance el SOC Mínimo, el inversor entrará automáticamente en el modo EPS. El valor por defecto del Min Esc SOC es del 30 % y el Min Esc SOC puede ajustarse entre el 15 % y el 100 %.

00:00

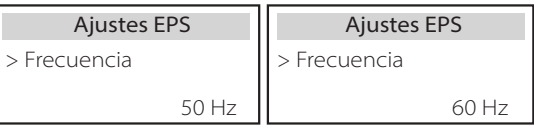

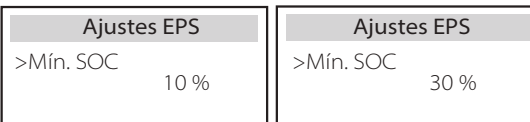

t) Ajuste en paralelo (una función para el funcionamiento en paralelo) Si se requiere un funcionamiento en paralelo, el usuario puede configurarlo con la configuración en paralelo.

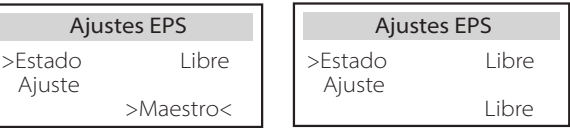

#### u) Reinicio

Los usuarios pueden restablecer aquí el registro de errores, la potencia del contador, la potencia del inversor y restaurar los ajustes de fábrica.

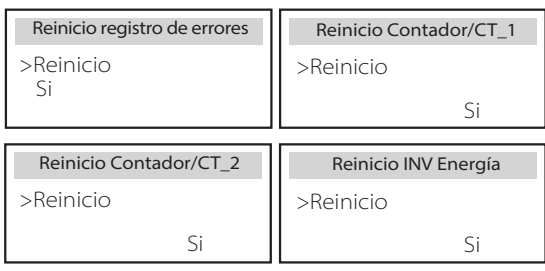

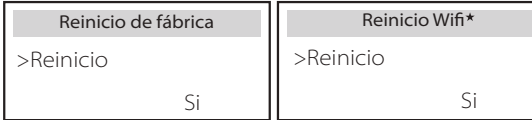

El "Reinicio WiFi" solo es compatible con los inversores cuyo 6º dígito del SN sea "A" o "C" y cuyo hardware disponga de un circuito de reinicio por WiFi.

#### v) ShutDown

ShutDown es un conmutador de activación. Si el usuario quiere utilizar el Apagado, puede establecer el modo Activar.

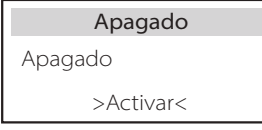

## w) Micro-red

Si el usuario quiere utilizar Micro-red, puede establecer el modo Activar.

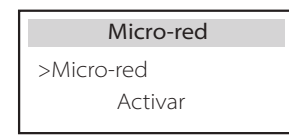

x) GenExterno

El valor ajustado de la potencia debe cumplir las dos condiciones siguientes cuando se vaya a ajustar la potencia máxima de carga de las baterías.

1) El valor de la potencia máxima de carga es menor que el de la potencia nominal del generador menos la potencia total de la carga. 2) El valor de la potencia de carga máxima es inferior o igual al de la potencia nominal del inversor.

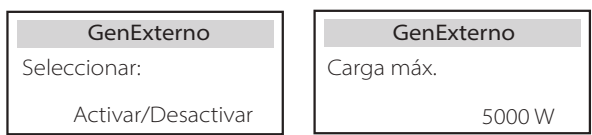

y) Ajuste espera en caliente

Esta función sirve principalmente para ahorrar la capacidad de la batería, es decir, si la potencia de la carga es inferior al umbral, la batería del inversor no se descargará. Puede desactivar esta función.

> >Ajuste espera en caliente Ajuste espera en caliente Activar/Desactivar

## z) Parid Bias

Aquí puede establecer si desea descargar más a la red o si prefiere tomar energía de la red. Si se selecciona desactivar, significa que no hay preferencia. Si se selecciona Red, el inversor estará polarizado para descargar la red; si se selecciona INV, el inversor estará polarizado para tomar energía de la red.

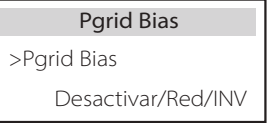

A) Contraseña avanzado

Aquí puede restablecer la contraseña avanzada. En caso de éxito, se mostrará "¡configuración correcta!" y en caso de fallo, "¡configuración fallida!".

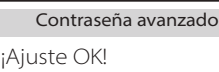

Contraseña avanzado Contraseña avanzado

¡Ajuste fallido!

#### > Acerca de

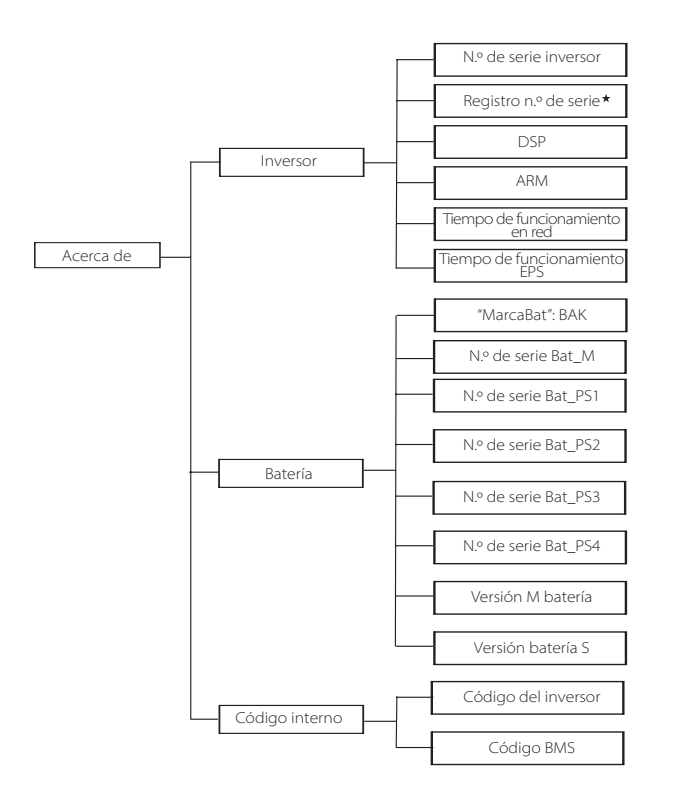

N.º de serie registro1 Representa el número de serie del equipo de monitorización externo, como el Dongle WiFi, el Dongle LAN y el Dongle GPRS.

#### a) Acerca de

Aquí puede ver alguna información básica del inversor y la batería. como el número SN del inversor y la batería, el número de la versión del software y el tiempo de funcionamiento del sistema.

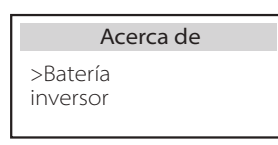

#### Inversor

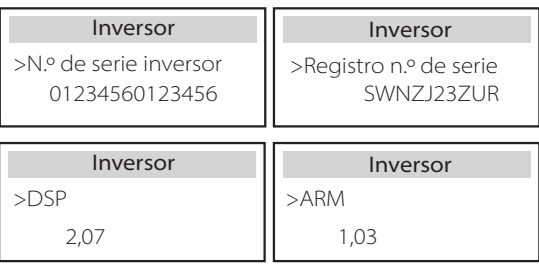

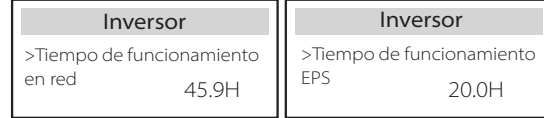

Batería

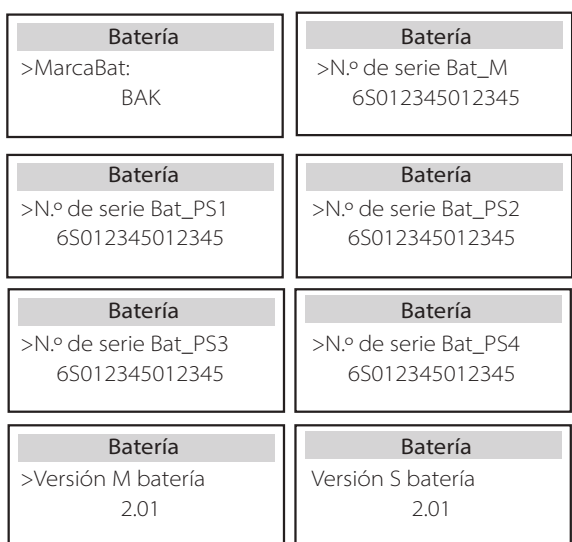

#### Código interno

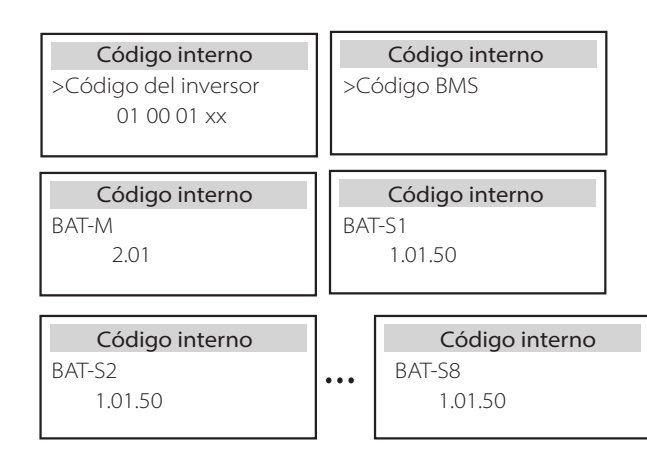

# **9 Solución de problemas**

## **9.1 Solución de problemas**

Esta sección contiene información y procedimientos para resolver los posibles problemas de este inversor, y le proporciona consejos para identificar y resolver la mayoría de los problemas que pueden ocurrir en este inversor. Esta sección le ayudará a reducir el origen de los problemas que pueda encontrar. Por favor, lea los pasos para la solución de problemas que se indican a continuación.

Compruebe la información de advertencia o fallo en el panel de control del sistema o el código de fallo en el panel de información del inversor. Si aparece un mensaje, regístrelo antes de hacer nada más. Pruebe las soluciones indicadas en la tabla siguiente.

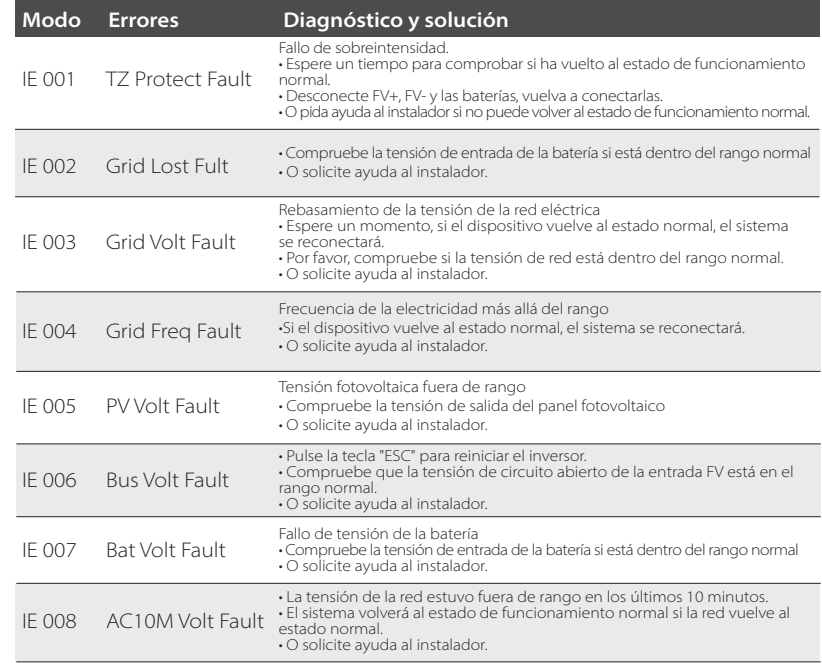

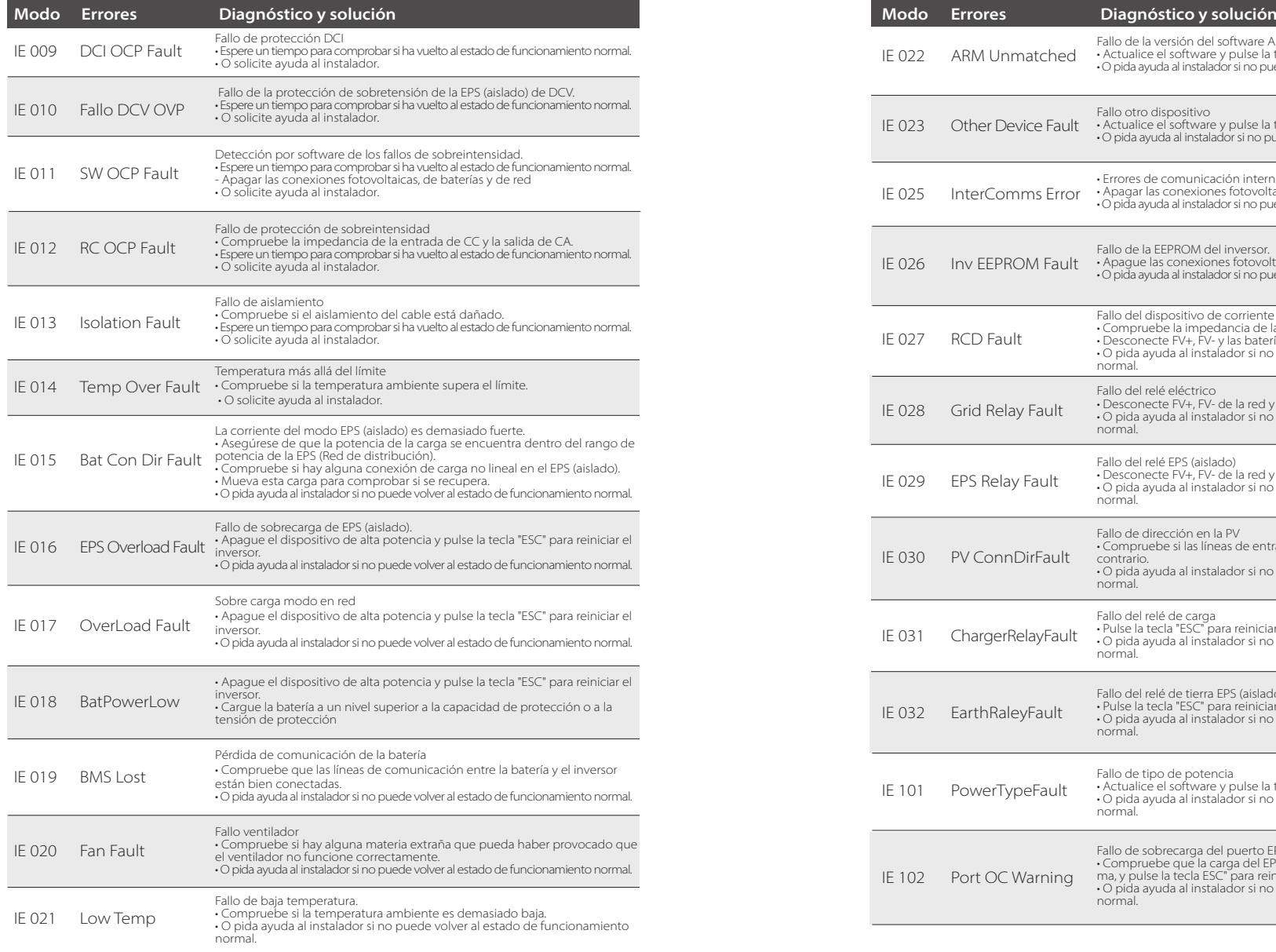

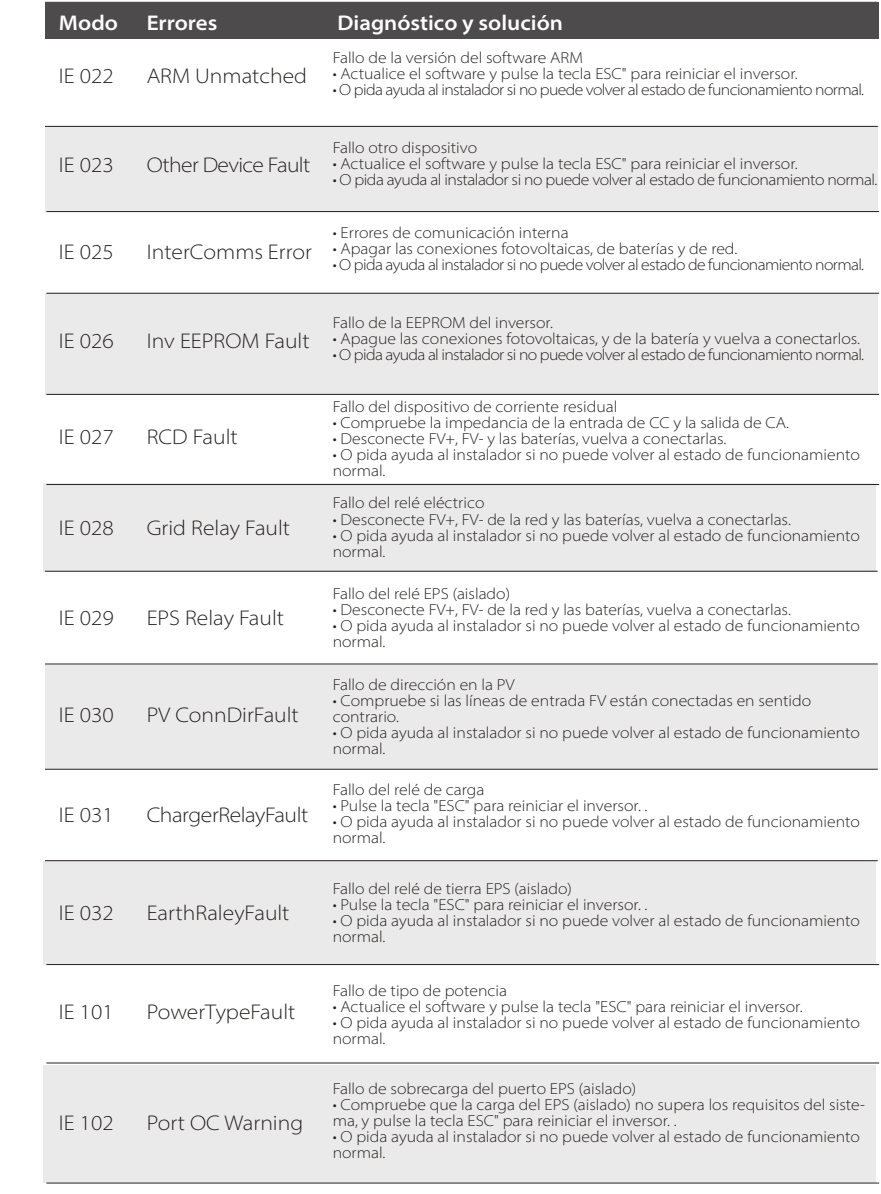

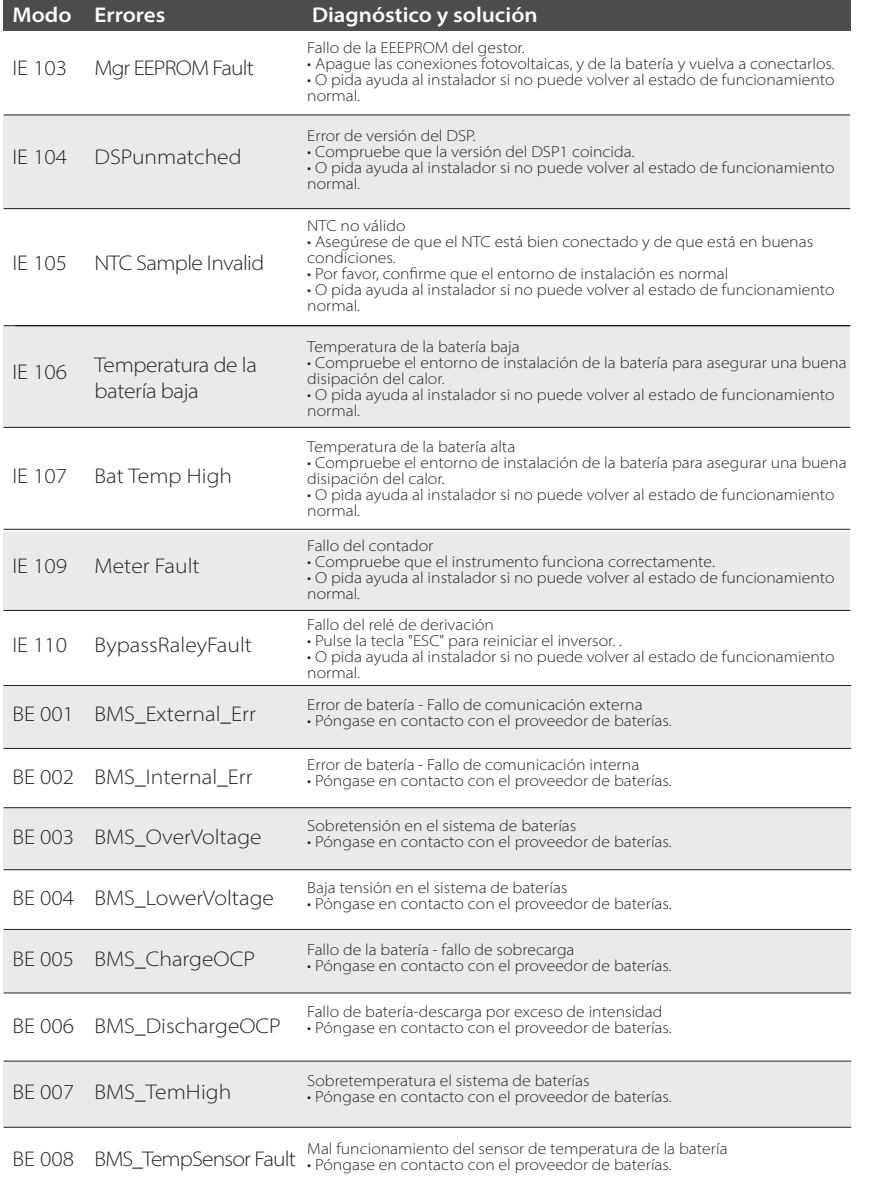

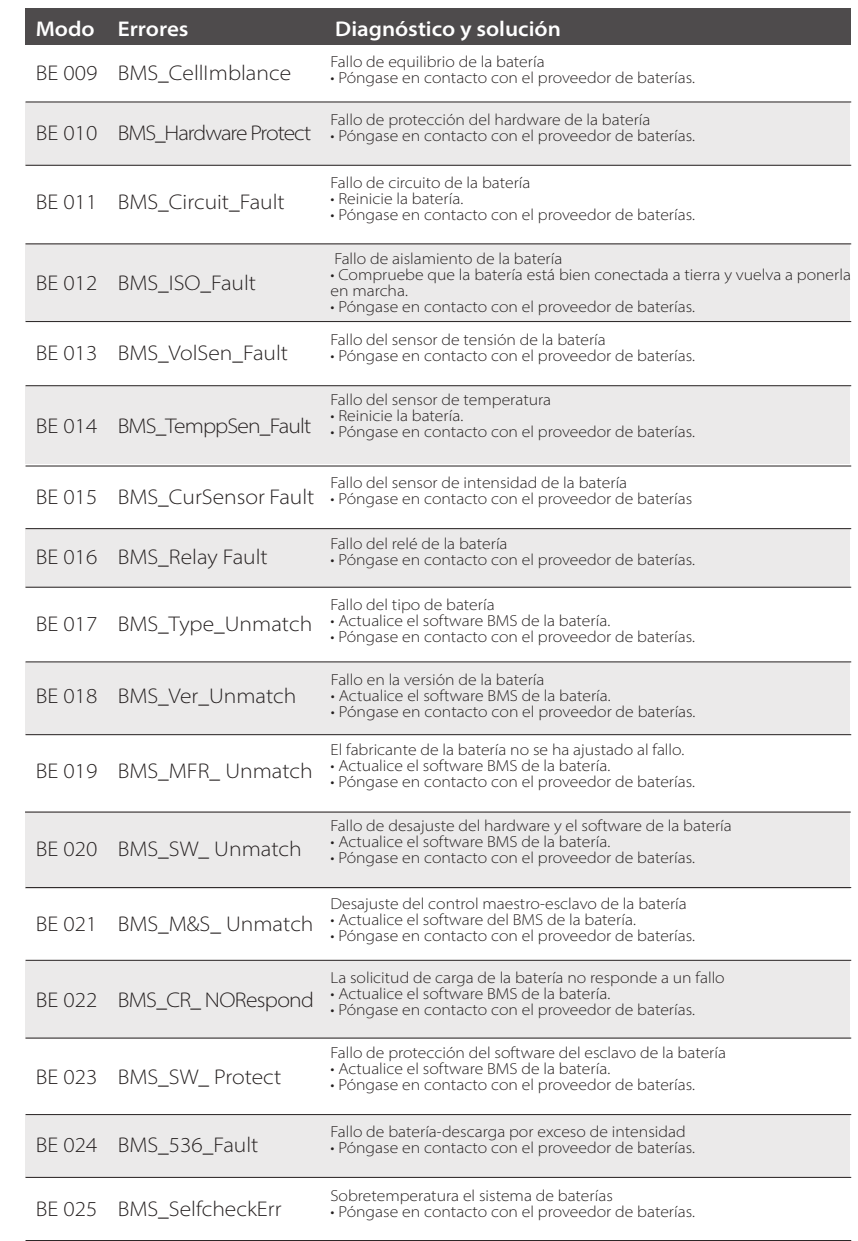

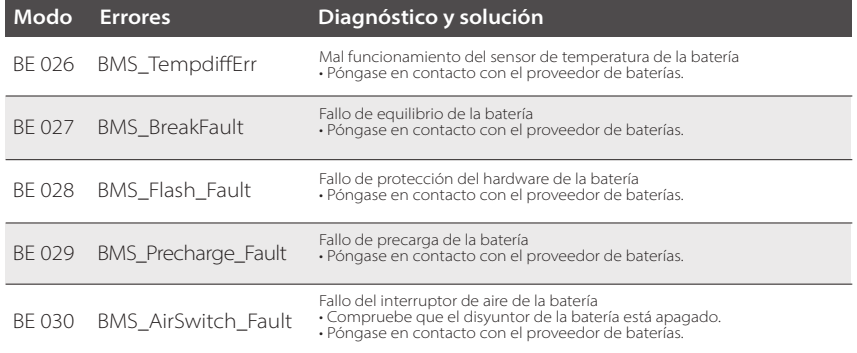

Si el panel de información de su inversor no muestra la luz de avería, compruebe la siguiente lista para asegurar el estado actual de la instalación, el funcionamiento correcto..

------ ¿Se encuentra el inversor en un lugar limpio, seco y bien ventilado?

------ ¿Está abierto el disyuntor de entrada de CC?

------ ¿Son adecuadas las especificaciones y la longitud del cable?

------ ¿Están las conexiones de entrada y salida y el cableado en buen estado?

------ ¿Es correcta la configuración establecida para su instalación particular?

Póngase en contacto con nuestro servicio de atención al cliente para obtener más ayuda. Por favor, esté preparado para describir los detalles de la instalación de su sistema y proporcione el número de serie del inversor.

#### **9.2 Mantenimiento periódico**

Los inversores no requieren ningún mantenimiento o corrección en la mayoría de los casos, pero si el inversor pierde a menudo la potencia debido al sobrecalentamiento, esto puede atribuirse a la siguiente razón:

**·** El disipador de calor detrás del inversor está cubierto de suciedad. Si es necesario, limpie el disipador de calor de refrigeración con un paño suave y seco o un cepillo. Solo los profesionales formados y autorizados, familiarizados con los requisitos de seguridad, pueden realizar los trabajos de mantenimiento y conservación.

#### $\triangleright$  Inspecciones de seguridad

Las comprobaciones de seguridad deben realizarse al menos cada 12 meses, por favor, póngase en contacto con el fabricante para que le facilite la formación adecuada, los conocimientos y la experiencia práctica para realizar estas pruebas. (Tenga en cuenta que esta acción no está cubierta por la garantía.

Estos datos deben registrarse en el registro del dispositivo. Si el equipo no funciona correctamente o falla alguna prueba, el equipo debe ser reparado para conocer los detalles de las inspecciones de seguridad, consulte la sección 2 de este manual para conocer las instrucciones de seguridad y las instrucciones de la comisión europea.

#### Mantenimiento periódico

Solo las personas cualificadas pueden realizar los siguientes trabajos.

En el proceso de utilización del convertidor de frecuencia, el responsable debe revisar y mantener la máquina regularmente. La operación específica es la siguiente.

1. Compruebe si el disipador de calor está cubierto de suciedad, limpie el inversor y absorba el polvo si es necesario. Este trabajo debe realizarse de vez en cuando.

2. Compruebe si el indicador del convertidor de frecuencia es normal, compruebe si el botón del convertidor de frecuencia es normal, compruebe si la pantalla del convertidor de frecuencia es normal. Esta inspección debe realizarse al menos cada 6 meses.

3. Compruebe si las líneas de entrada y salida están dañadas o envejecidas. Esta inspección debe realizarse al menos cada 6 meses.

4. La limpieza e inspección de seguridad de los módulos fotovoltaicos debe realizarse al menos una vez cada 6 meses.

#### **10.1 Desmontaje del inversor**

- Retire la línea de entrada de CC y la línea de salida de CA del inversor.
- Espere al menos 5 minutos para que se apague.
- Retire todas las conexiones de cables del inversor.
- Retire el inversor del soporte del dedo.
- 

## **10.2 Embalaje**

Cargue el inversor en el paquete original si es posible.

• Si no puede encontrar el envase original, también puede utilizar los siguientes requisitos del envase de cartón: Capacidad de carga de más de 30 kg; Fácil de transportar; Puede sellar completamente la cubierta.

## **10.3 Almacenaje y transporte**

Almacene el inversor en un entorno seco y a una temperatura de -40 a 65 °C Preste atención a que haya menos de cuatro inversores en cada tablero de la pila durante el almacenamiento y el transporte.

## **10.4 Eliminación de residuos**

Si es necesario desechar el inversor u otras piezas relacionadas, asegúrese de enviar el inversor de desecho y los materiales de embalaje al lugar designado para su reciclaje por el departamento correspondiente.

Los inversores en serie se transportan, utilizan y operan bajo condiciones limitadas, como las ambientales, eléctricas, etc. No seremos responsables de proporcionar el servicio, la asistencia técnica o la compensación en las condiciones indicadas a continuación, incluyendo, pero sin limitarse a ello:

- Retire el soporte si es necesario. El inversor se daña o se rompe por causas de fuerza mayor (como un terremoto, una inundación, una tormenta eléctrica, un incendio, una erupción volcánica, etc.). La garantía del inversor ha expirado y no se ha ampliado.
	- No puede proporcionar el SN del inversor, la tarjeta de garantía o la factura.
	- El inversor está dañado por causas provocadas por personas. El inversor se utiliza o funciona en contra de cualquier elemento de la política local.
	- La instalación, la configuración y la puesta en marcha del inversor no siguen los requisitos mencionados en este manual.
	- El inversor se instala, se vuelve a instalar o se hace funcionar de forma inadecuada, como se menciona en este manual, sin nuestra autorización.
	- El inversor se instala, funciona en un entorno inadecuado o en las condiciones eléctricas mencionadas en este manual sin nuestra autorización.
	- El inversor se modifica, actualiza o desmonta el hardware o el software sin nuestra autorización.
	- Obtener protocolo de comunicación de otros canales ilegales.
	- Construir un sistema de vigilancia y control sin la autoridad de nosotros.
	- Conéctese a baterías de otras marcas sin autorización nuestra.

SolaX se reserva el derecho de explicar todo el contenido de este manual de usuario.

# **Formulario de registro de la garantía**

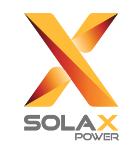

#### **Para el registro de clientes (obligatorio)**

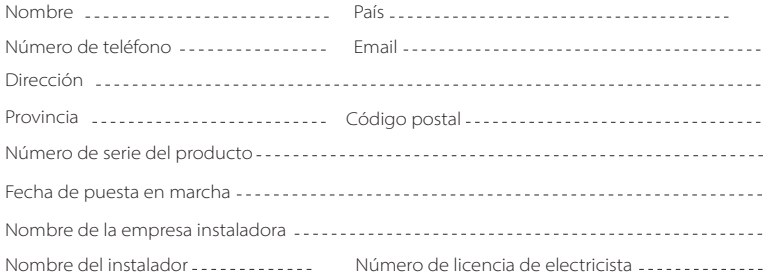

#### **Para el instalador**

#### **Módulo (si procede)**

 $\Phi$ 

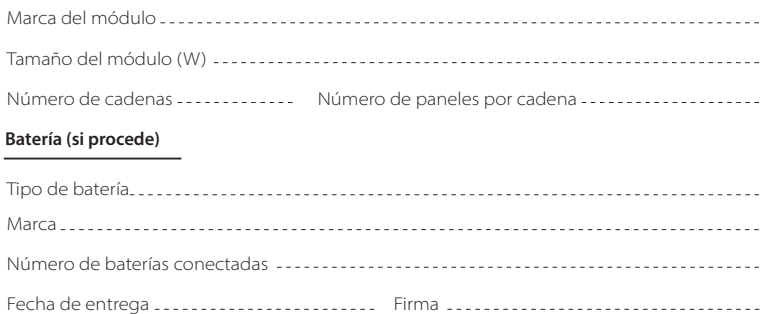

Por favor, visite nuestra página web de garantía: https://www.solaxcloud.com/#/warranty para completar el registro de la garantía en línea o utilice su teléfono móvil para escanear el código QR para registrarse.

Para conocer los términos de la garantía más detallados, visite la página web oficial de SolaX: www.solaxpower.com para comprobarlo.

614.00002.07

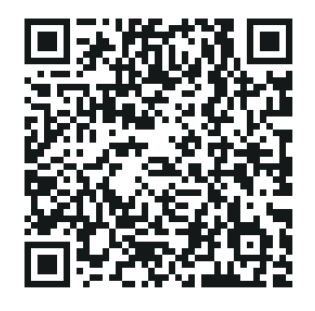

¡POR FAVOR, REGISTRE LA GARANTÍA INMEDIATAMENTE DESPUÉS DE LA INSTALACIÓN! ¡OBTENGA SU CERTIFICADO DE GARANTÍA DE SOLAX! ¡MANTENGA SU INVERSOR EN LÍNEA Y GANE PUNTOS SOLAX!

国政航線国<br>海域公開<br>総合連絡 Abra su aplicaen en: ción de cámara y apunte su dispositivo al código QR.

Espere a que el código QR.

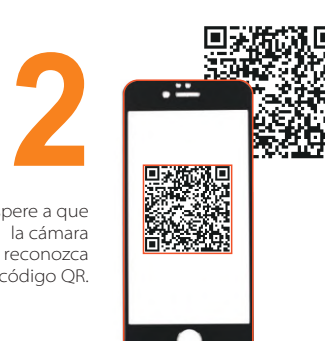

Haga clic en el banner o en la notificación cuando aparezca en la pantalla.

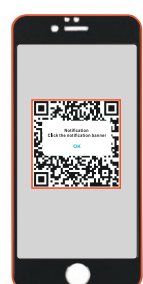

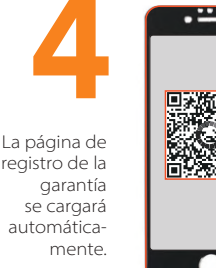

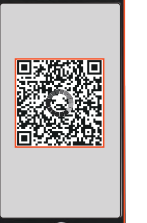